## ZÁPADOČESKÁ UNIVERZITA V PLZNI FAKULTA PEDAGOGICKÁ KATEDRA MATEMATIKY, FYZIKY A TECHNICKÉ VÝCHOVY

## **VYUŽITÍ PROSTŘEDÍ WOLFRAM|ALPHA VE VYBRANÝCH OBLASTECH ŠKOLSKÉ MATEMATIKY**

BAKALÁŘSKÁ PRÁCE

## **Kristýna Křišťanová**

*Matematika se zaměřením na vzdělávání*

Vedoucí práce: PhDr. Lukáš Honzík, Ph.D. **Plzeň 2024**

Prohlašuji, že jsem bakalářskou práci vypracovala samostatně s použitím uvedené literatury a zdrojů informací.

Plzeň 19. dubna 2024

............................................................. vlastnoruční podpis

## **PODĚKOVÁNÍ**

Velice děkuji vedoucímu své bakalářské práce panu PhDr. Lukáši Honzíkovi, Ph.D, který mě nechal zvolit si téma bakalářské práce, které mě opravdu zajímá. Zároveň děkuji za důvěru, cenné rady, vstřícnost a za všechen jeho drahocenný čas, který mi věnoval. Dále bych chtěla poděkovat své tetě Mgr. Jaroslavě Křišťanové za její pomoc při jazykové korekci práce.

## **OBSAH**

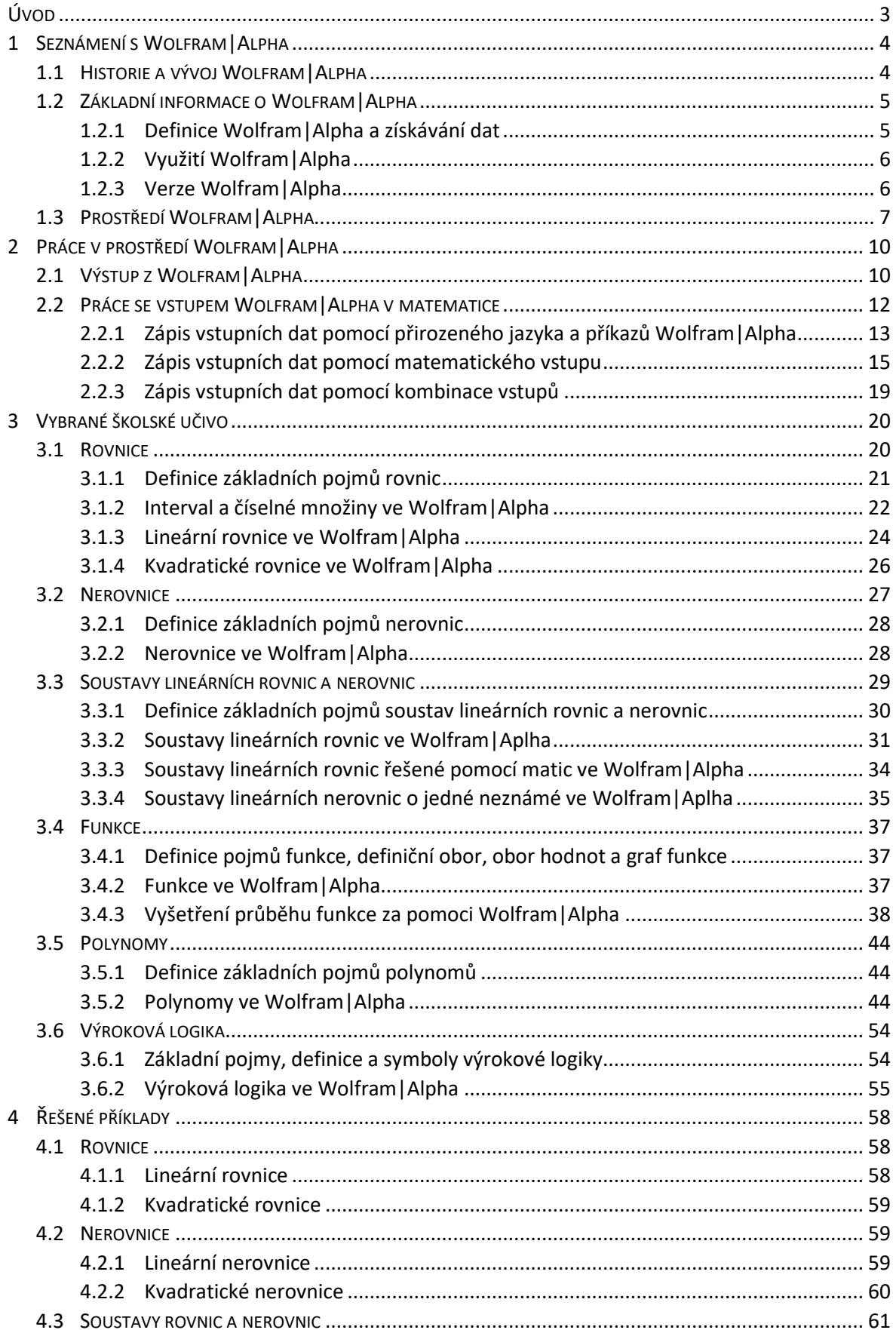

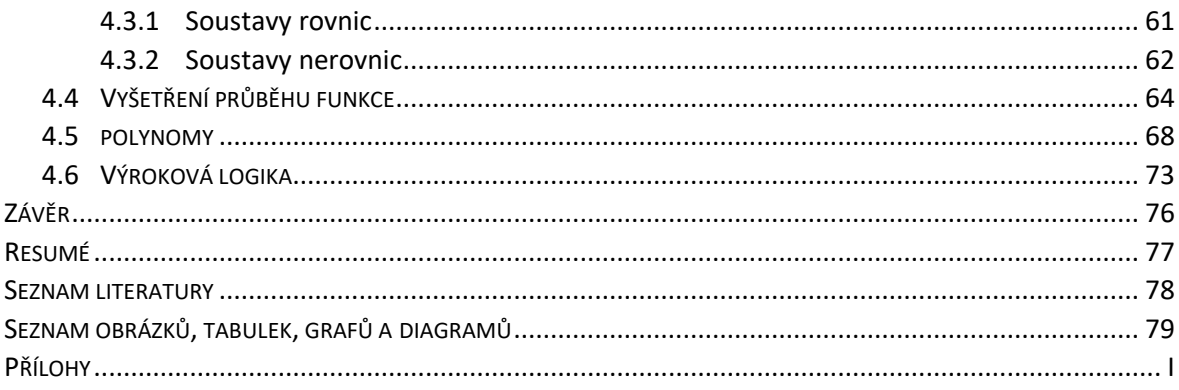

## <span id="page-5-0"></span>**ÚVOD**

V dnešní době, kdy jsou technologie nedílnou součástí našeho každodenního života, existuje spoustu webových aplikací a programů, které nám dokáží pomoci s nejrůznějšími problémy. Pro matematiku existují programy, jako jsou například MATLAB od společnosti MathWorks a Wolfram Mathematica, od společnosti Wolfram Research, Inc., které dokáží řešit velmi složité matematické problémy a zobrazovat složité 3D grafy a mnoho dalšího. S těmito programy se k dosažení požadovaného výsledku komunikuje pomocí programovacího jazyka. Kromě toho, že se uživatel musí naučit programovací jazyk, tak se za tyto programy platí poměrně vysoké částky.

Alternativou takovýchto programů pro matematiku jsou webové aplikace, které jsou velmi jednoduché na ovládání, protože svým vzhledem a prací s nimi připomínají webové prohlížeče. Pokud si navíc uživatel osvojí pár jednoduchých příkazů takovýchto aplikací, velmi mu to zjednoduší a zefektivní práci s těmito s aplikacemi. Tyto webové aplikace jsou řekněme odlehčené verze těchto programů. Nejsou sice uzpůsobené na řešení velmi složitých problémů, ale pro studenty a žáky škol jsou plně dostačující. Některé funkce mohou být v těchto aplikacích sice zpoplatněny, ale cena za zpřístupnění je velmi přívětivá. Mezi tyto webové aplikace se řadí například GeoGebra dostupná zde [www.geogebra.org,](https://www.geogebra.org/?lang=cs) která je zaměřena hlavně na geometrii. Další webovou aplikací je Symbolab dostupný na tomto odkaze [www.symbolab.com,](https://www.symbolab.com/) který se velmi podobá webové aplikaci Wolfram|Alpha, která je hlavním tématem této bakalářské práce.

Tato bakalářská práce je rozdělena do čtyř hlavních kapitol. V první kapitole se čtenář seznámí s vývojem, možnostmi využití a základními informacemi o Wolfram|Alpha, dále jen jako WA. V kapitole druhé je představeno prostředí WA a možnosti zadávání vstupních dat. Třetí kapitola je zaměřena již na samotné využití WA na vybraném učivu ze základních a středních škol. Čtenář zjistí, jak WA dokáže pomoci při řešení matematických problémů a jak správně využívat a psát vstup, aby si zjednodušil práci. V poslední kapitole je ukázáno využití WA na konkrétních příkladech vybraného učiva.

### <span id="page-6-0"></span>**1 SEZNÁMENÍ S WOLFRAM|ALPHA**

### <span id="page-6-1"></span>1.1 HISTORIE A VÝVOJ WOLFRAM|ALPHA

Wolfram|Alpha je vytvořen americkou softwareovou společností Wolfram Research, Inc., kterou spoluzakládal britský fyzik a matematik Stephen Wolfram. Stephen Wolfram je i jedním z hlavních vývojářů této společnosti. Největším úspěchem zaznamenaným touto společností je výpočetní program Wolfram Mathematika, který byl oficiálně spuštěn 23. června 1988. Právě díky programu Wolfram Mathematica vznikl zcela nový programovací jazyk zvaný Wolfram Language, který byl implementován do Wolfram|Alpha. [1]

Podnětem tvorby WA pro Stephena Wolframa byla myšlenka pocházející z doby, kdy počítače teprve začínaly. V této době lidé předpokládali, že počítače budou velmi brzo zvládat, znát či umět všechny systematické znalosti, metody či data, které lidstvo nashromáždilo, a že bude stačit položit počítači jen věcnou otázku a počítač na ni vypočítá odpověď. Ovšem tomu tak nebylo a Stephen Wolfram se to rozhodl změnit. Sám Stephen Wolfram přiznal, že tvorba a vývoj WA byl doposud jeho nejtěžší projekt, do kterého se kdy pustil. K vývoji WA se pustil poté, co se problematice věnoval ve své knize A New Kind of Science o výpočetních systémech, kterou psal od roku 1992 až do roku 2002. K realizaci WA mu pomohl program Wolfram Mathematica. [2]

První oznámení o rozběhnutí celého projektu učinil Wolfram v březnu roku 2009 a dva měsíce nato došlo ke spuštění projektu. Oficiální spuštění proběhlo 18. května 2009, ale webové rozhraní bylo pro veřejnost funkční již 15. května 2009. [3]

Na konci listopadu roku 2022 byl spuštěn chatbot ChatGPT od společnosti OpenAI a Stephen Wolfram nezůstal pozadu. Krátce po spuštění ChatGPT konkrétně 9. ledna 2023 vydal článek dostupný zde [writings.stephenwolfram.com,](https://writings.stephenwolfram.com/2023/01/wolframalpha-as-the-way-to-bring-computational-knowledge-superpowers-to-chatgpt/) kde pojednává o možnostech spojení WA a ChatGPT. Tato jeho myšlenka byla realizována velmi rychle a od 23. března 2023 je možné přidat WA jako plugin do placené verze ChatGPT. Díky tomuto spojení došlo ke zlepšení věrohodnosti a správnosti výstupů, které uživatel získá od ChatGPT.

V současné době není WA pouze webová aplikace, ke které se lze připojit pomocí webového prohlížeče, kdy uživateli stačí přejít na webovou stránku

[www.wolframalpha.com.](http://www.wolframalpha.com/) WA má totiž i svou mobilní aplikaci pro chytré telefony. Tato mobilní aplikace je dostupná v obchodu s aplikacemi pro daný operační systém telefonu. Tedy pro zařízenís operačním systémem Android jej uživatel nalezne v aplikaci Google Play a pro zařízení s operačním systémem IOS jej najde v aplikaci App Store.

### <span id="page-7-0"></span>1.2 ZÁKLADNÍ INFORMACE O WOLFRAM|ALPHA

#### <span id="page-7-1"></span>**1.2.1 DEFINICE WOLFRAM|ALPHA A ZÍSKÁVÁNÍ DAT**

V mnoha zdrojích se uvádí, že WA je tzv. answer engine/computational engine v češtině odpovídající stroj/výpočetní stroj. Tato velice zjednodušená definice nám o WA moc neříká. Nejlépe výstižným popisem je pro WA "Wolfram | Alpha is a unique engine for computing answers and providing knowledge." [4], který po přeložení do češtiny znamená: jedinečný stroj pro výpočet odpovědí a poskytování vědomostí.

WA disponuje velikou znalostní databází o velikosti několik terabajtů dat. Zdrojem databáze není jenom povrchový web<sup>[1](#page-7-2)</sup>, ale i různé další blíže nespecifikované zdroje. Na závěr každé odpovědi lze kliknout na informace o zdroji ("sources"). Z těchto informací je zřejmé, že jsou používána i různá encyklopedická díla a slovníky (včetně tištěných) nebo naopak volně dostupné zdroje jako je Wikipedia. [5] Z této databáze pak WA uživateli na základě jeho dotazu vypočítá odpověď. Jeho databáze je neustále aktualizována, a tak uživateli nabízí i informace, které se dějí přímo v čase, kdy uživatel odešle svůj vstup.

Pokud je WA dotázán na to, kde se právě nachází vesmírná stanice ISS, WA nám její polohu sdělí, ukáže na mapě, a dokonce i sdělí informaci o tom, kde máme vesmírnou stanici ISS hledat z místa, kde se právě nacházíme (obr. 1). Výstup z WA nabízí i mnoho dalších informací souvisejících se vstupem.

<span id="page-7-2"></span><sup>1</sup> Povrchový web neboli viditelný web je tvořen webovými stránkami, které můžeme běžně vyhledat pomocí prohlížečů.

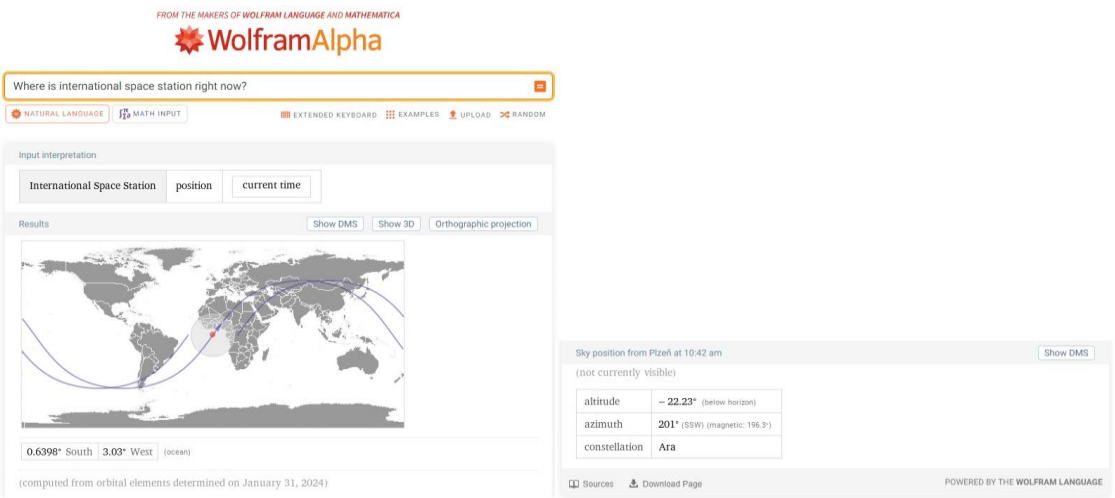

Obrázek 1 Výstup z WA o aktuální pozici vesmírné stanice ISS

Samotný proces vypočítání odpovědi je velmi složitý, ale jednoduše řečeno WA uživatelův vstup převede pomocí složitých algoritmů do své řeči, najde/vypočítá hledanou odpověď a převede ji zpět do formy přirozeného jazyka.

### <span id="page-8-0"></span>**1.2.2 VYUŽITÍ WOLFRAM|ALPHA**

WA dokáže vypočítat velmi složité matematické příklady, vykreslovat 2D a 3D grafy, číselnou osu, zlomkové koláče, vypsat podrobná data, která souvisí se zadaným vstupem. Databáze WA zahrnuje rozsáhlé množství informací a metod, které nejsou omezeny pouze na matematické výpočty a znalosti. Jeho databáze obsahuje velmi široké spektrum znalostí. WA dokáže uživateli sdělit odpověď z nejrůznějších vědních oblastí, například biologie, fyziky, chemie, techniky, historie, ale i dalších oblastí souvisejících s každodenním životem, kupříkladu kulturou nebo společností. WA je díky své rozsáhlé databázi jedinečným pomocníkem pro všechny druhy uživatelů, kteří lační po znalostech. Každý uživatel si zde najde to své.

### <span id="page-8-1"></span>**1.2.3 VERZE WOLFRAM|ALPHA**

Uživatel může pracovat s volně přístupnou verzí WA zvanou WA Basic, která je omezená a obsahuje jen základní funkce. Pro náročnější uživatele je zde možnost zakoupení lepších verzí WA Plus nebo WA Pro Premium.

WA Plus nabízí například zpřístupnění funkce "step by step", v překladu krok za krokem. Tato funkce ukazuje uživateli celý postup řešení, což se hodí hlavně v oblasti matematiky a fyziky. Dalšími výhodami je možnost nahrát soubor o velikosti až 2 MB s okamžitou analýzou a kalkulačky s průvodcem pro finance, výživu aj..

WA Pro Premium nabízí všechny funkce WA Basic a WA Pro. Zvyšuje se zde velikost nahrávaného souboru z 2 MB na 5 MB. Navíc má uživatel přístup k přednostní podpoře od odborníků WA a k dalším druhům kalkulaček s průvodcem pro osobní a profesionální využití.

Cena se liší samozřejmě podle zvolené verze WA, ale odvíjí se i od kategorie uživatele. Uživatelskými kategoriemi jsou zde student, pedagog a kdokoliv. Pro kategorie pedagog a kdokoliv jsou zde dvě časové předplatné, a to měsíční nebo roční. Pro kategorii student je zde ještě časové předplatné na semestr. V této bakalářské práci je využita verze WA Basic.

### <span id="page-9-0"></span>1.3 PROSTŘEDÍ WOLFRAM|ALPHA

Samotné uživatelské prostředí, které nám nabízí WA po otevření stránky [www.wolframalpha.com](https://www.wolframalpha.com/) je velmi jednoduše a přehledně navrženo. Na úvodní stránce má uživatel ihned po otevření stránky nejdůležitější část celého WA, čímž je příkazový řádek, do kterého uživatel píše své dotazy, instrukce, příkazy nebo požadavky (obr. 2). Pro získání odpovědi nebo výsledku stačí stisknout klávesu Enter, případně kliknout na potvrzovací tlačítko se symbolem "=", které se nachází v pravé části textového pole. [3]

FROM THE MAKERS OF WOLFRAM LANGUAGE AND MATHEMATICA

## **WolframAlpha**

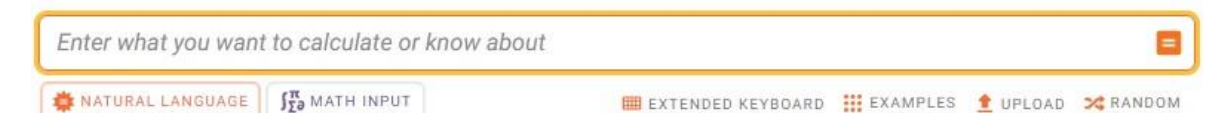

#### Obrázek 2 Příkazový řádek WA pro zadání vstupu

V pravé části pod příkazovým řádkem jsou čtyři tlačítka, která uživateli rozšiřují možnosti vstupu. Uživatel zde pod tlačítkem s textem "EXTENDED KEYBOARD" nalezne rozšířenou klávesnici s řeckou abecedou a s nejčastěji používanými matematickými symboly (obr. 3). Dále se pomocí tlačítka s textem "EXAMPLES" dostane na stránku, kde si může prohlédnout příklady zápisu vstupních dat. Kliknutím na tlačítko "UPLOAD" může nahrát soubor ze svého počítače a nakonec kliknutím na tlačítko "RANDOM" se uživateli vygeneruje náhodný vstup.

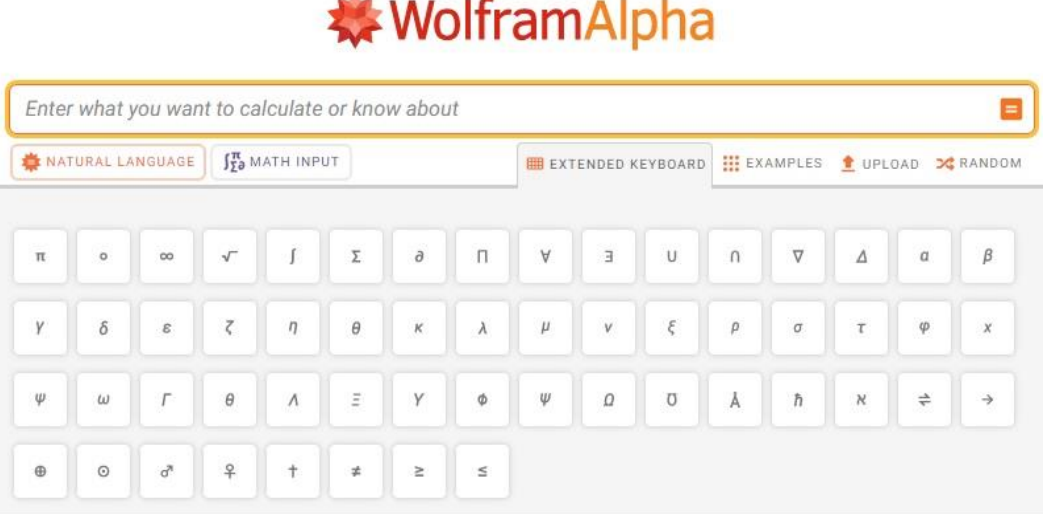

FROM THE MAKERS OF WOLFRAM LANGUAGE AND MATHEMATICA

**STARTS** 

#### Obrázek 3 Rozšířená klávesnice WA

V levé části pod příkazovým řádkem se nachází další dvě tlačítka, která určují, zda vstup bude napsán v přirozeném jazyce nebo pomocí matematických symbolů. Pokud uživatel zvolí matematický vstup, tak se pod tlačítka s formátem vstupu zobrazí fialový řádek, na kterém nalezneme klávesnici s nejpoužívanějšími možnostmi matematického zápisu jako například zápis zlomku, odmocniny, limity aj. (obr. 4). Zároveň se po kliknutí na matematický vstup změní pravá část pod příkazovým řádkem, kde se zobrazí několik jiných symbolů, které zastupují ještě jiné pomocné klávesnice pro matematické zápisy, jako například zápis pro derivaci a integraci, matice, logaritmické funkce. Pod symbolem " $\alpha_{\omega}$ " se v podstatě skrývá zde již zmiňovaná rozšířená klávesnice, ale pár symbolů v ní nenalezneme.

Tyto možnosti uživateli zjednodušují matematické zápisy do příkazového řádku. Pod posledním tlačítkem se symbolem "···" se skrývá seznam s několika tlačítky. Zde uživatel nalezne tlačítko pro zobrazení všech možností zápisu pro matematický vstup, opět jsou zde tlačítka "EXAMPLES" a "RANDOM" a nakonec jsou zde tlačítka pro nahrání souboru podle jednotlivého typu souboru.

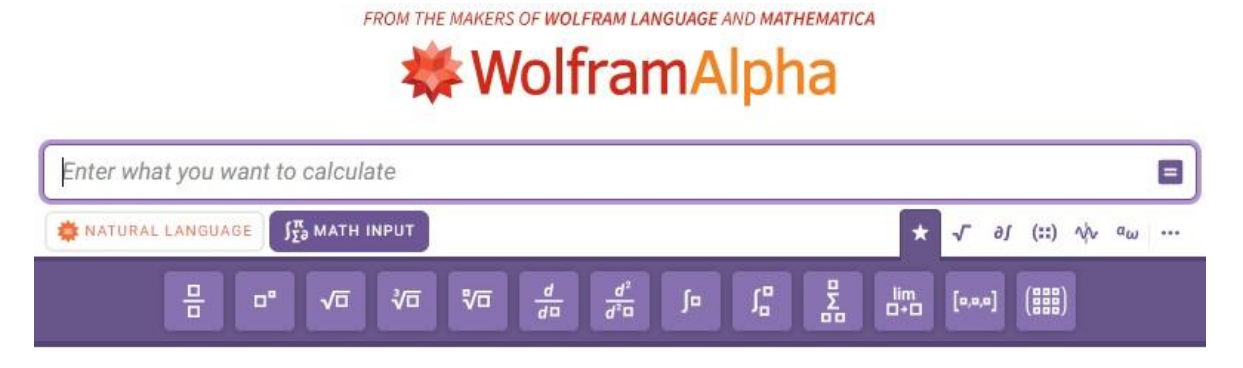

Obrázek 4 Nejpoužívanější možnosti matematického vstupu

Pod příkazovým řádkem s možnostmi má uživatel ještě k dispozici základní přehled témat z jednotlivých oborů, se kterými WA umí pracovat (obr. 5). Jednotlivé obory se všemi tématy si pak může uživatel zobrazit kliknutím na tlačítko s textem "More Topic >>" nebo kliknutím na název oboru, a to jej zavede na stránku, kde uživatel nalezne příklady zápisu vstupu pro danou problematiku.

| Mathematics,                      | Science & Technology,    | Society & Culture,                          | Everyday Life                       |
|-----------------------------------|--------------------------|---------------------------------------------|-------------------------------------|
| Step-by-Step Solutions            | Units & Measures         | People                                      | Personal Health                     |
| Elementary Math                   | - Physics                | Arts & Media                                | Personal Finance                    |
| $x^2$ -1 Algebra                  | Chemistry                | <b>18</b> Dates & Times                     | Surprises                           |
| Plotting & Graphics               | Car Engineering          | WC<br>hg <sub>p</sub> m Words & Linguistics | <b>Aro</b> Entertainment            |
| $\int f(x)dx$ Calculus & Analysis | Computational Sciences   | S Money & Finance                           | Household Science                   |
| $\frac{x}{\sqrt{2}}$ Geometry     | (b) Earth Sciences       | Food & Nutrition                            | $\frac{+}{x}$ Household Math        |
| $y''(x)$ Differential Equations   | Materials                | Å<br>Political Geography                    | Hobbies                             |
| $\widetilde{111}$ Statistics      | Transportation           | <b>History</b>                              | $\frac{1}{\sqrt{10}}$ Today's World |
| <b>And More Topics</b> »          | <b>And</b> More Topics » | <b>And More Topics</b>                      | <b>See More Topics</b>              |

Obrázek 5 Základní přehled oborů a jejich témat

## <span id="page-12-0"></span>**2 PRÁCE V PROSTŘEDÍ WOLFRAM|ALPHA**

## <span id="page-12-1"></span>2.1 VÝSTUP Z WOLFRAM|ALPHA

WA vstup od uživatele nejprve nějak interpretuje, což může uživatel vidět hned po odeslání jeho vstupu pod příkazovým řádkem ve světlemodrém rámečku (obr. 6).

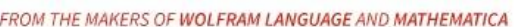

# **※WolframAlpha**

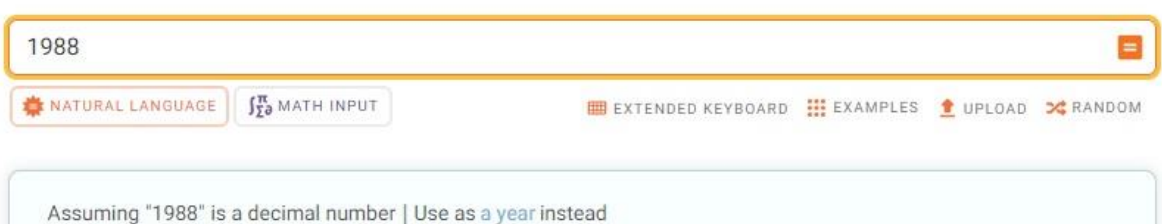

### Obrázek 6 Ukázka interpretace vstupu

Asi nejjednodušším příkladem vstupu je zadat do příkazového řádku jedno slovo nebo číslo. Pro ukázku jsem jako vstup zvolila číslo 1988. WA toto číslo interpretoval dvěma různými způsoby. Vstup 1988 pochopil jako číslo a jako časový údaj, přesněji rok (obr. 6). K číslu WA vykreslil číselnou osu, na které číslo zvýraznil, vypsal jeho vlastnost,že číslo 1988 je sudé, číslo zapsal v římských číslicích a ve dvojkové soustavě, rozložil jej na prvočísla a další vlastnosti a interpretace tohoto čísla. Pro časový údaj napsal, kolik let uplynulo od roku 1988. Dále zmiňuje, že rok 1988 byl přestupný. Číslo 1988 vypsal slovy v angličtině (obr. 7).

Pokud bychom ve vstupu použili některou ze základních matematický operací (sčítání, odčítání, dělení, násobení), pak je výstupem výsledek, vykreslení výpočtu na číselnou osu, velmi jednoduchá ilustrace příkladu a zapsání výsledku slovem (obr. 8).

WA tedy poskytuje veškeré informace o vstupu, které se nacházejí v jeho databázi. To ovšem může být někdy nežádoucí, ale z hlediska matematiky je to z mého pohledu velice užitečné. Například na obrázku 8 je dle mého názoru velmi hezky vizualizována operace sčítání pro děti základní školy. Přebytečné informace lze skrýt pomocí správných příkazů integrovaných ve WA. Více je o příkazech WA pojednáno v kapitole [2.2.1 Zápis vstupních](#page-15-0)  [dat pomocí přirozeného jazyka](#page-15-0) a příkazy Wolfram|Alpha.

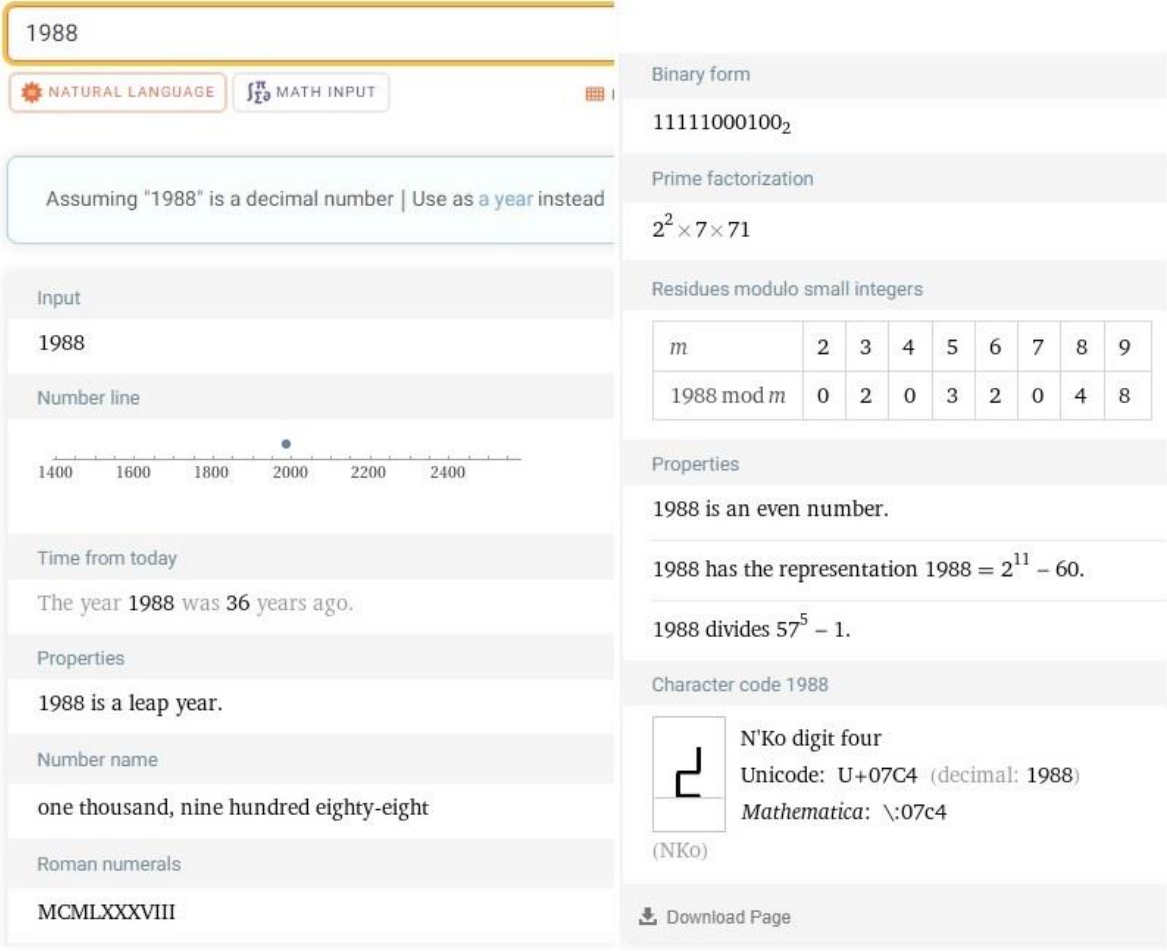

Obrázek 7 Výstup z WA po zadání čísla 1988

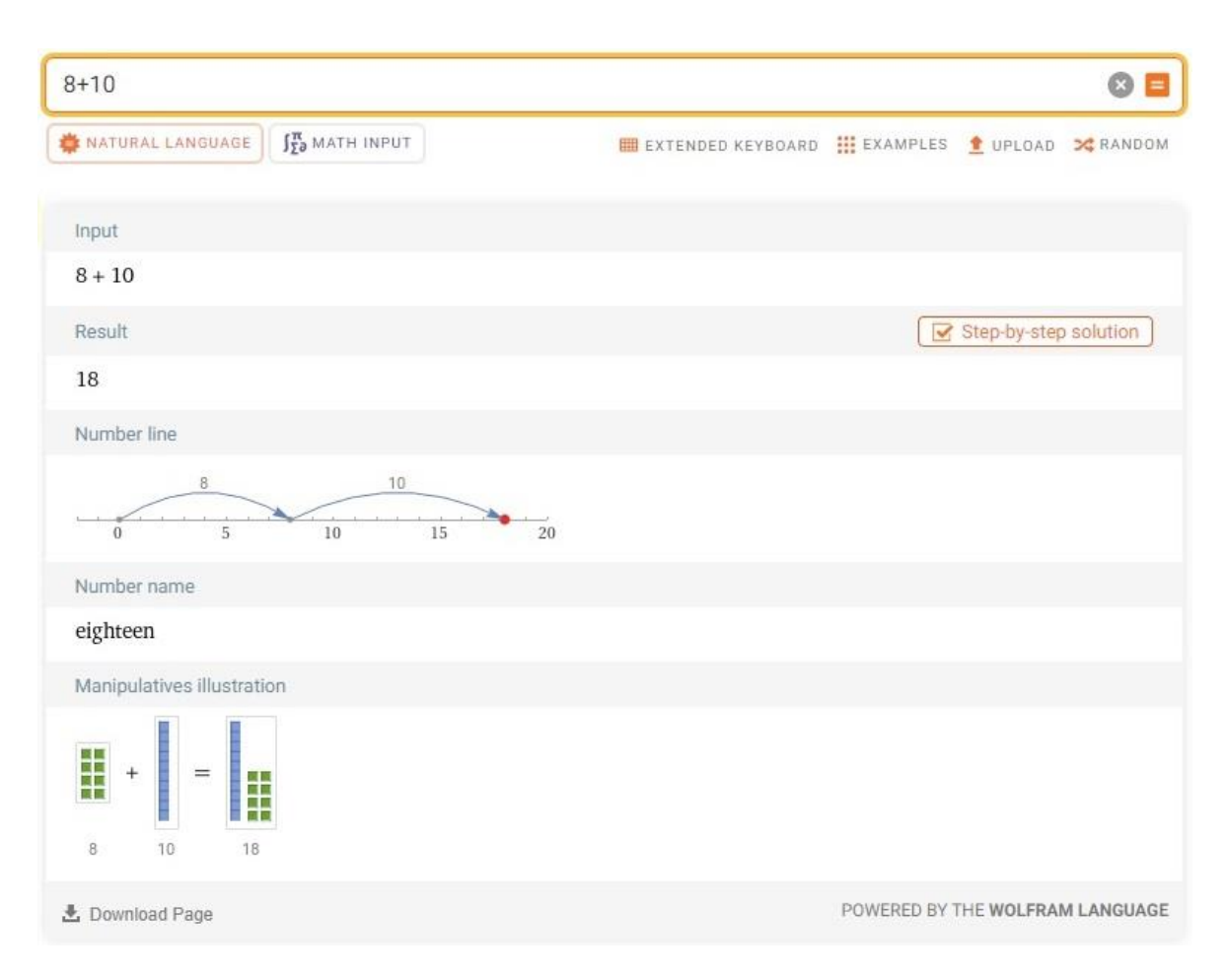

Obrázek 8 Výstup z WA po zadání základní matematické operace

### <span id="page-14-0"></span>2.2 PRÁCE SE VSTUPEM WOLFRAM|ALPHA V MATEMATICE

S WA můžeme pracovat pomocí přirozeného jazyka, matematického vstupu, který WA nabízí, nebo jejich kombinací. Kombinací těchto vstupů je zvolení matematického vstupu, do kterého připisujeme příkazy přirozeným jazykem nebo integrovanými příkazy WA.

Velmi dobrou možností WA je možnost přepínání vstupu z jednoho na druhý, kdy nedochází ke ztrátě již vložených dat v příkazovém řádku. Díky tomu můžeme napsat lomený výraz pomocí matematického vstupu a následným kliknutím na vstup přirozeného jazyka lomený výraz převedeme na zápis pro přirozený jazyk. Pokud bychom chtěli tento výraz převést zpět na matematický vstup, může se stát, že se lomený výraz změní. Z toho důvodu je nutné jednotlivé části matematického vstupu uzavírat do závorek, aby nedošlo k jeho změně. Ukažme to pro lomený výraz $\frac{x^3-x}{x^2}$  $\frac{-\lambda}{x^2}$ , který zapíšeme v matematickém vstupu, přepneme se do vstupu přirozeného jazyka a pak zpět do matematického vstupu (obr. 9).

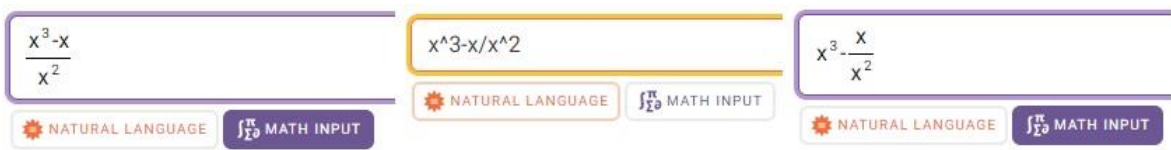

### Obrázek 9 Převod vstupů

Některé příkazy buď moc dobře nefungují, nebo nefungují vůbec při využití matematického vstupu. K tomu, abychom získali informace, které potřebujeme za předpokladu, že máme dobře zapsané příkazy a instrukce pro WA, se stačí přepnout do vstupu přirozeného jazyka a vstup odeslat.

### <span id="page-15-0"></span>**2.2.1 ZÁPIS VSTUPNÍCH DAT POMOCÍ PŘIROZENÉHO JAZYKA A PŘÍKAZŮ WOLFRAM|ALPHA**

Přirozeným jazykem je pro WA angličtina. Uživatel může psát vstup v přirozeném jazyce v celých větách nebo heslovitě jako v klasickém webovém prohlížeči. Matematické operace a funkce zapisované přirozeným jazykem tedy můžeme psát do příkazového řádku slovy nebo za pomoci integrovaných příkazů WA, případně symboly. Přehled základních příkazů je vypracován do tabulky 1. Dále jsou ve WA integrované i příkazy/zápisy, například pro goniometrické funkce, exponenciální funkci a konstanty (tab. 2).

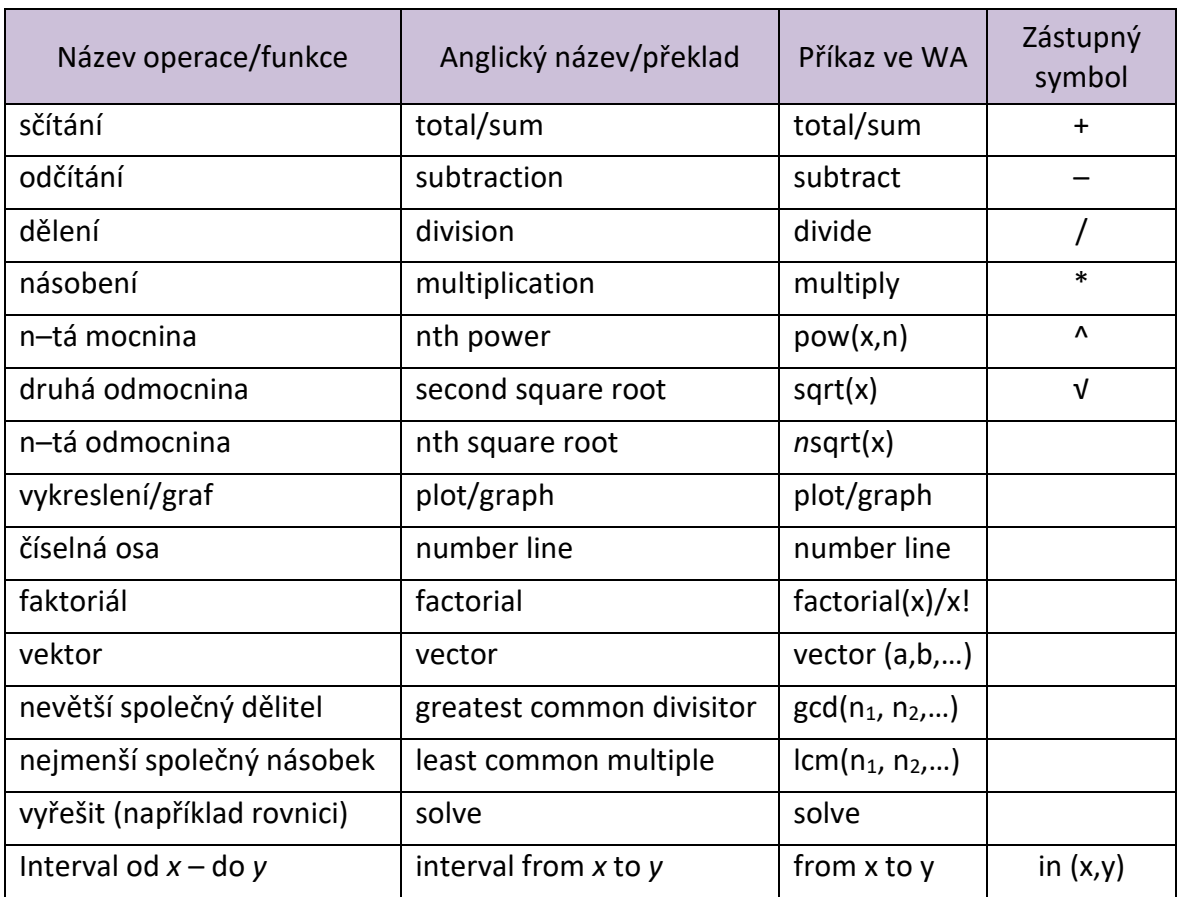

Tabulka 1 Přehled základních příkazů WA

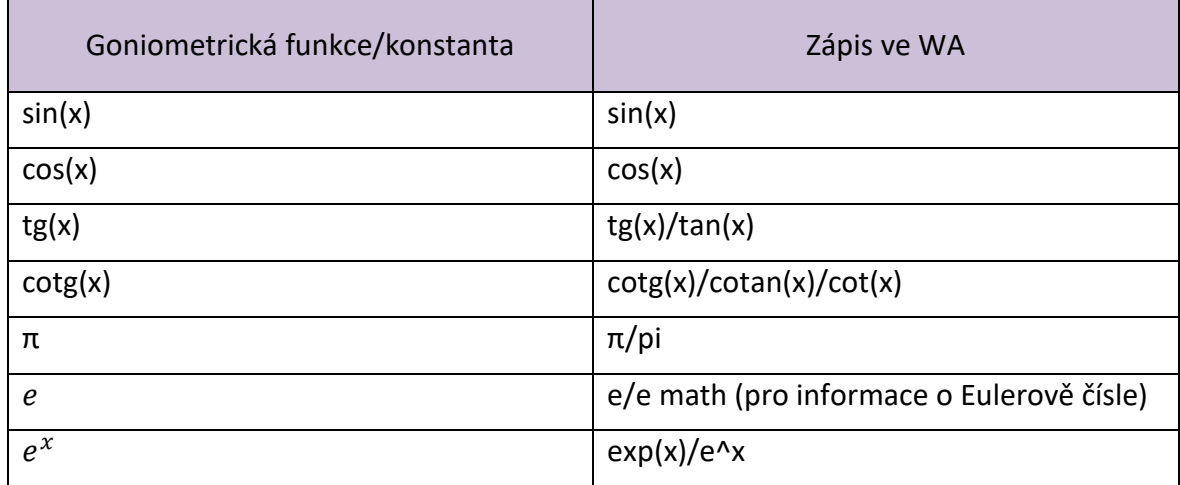

Tabulka 2 Přehled základních matematických funkcí a konstant ve WA

Některé příkazy nám mohou posloužit i jako upřesňují příkazy. Pokud chceme například pouze vykreslit graf dané funkce, použijeme příkaz *plot* nebo *graph*. Tím zajistíme, že nám WA jako výsledek poskytne pouze vykreslený graf funkce a vše ostatní, co nějakým způsobem souvisí se zadanou funkcí, se nám nezobrazí (obr. 10).

Jak si můžeme povšimnout z obrázku 10, tak v pravé části, kde nebyl využit příkaz plot, nám WA vykresluje graf zadané funkce, ale zároveň vypisuje i spoustu dalších informací, například alternativní zápis, nulový bod funkce, obor hodnot. V levé části obrázku, kde je použit příkaz plot, WA opravdu vykreslil pouze graf zadané funkce. Proto, pokud nás zajímá pouze určitá informace daného vstupu, můžeme příkazy WA použít jako upřesňující příkazy.

Přehled vybraných příkazů z celé bakalářské práce jsou k dispozici v příloze I.

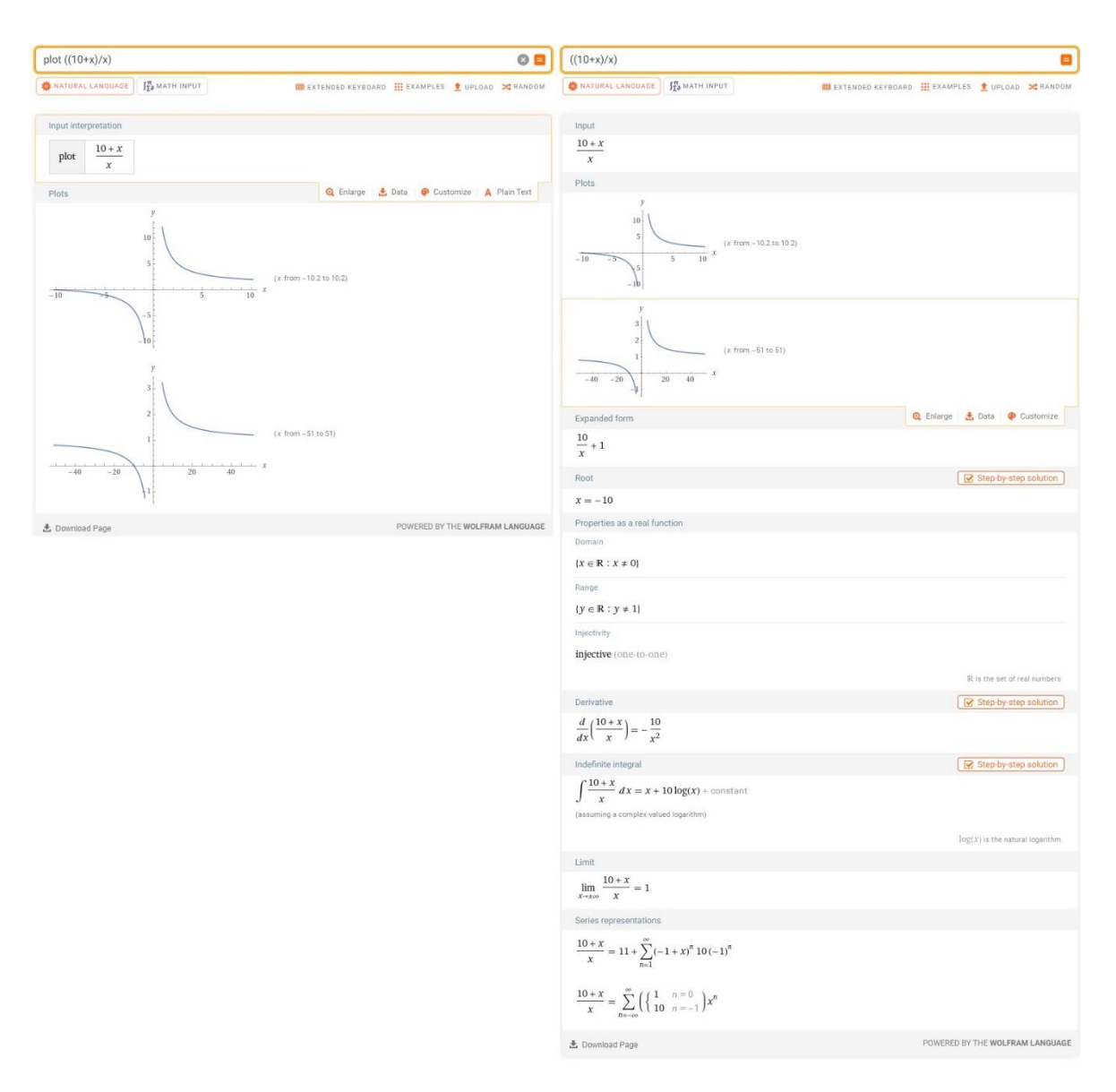

Obrázek 10 Ukázka vstupu do WA bez příkazu a s příkazem plot

### <span id="page-17-0"></span>**2.2.2 ZÁPIS VSTUPNÍCH DAT POMOCÍ MATEMATICKÉHO VSTUPU**

WA nám po zvolení matematického vstupu nabízí několik pomocných klávesnic, které byly již lehce nastíněny v kapitole [1.3 Prostředí Wolfram|Alpha.](#page-9-0) Klávesnici nejpoužívanějších možností matematického zápisu jsme již viděli (obr. 4). Pod symbolem odmocniny se skrývá klávesnice pro psaní mocnin, odmocnin, logaritmů, absolutní hodnoty, porovnání a nalezneme zde i konstanty  $\pi$ , e, dále  $\pm \infty$  a zápis pro exponenciální funkci (obr. 11).

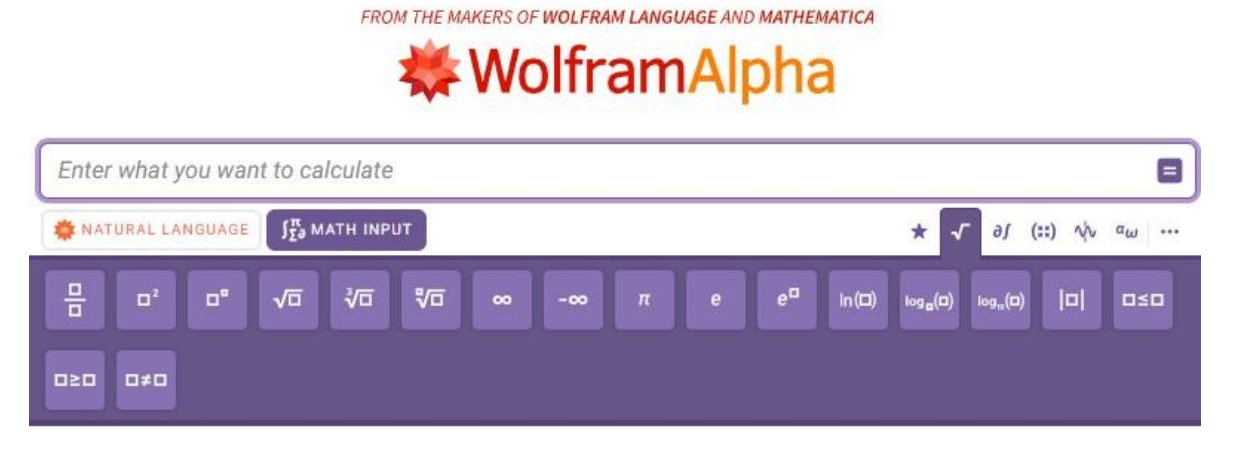

Obrázek 11 Klávesnice skrytá pod symbolem odmocniny

Pod symbolem " $\partial \int$ ", což jsou symboly pro parciální derivaci a integraci, se nachází klávesnice pro zápisy derivací, ať už klasické nebo například parciální, dále pro zápisy integrace, opět zde můžeme naleznout zápis klasické integrace, zápis pro součet a součin řady, zápis limit a další (obr. 12).

FROM THE MAKERS OF WOLFRAM LANGUAGE AND MATHEMATICA

## WolframAlpha

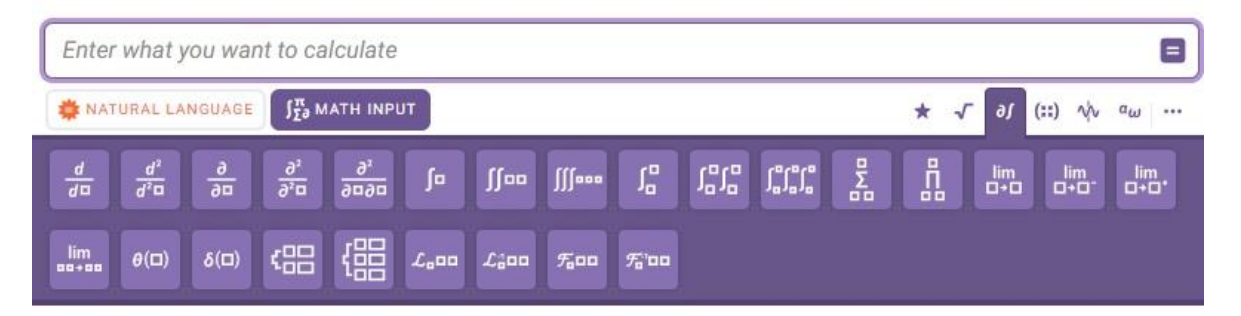

Obrázek 12 Klávesnice skrytá pod symbolem parciální derivace a integrace

Pod symbolem  $\sqrt{ }$   $\blacksquare$ ■ ■)<sup>"</sup> tedy symbolickým zápisem matice nalezne uživatel zápisy pro matice a vektory, kdy si může vybrat zápis vektoru ve sloupcovém nebo řádkovém tvaru až do velikosti  $1 \times 4$  nebo  $4 \times 1$ . Z matic si může vybrat matici až o velikosti  $5 \times 5$  (obr. 13).

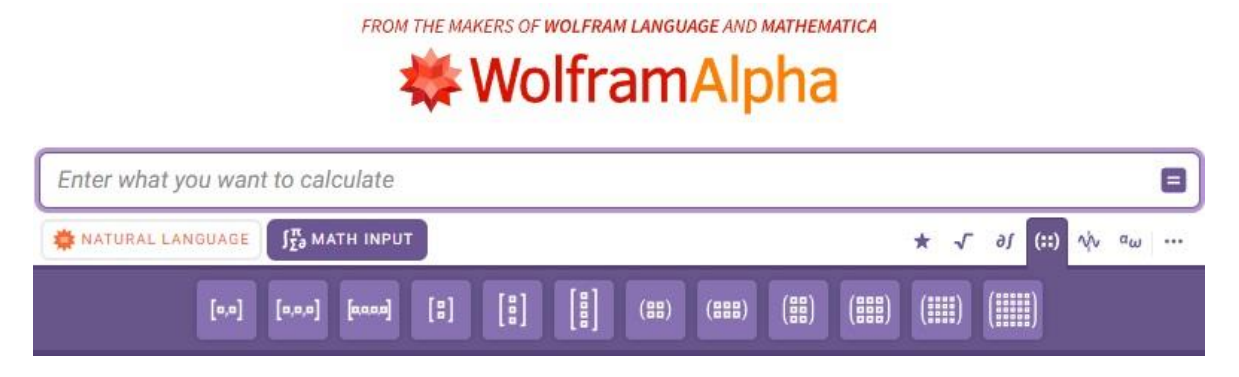

Obrázek 13 Klávesnice skrytá pod symbolem matice

Pod symbolem grafu funkce se skrývá klávesnice pro zápisy goniometrických funkcí

a jejich inverzí, zápis stupňů nebo radiánu a opět je zde i konstanta  $\pi$  (obr. 14).

FROM THE MAKERS OF WOLFRAM LANGUAGE AND MATHEMATICA

# **WolframAlpha**

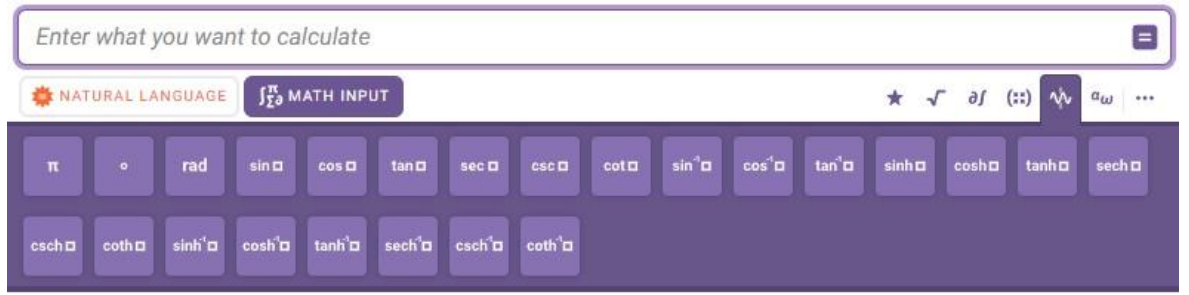

Obrázek 14 Klávesnice skrytá pod grafem funkce

Pod symbolem " $\alpha_{\omega}$ ", jak jsem již zmiňovala, se skrývá ve své podstatě rozšířená klávesnice, kterou máme k dispozici, pokud vstup píšeme pomocí přirozeného jazyka. Je zde ale pár rozdílů. V této klávesnici oproti té z přirozeného vstupu nenalezneme například symbol integrálu, odmocniny nebo velkého řeckého pí (obr. 15).

FROM THE MAKERS OF WOLFRAM LANGUAGE AND MATHEMATICA

# **WolframAlpha**

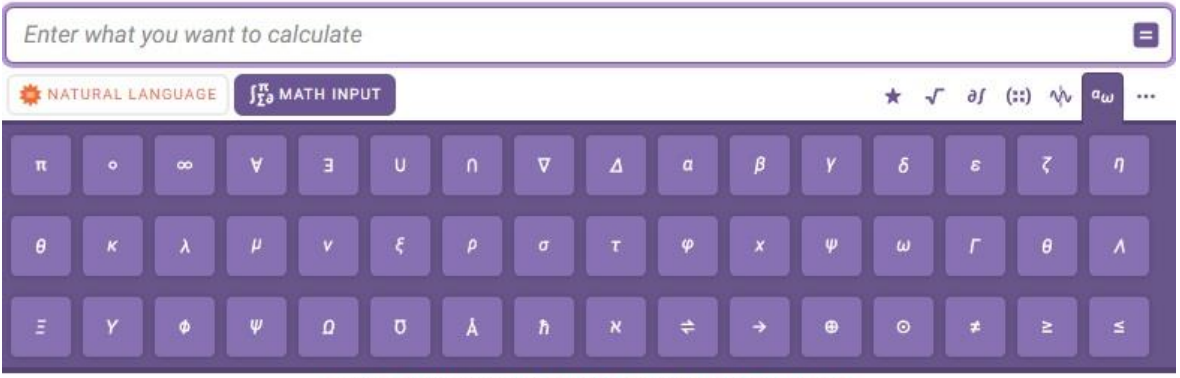

FROM THE MAKERS OF WOLFRAM LANGUAGE AND MATHEMATICA

# **WolframAlpha**

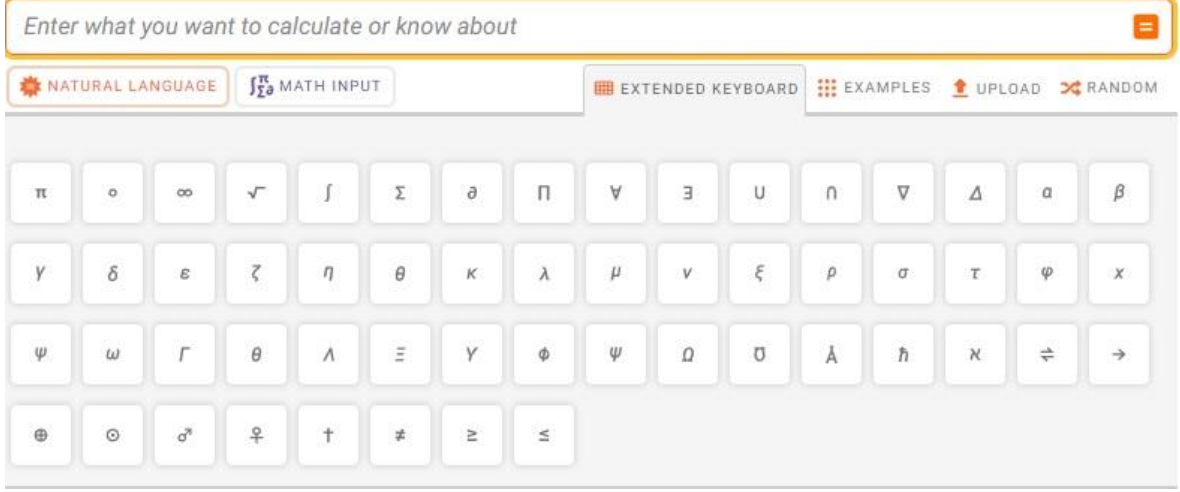

### Obrázek 15 Srovnání rozšířených klávesnic

Vždy když klikneme na některou z možností, kterou klávesnice nabízí, tak se daný symbol nebo funkce napíše do příkazového řádku ve stejném tvaru, jako jej vidíme na klávesnici. Pro ukázku jsem zvolila matici o rozměru 4 × 4 (obr. 16). Do matice nyní stačí doplnit do prázdných čtverečků hodnoty.

|                                                                                                    |                         |                |             |              | $\circ$ 8 |
|----------------------------------------------------------------------------------------------------|-------------------------|----------------|-------------|--------------|-----------|
| NATURAL LANGUAGE<br>$\int_{\Sigma}^{\pi}$ MATH INPUT                                                                                                    | $\star$ $\sim$ $\theta$ |                | $(::)$<br>m | $a_{\omega}$ |           |
| $\left[\begin{smallmatrix}\mathbf{B}\\ \mathbf{B}\end{smallmatrix}\right]$<br>$\begin{bmatrix} \begin{bmatrix} 0 \\ 0 \end{bmatrix} \end{bmatrix}$<br>(<br>$\left(\begin{smallmatrix} 0 & 0 \\ 0 & 0 \end{smallmatrix}\right)$<br>$\begin{bmatrix} a,a \end{bmatrix} = \begin{bmatrix} a,a,a \end{bmatrix} = \begin{bmatrix} a,aa \end{bmatrix} = \begin{bmatrix} \begin{bmatrix} a \\ a \end{bmatrix}$<br>$($ 88 $)$<br>(889) | (!!!)                   | ( <b>iiii)</b> |             |              |           |

Obrázek 16 Ukázka vstupu pomocných klávesnic

### <span id="page-21-0"></span>**2.2.3 ZÁPIS VSTUPNÍCH DAT POMOCÍ KOMBINACE VSTUPŮ**

Pro lepší přehlednost matematického zápisu je za mě nejlepší variantou použití kombinovaného vstupu, protože matematický zápis, který WA nabízí, je velmi podobný zápisu, který se učíme psát od první třídy. Na obrázku 17 je vidět rozdíl mezi zápisem pomocí přirozeného jazyka a matematickým vstupem.

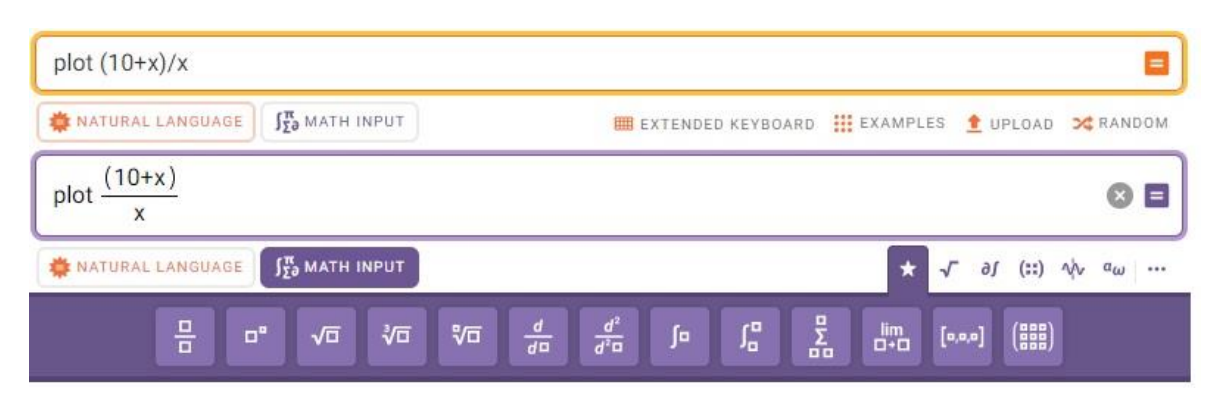

Obrázek 17 Srovnání vstupů

## <span id="page-22-0"></span>**3 VYBRANÉ ŠKOLSKÉ UČIVO**

### <span id="page-22-1"></span>3.1 ROVNICE

Rovnice jsou jedním z témat probíraných už na základní škole. Žáci nejprve probírají problematiku rovnic, konkrétně ekvivalentní úpravy rovnic, a pak řeší slovní úlohy vedoucí k rovnicím. Na středních školách jsou dále rovnice rozšířeny na goniometrické, logaritmické a další. WA velmi hezky řeší rovnice, s čímž se seznámíme v následujících podkapitolách této kapitoly.

WA jako výstup výpočtu rovnic nabízí jejich řešení, které vykreslí na číselnou osu, a vykresluje jejich graf. K řešení rovnic ve WA lze využít příkazu *solve* v překladu vyřešit, ale není to nutností. WA vyřeší rovnici i bez tohoto příkazu, ale ve výstupu se objeví i jiné související informace, nejčastěji alternativní zápis rovnice. Ať už budeme řešit rovnice lineární, kvadratické nebo jiné, WA je velmi přizpůsobivý tomu, v jakém tvaru mu rovnici zadáme. Pokud bychom chtěli řešit rovnici na určitém intervalu, stačí za rovnici napsat interval. Zápis intervalů je podrobně rozebrán v kapitole 3.1.2. Interval a [číselné množiny](#page-24-0) ve [Wolfram|Alpha.](#page-24-0)

Nejjednodušší rovnicí je rovnost dvou čísel. Pokud WA zadáme například  $5 = 6$ , jeho odpověď bude False (nepravda) neboť  $5 \neq 6$ . Pokud by rovnost platila, odpovědí bude True (pravda).

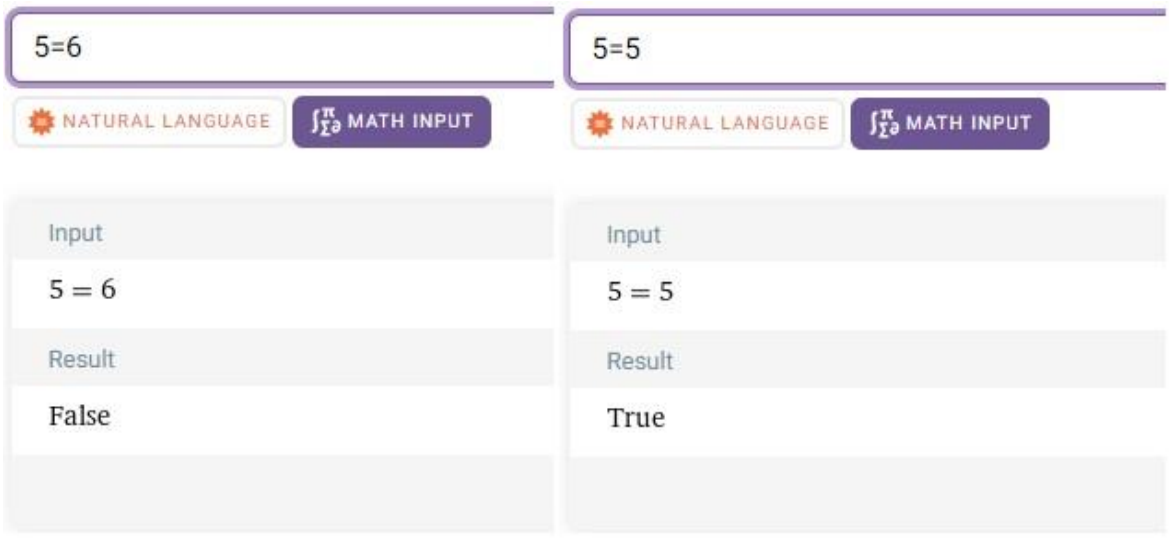

Obrázek 18 Rovnice – rovnost ve WA

#### <span id="page-23-0"></span>**3.1.1 DEFINICE ZÁKLADNÍCH POJMŮ ROVNIC**

**Rovnice** je zápis rovnosti dvou výrazů, v nichž se může vyskytovat písmeno (*x*, *y*, *t* apod.) označující tzv. neznámou. Každé číslo, jehož dosazením do rovnice dostaneme platnou rovnost, se nazývá **řešení rovnice**, někdy též kořen rovnice. Také se říká, že číslo, které je řešením rovnice, tuto rovnici splňuje nebo že jí vyhovuje. Vyřešení rovnice znamená najít všechna její řešení neboli množinu všech jejích řešení<sup>[2](#page-23-1)</sup>. [6, s. 9]

**Lineární rovnicí** s neznámou x se nazývá každá rovnice, kterou lze ekvivalentními úpravami převést na tvar

$$
ax + b = 0,\t(1)
$$

kde  $a, b \in \mathbb{R}$ . [7, s. 22]

**Řešením lineární rovnice**  $ax + b = 0$  v oboru reálných čísel pak je

$$
ax + b = 0
$$
\n
$$
\begin{cases}\na \neq 0, \text{pak jediným řešením je } x = -\frac{b}{a} \\
a = 0, \{b = 0, \text{pak každé číslo } x \in R \text{ je řešením}\} \\
b \neq 0, \text{pak rovnice nemá řešení}\n\end{cases}
$$

[6, s. 22]

**Kvadratickou rovnicí** s neznámou x se nazývá každá rovnice, kterou lze ekvivalentními úpravami převést na tvar

$$
ax^2 + bx + c = 0,\t(2)
$$

kde  $a, b, c \in \mathbb{R}, a \neq 0$ .

Výraz  $ax^2 + bx + c$  se nazývá **kvadratický trojčlen**;  $ax^2$  je **kvadratický člen**,  $a$  je koeficient kvadratického členu; bx je lineární člen, b je koeficient lineárního členu; c je její **absolutní člen** kvadratického trojčlenu.[7, s. 103]

**Diskriminantem** kvadratické rovnice se nazývá výraz  $b^2 - 4ac$ . Diskriminant se označuje  $D$ .

$$
D = b^2 - 4ac
$$

[7, s. 106]

<span id="page-23-1"></span><sup>2</sup> Pokud nebude uvedeno jinak, tak všechny rovnice budou vždy řešeny v oboru reálných čísel.

#### **Řešení kvadratické rovnice** (2) je:

1. Je-li  $D < 0$ , rovnice (2) nemá v oboru reálných čísel řešení.

2. Je-li  $D=0$ , rovnice (2) má jeden (dvojnásobný) kořen.  $x_1=x_2=-\frac{b}{2a}$  $rac{b}{2a}$ .

3. Je-li  $D > 0$ , rovnice (2) má dva různé reálné kořeny  $x_1 = \frac{-b + \sqrt{D}}{2a}$  $\frac{b+\sqrt{D}}{2a}$ ,  $x_2 = \frac{-b-\sqrt{D}}{2a}$  $2a$ 

[6, s. 125]

### <span id="page-24-0"></span>**3.1.2 INTERVAL A ČÍSELNÉ MNOŽINY VE WOLFRAM|ALPHA**

Ještě než začneme se samotnými rovnicemi, řekneme si, jak se pracuje s intervalem ve WA. Interval úzce souvisí s rovnicemi, protože velmi často potřebujeme zjistit řešení rovnice na daném intervalu či množině.

Nejprve začněme jen se samotným intervalem. Na začátek je důležité zmínit, že si musíme dát pozor na závorky a zápis desetinného čísla. Ve WA se totiž místo lomených závorek "()" používají závorky hranaté "[ ]". Pokud bychom chtěli jako krajní bod intervalu použít desetinné číslo, tak musíme místo desetinné čárky napsat tečku, jinak by se zobrazila chybová stránka.

Pro informace o jednom intervalu můžeme využít příkaz *interval i*, kde *i* je interval. Tento příkaz je ve své podstatě zbytečný, protože stačí do příkazového řádku napsat pouze interval pomocí závorek. Pokud bychom chtěli zadat více intervalů najednou, pak můžeme použít příkaz *intervals* i<sub>1</sub>, ..., i<sub>n</sub>, kde i<sub>1</sub>, ..., i<sub>n</sub> jsou intervaly oddělené čárkou. Opět stačí intervaly zapsat bez tohoto příkazu, pouze je zapotřebí jejich oddělení čárkou. Po odeslání vstupu WA nabízí přepis intervalu do nerovnosti, délku intervalu v oboru reálných čísel a informace, zda je interval uzavřený, otevřený, případně uzavřený/otevřený z levé nebo pravé strany a nakonec interval vykreslí na číselnou osu (obr. 19).

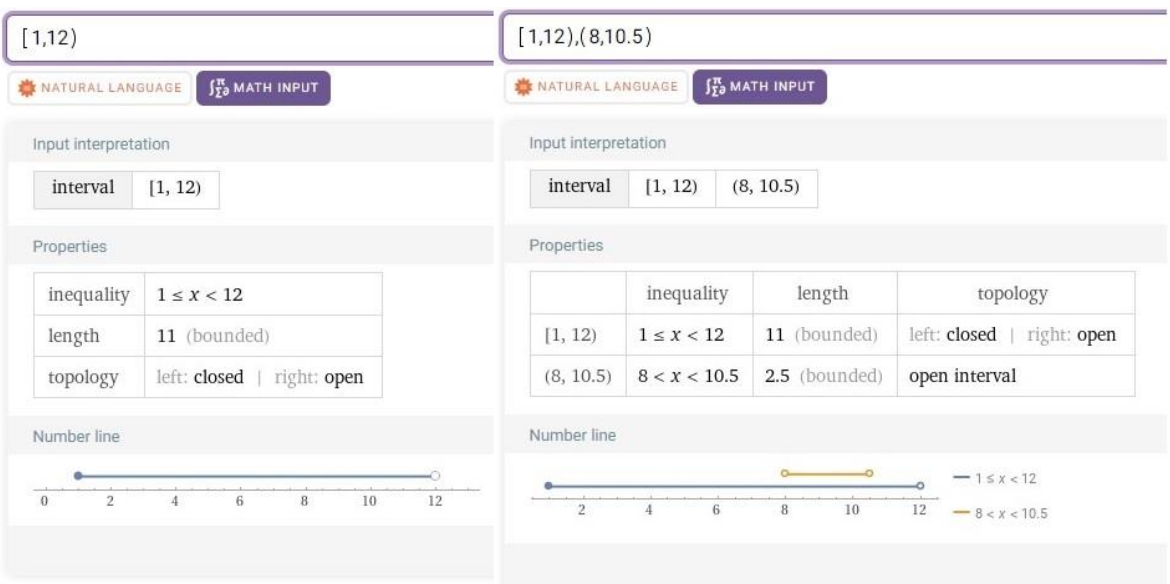

### Obrázek 19 Interval ve WA

Pro zápis číselné množiny je nejjednodušší použít jednopísmenná označení, která se normálně používají, ale můžeme je zapisovat i pomocí celých slov. Interval v reálných číslech zapíšeme jako *in R* nebo *in reals,* celá čísla *in Z* nebo *in integer*, přirozená čísla *in N* nebo *in natural*, racionální čísla *in Q* nebo *in rational*, komplexní čísla *in C* nebo *in complex*.

Nyní se podíváme, jak se přidává interval například k funkci, rovnici nebo nerovnici zapsané v příkazovém řádku. Rovnici napíšeme do příkazového řádku. Za funkci můžeme připojit příkazy *in i, on i* případně *in interval i* (používá se společně s příkazem *plot*), kde i je interval (obr. 20).

![](_page_26_Figure_1.jpeg)

Obrázek 20 Interval - ukázka zápisu a řešení

### <span id="page-26-0"></span>**3.1.3 LINEÁRNÍ ROVNICE VE WOLFRAM|ALPHA**

Pro ukázku řešení lineárních rovnic ve WA použijeme rovnice ve tvarech  $x_1: 2x 7 = 0, x_{1'} : 2x + 3 = 10$ , přičemž obě rovnice jsou ekvivalentní.

Lineární rovnici můžeme do příkazového řádku napsat několika způsoby. Před rovnici napíšeme příkaz *solve*. Po použití tohoto příkazu nám WA vypíše řešení rovnice, zakreslí řešení na číselnou osu a vykreslí rovnici do grafu. Pokud bychom příkaz *solve* nepoužili, výsledkem od WA bude vše, co při jeho použití a navíc napíše například alternativní zápis rovnice, součet a součin kořenů. Rovnici do WA zapisujeme jejím definovaným tvarem (rov. 1), kdy se pravá strana rovnice rovná nule jako v rovnici  $x_1$ nebo i ve tvaru, kdy se pravá strana nerovná nule jako v rovnici  $x_{1'}$  (obr. 21).

![](_page_27_Figure_1.jpeg)

Obrázek 21 Lineární rovnice – výstup z WA

Z obrázku je patrné, že WA došel ke stejnému výsledku  $x=\frac{7}{3}$  $\frac{1}{2}$ , i když rovnice byla zadána pokaždé v jiném tvaru. Rozdíl postupu řešení je vidět na grafu rovnice, kdy WA zadané rovnice převedl na funkce. Když jsme rovnici zadali ve tvaru rovnice 1 (levá část obrázku), WA vykreslil pouze jednu přímku a řešení zvýraznil červeným bodem. Naopak při řešení rovnice, kdy se pravá strana rovnice nerovnala nule (pravá část obrázku), WA vykreslil přímky dvě. Jedna přímka (modrá) znázorňuje levou stranu rovnice a druhá (žlutá) přímka znázorňuje pravou stranu rovnice. Řešení je opět zvýrazněno červeným bodem, což je v tomto případě x-ová souřadnice průniku funkcí, kdy každá funkce se rovná jedné straně rovnice. Výsledek je možné převést do tvaru desetinného čísla kliknutím na tlačítko s nápisem "Decimal form" vedle tlačítka pro zobrazení řešení krok po kroku (Step by step solution).

### <span id="page-28-0"></span>**3.1.4 KVADRATICKÉ ROVNICE VE WOLFRAM|ALPHA**

Pro výpočet kvadratické rovnice zapíšeme do příkazového řádku *solve r, kde r* je kvadratická rovnice v jejím definovaném tvaru (rov. 2) nebo ve tvaru, kde se pravá strana nerovná nule (obr. 22). Výsledkem od WA je řešení kvadratické rovnice, její graf s vyznačenými kořeny kvadratické rovnice, vyobrazení kořenů na číselnou osu, počet kořenů a také jejich součin.

Řešení kvadratické rovnice ukážeme opět na příkladu dvou rovnic. Kvadratické rovnice jsou zadány následovně  $x_2$ :  $x^2 - 2x - 63 = 0$ ,  $x_3$ :  $x^2 - x = x + 63$ . Obě tyto rovnice jsou opět ekvivalentní.

![](_page_28_Figure_4.jpeg)

Obrázek 22 Kvadratické rovnice – výstup z WA

Z obrázku již vidíme, že WA došel ke stejným kořenům rovnice, i když měl kvadratickou rovnici pokaždé zadanou v jiném tvaru. Rozdíl řešení kvadratické rovnice je opět vidět na grafu, kde v případě, kdy byla kvadratická rovnice zadána v jejím definovaném tvaru, je zakreslen graf kvadratické funkce  $f(x_2) = x^2 - 2x - 63$  a na něm vyznačené průsečíky s osou x jako kořeny zadané rovnice. Ve druhém případě jsou do grafu zakresleny dvě funkce, kdy každá funkce reprezentuje jednu stranu rovnice  $x_3$ . Modrá funkce máfunkční předpis  $f(x_{3}) = x \cdot (x - 2)$  a druhá žlutá funkce má předpis  $f(x_{3^{\prime\prime}})=x+63$ . Kořeny rovnice jsou x-ové hodnoty souřadnic průsečíků funkcí  $x_{3^{\prime}},x_{3^{\prime\prime}}$ a jsou vyznačeny červenými body.

Jediné, co ve výstupu od WA chybí, je diskriminant. Pro zjištění hodnoty diskriminantu stačí přepsat příkaz *solve* na příkaz *discriminant*, přepnout se do vstupu přirozeného jazyka a vstup odeslat (obr. 23).

![](_page_29_Picture_352.jpeg)

Obrázek 23 Kvadratické rovnice – příkaz discriminant

### <span id="page-29-0"></span>3.2 NEROVNICE

S nerovnicemi jsou žáci seznamováni již od prvního stupně, kde se jedná zejména o porovnávání čísel. V dalších ročnících jejich studia se tato látka prohloubí o nerovnice například s neznámými, absolutní hodnotou a učí se zapisovat jejich řešení do intervalů. Dále se mohou setkat se soustavami nerovnic.

S nerovnicemi WA pracuje velmi dobře a stejně jako u rovnic mu nevadí, když nerovnice není upravena do tvaru, kdy se jedna strana rovná nule. Jako řešení nabízí hledané hodnoty neznámých a jejich vykreslení intervalu řešení na číselnou osu.

Nejjednodušší nerovnicí je porovnání dvou čísel. Stejně jako u rovnic WA pro porovnání dvou čísel nabízí dvě odpovědi: True (pravda) pokud nerovnost platí a False (nepravda) pokud nerovnost neplatí. Zápis  $\leq$  se ve WA zapisuje jako  $\leq$  a  $\geq$  zapisujeme  $t$ akto  $>=$ .

### <span id="page-30-0"></span>**3.2.1 DEFINICE ZÁKLADNÍCH POJMŮ NEROVNIC**

**Nerovnice** (s jednou neznámou) je zápis nerovnosti dvou výrazů, v nichž se může vyskytovat nějaké písmeno označující neznámou. **Řešením nerovnice** nazýváme každé (většinou reálné) číslo, jehož dosazením za neznámou dostaneme platnou nerovnost. **Vyřešit nerovnici** tedy znamená najít všechna její řešení neboli množinu (všech) jejích řešení. [6, s. 13–14]

Lineární nerovnicí s neznámou x se nazývá každá nerovnice, kterou lze ekvivalentními úpravami převést na jeden z tvarů

$$
ax + b \ge 0, ax + b > 0, ax + b \le 0, ax + b < 0,
$$

kde  $a, b \in \mathbb{R}$ .[7, s. 33]

**Kvadratickou nerovnicí** s neznámou ∈ ℝ se nazývá každá nerovnice, kterou lze ekvivalentními úpravami převést na jeden z tvarů

$$
ax2 + bx + c > 0,
$$
  
\n
$$
ax2 + bx + c \ge 0,
$$
  
\n
$$
ax2 + bx + c < 0,
$$
  
\n
$$
ax2 + bx + c \le 0;
$$

Přitom  $a$  je číslo různé od nuly,  $b, c$  jsou libovolná reálná čísla. [7, s. 121]

#### <span id="page-30-1"></span>**3.2.2 NEROVNICE VE WOLFRAM|ALPHA**

Nerovnice zapisujeme do WA ve tvaru *solve n*, kde n je lineární nebo kvadratická nerovnice zapsána v jakémkoliv tvaru. Pro názorné řešení lineárních nerovnic využijeme nerovnice

$$
n_1: 3x + 1 > 5x - 5,
$$
  
\n
$$
n_2: 1 < |4 - 2x| < 6,
$$
  
\n
$$
n_3: \frac{5}{2+x} + \frac{2}{2-x} \le 2 \text{ (obr. 24)}.
$$

Pro ukázku řešení kvadratických nerovnic použijeme nerovnice

 $n_4: x^2 + 2x - 63 \leq 0$ ,  $n_5: x^2 + 2x - 63 > 0$  (obr. 25).

![](_page_31_Picture_168.jpeg)

Obrázek 24 Lineární nerovnice – výstup z WA

![](_page_31_Picture_169.jpeg)

Obrázek 25 Kvadratické nerovnice – výstup z WA

WA každé nerovnici vypsal její řešení pomocí znamének nerovnosti a zároveň jejich řešení vyobrazil na číselnou osu. Z tohoto výstupu už velmi jednoduše přepíšeme řešení do zápisu pomocí intervalů.

### <span id="page-31-0"></span>3.3 SOUSTAVY LINEÁRNÍCH ROVNIC A NEROVNIC

Se soustavami lineárních rovnic se setkávají již žáci na základní škole při řešení slovních úloh, které vedou na soustavu lineárních rovnic nejčastěji o dvou neznámých.

Výpočet je na základní škole prováděn pomocí úprav rovnic. Na středních školách je tato látka dále prohlubována přidáváním dalších neznámých a osvojením výpočtu za pomoci matic.

Oba tyto přístupy výpočtu WA zvládá a budou ukázány v následujících podkapitolách. Výsledek poskytovaný od WA je nalezení řešení pro jednotlivé neznámé soustavy rovnic.

Soustavy nerovnic žáci řeší již na základní škole, kde hledají čísla tak, aby vyhovovala daným nerovnicím. Příkladem může být například: "Najdi všechna celá čísla x tak, aby bylo menší než 8 a zároveň větší než 2.". Na středních školách pak řeší soustavy nerovnic o jedné neznámé s více než dvěma nerovnicemi a řešení zapisují do intervalů. Dále se na střední škole setkají se soustavami nerovnic se dvěma neznámými, které jsou řešeny graficky.

Způsoby, kterými dosáhneme výsledku soustav rovnic a nerovnic, ukážeme pouze na soustavě lineárních rovnic a soustavách nerovnic o jedné neznámé, ovšem fungují i pro složitější soustavy.

### <span id="page-32-0"></span>**3.3.1 DEFINICE ZÁKLADNÍCH POJMŮ SOUSTAV LINEÁRNÍCH ROVNIC A NEROVNIC**

Definujme pojem soustava lineárních rovnic pomocí následující definice. Pod soustavou *m* lineárních rovnic o *n* neznámých  $x_1, x_2, ..., x_n$  rozumíme schéma

$$
a_{11}x_1 + a_{12}x_2 + \dots + a_{1n}x_n = b_1
$$
  

$$
a_{21}x_1 + a_{22}x_2 + \dots + a_{2n}x_n = b_2
$$

 $a_{m1}x_1 + a_{m2}x_2 + ... + a_{mn}x_n = b_m$ 

…

Čísla  $a_{ij}$  (jde o čísla racionální, reálná, popřípadě komplexní) nazýváme koeficienty neznámých a čísla  $b_i$  představují pravé strany těchto rovnic.

Nyní definujme matici soustavy a rozšířenou matici soustavy. Z čísel  $a_{ij}$  a  $b_i$ můžeme sestavit matici M<sup>\*</sup>, kterou nazýváme rozšířenou maticí soustavy. Matice je ve tvaru

$$
M^* = \begin{pmatrix} a_{11} & a_{12} & \dots & a_{1n} & b_1 \\ a_{21} & a_{22} & \dots & a_{2n} & b_2 \\ \dots & \dots & \dots & \dots & \dots \\ a_{m1} & a_{m2} & \dots & a_{mn} & b_m \end{pmatrix}
$$

Matici *M*, která je podmaticí matice M<sup>\*</sup> a je tvořena koeficienty  $a_{ij}$ , nazýváme maticí **soustavy**. Jde o matici

$$
M = \begin{pmatrix} a_{11} & a_{12} & \dots & a_{1n} \\ a_{21} & a_{22} & \dots & a_{2n} \\ \dots & \dots & \dots & \dots \\ a_{m1} & a_{m2} & \dots & a_{mn} \end{pmatrix}
$$

[8, s. 2–3]

**Soustavou lineárních nerovnic s jednou neznámou** nazýváme dvě a více nerovnic s jednou neznámou, pro které platí, že neznámá  $x$  musí splňovat všechny nerovnice najednou. **Řešením soustavy nerovnic** je průnik řešení všech nerovnic.

#### <span id="page-33-0"></span>**3.3.2 SOUSTAVY LINEÁRNÍCH ROVNIC VE WOLFRAM|APLHA**

WA nabízí dvě možnosti pro zadávání soustav rovnic. První z nich je pomocný příkaz *system of x equations*, který zadáme do příkazového řádku a odešleme. Místo *x* se zde píšou čísla slovy od jedné do čtyř v angličtině nebo čísla zapsané pomocí arabských číslic. Tato čísla zastupují počet rovnic, které chceme zadat. Tento příkaz nám zobrazí stránku, kam můžeme zadat naše rovnice (obr. 26). Na stránce jsou vloženy ukázkové rovnice i s jejich řešením. Přepsáním rovnic a kliknutím na tlačítko s textem "Compute" nám WA vypočítá řešení našich rovnic.

Tato stránka má ale pár nevýhod. První z nich je omezený počet rovnic, které můžeme zadat. Od pěti rovnic již WA tuto stránku nezobrazuje. Další nevýhodou je složitější zadávání rovnice, protože zde nemůžeme použít pomocné klávesnice pro matematický vstup a musíme tedy zapisovat rovnice přirozeným jazykem, symboly a příkazy WA.

![](_page_34_Picture_28.jpeg)

Obrázek 26 Soustavy lineárních rovnic – stránka pro soustavy rovnic

Druhou možností zápisu soustavy rovnic je zápis do příkazové řádky ve tvaru solve  $r_1, r_2, ..., r_x$ , kde  $r_1, ..., r_x$  jsou rovnice s oběma stranami rovnice oddělené pomocí čárky.

Pro ukázku použijeme soustavu lineárních rovnic  $r_1: 3x - y + 2z = 13$ ,  $r_2: 2y + z = 1, r_3: 2z = 6$ . Rovnice do příkazové řádky tedy zapíšeme ve tvaru solve  $3x$  $y + 2z = 13$ ,  $2y + z = 1$ ,  $2z = 6$  (obr. 27).

![](_page_35_Picture_269.jpeg)

Obrázek 27 Soustavy lineárních rovnic – výstup z WA

Na obrázku 27 jsou vidět přepsané zadané rovnice do jednotlivých řádků a pod nimi je vypsané řešení pro každou z neznámých  $x, y, z$ .

Pro úplnost uveďme, že pokud bychom ve verzi WA basic chtěli nahlédnout na řešení *step–by–step*, uvidíme první krok řešení, kde WA dělí třetí rovnici číslem 2, a kousek druhého kroku, kde WA píše, že odečte třetí rovnici od druhé (obr. 28).
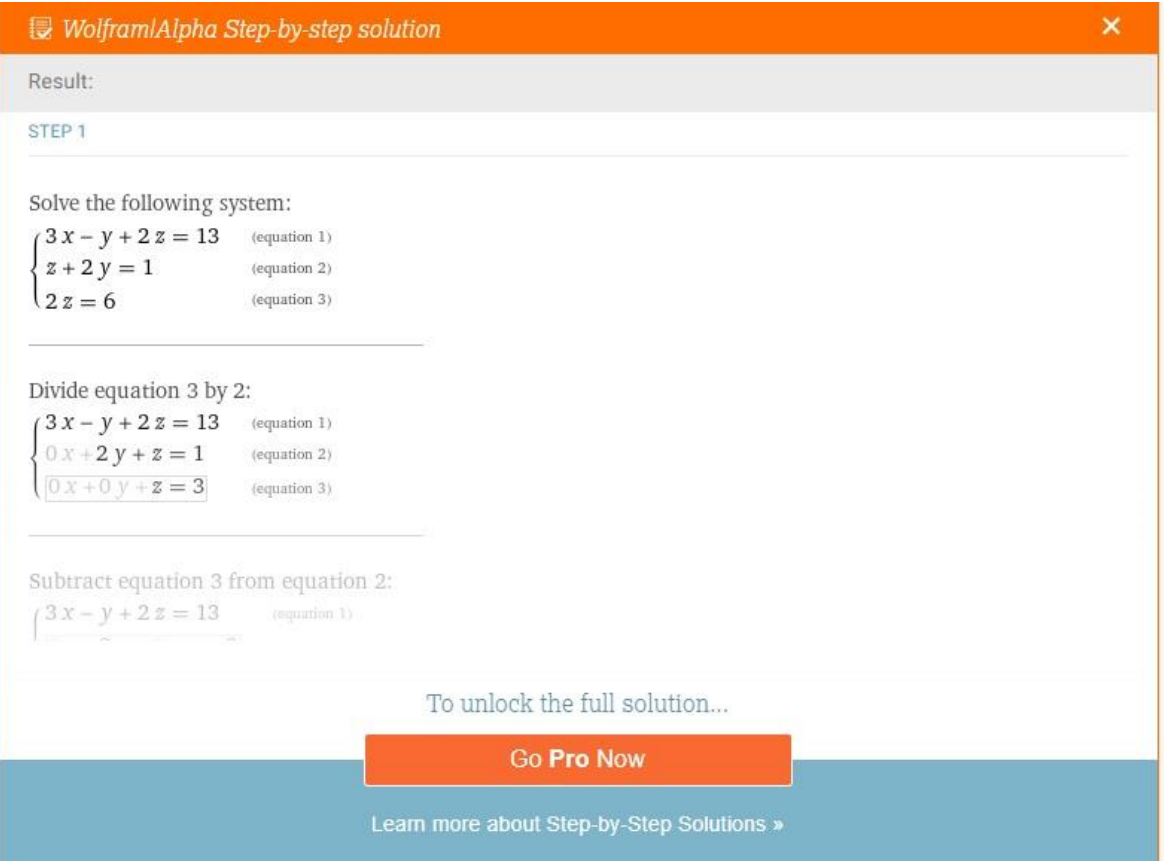

Obrázek 28 Ukázka náhledu step–by–step řešení

### **3.3.3 SOUSTAVY LINEÁRNÍCH ROVNIC ŘEŠENÉ POMOCÍ MATIC VE WOLFRAM|ALPHA**

Pokud chceme využít matice pro řešení soustavy rovnic, tak nejlepší variantou je vkládat matice do WA pomocí vstupu přirozeného jazyka a příkazu *solve*. Pokud bychom je zadali pomocí matematického vstupu, tak se většinou zobrazí chybová stránka. Matice do WA vkládáme ve tvaru solve { $\{m_1\}$ ,  $\{m_2\}$ , ...,  $\{m_n\}$ }.  $\{x_1, x_2, ..., x_n\} =$  ${b_1, b_2, ..., b_n}$ , kde  $m_1, ..., m_n$  jsou jednotlivé řádky matice zapsané pomocí koeficientů neznámých  $a_{ij}$ , které jsou mezi sebou oddělené čárkou, příklad  $m_1$ : { $a_{11}, a_{12}, ..., a_{1n}$ },  $x_1, ..., x_n$  jsou neznámé a  $b_1, ..., b_n$  jsou pravé strany jednotlivých rovnic. Pro ukázku použijme stejnou soustavu rovnic jako v předchozí podkapitole. Pro připomenutí soustava lineárních rovnic je zadána takto:  $r_1$ :  $3x - y + 2z = 13$ ,  $r_2$ :  $2y + z = 1$ ,  $r_3$ :  $2z = 6$ .

Výsledkem této soustavy lineárních rovnic bude přepsaný vstup do matice a vypočítané hodnoty neznámých  $x, y, z$  (obr. 29).

| solve {{3,-1,2}, {0,2,1}, {0,0,2}} . {x,y,z} = {13,1,6}                                           |                                               |                                 |                       | $\equiv$ |
|---------------------------------------------------------------------------------------------------|-----------------------------------------------|---------------------------------|-----------------------|----------|
| $\int_{\overline{2}}^{\overline{n}}$ MATH INPUT<br>NATURAL LANGUAGE                               | EXTENDED KEYBOARD  EXAMPLES 1 UPLOAD X RANDOM |                                 |                       |          |
| Input interpretation                                                                              |                                               |                                 |                       |          |
| solve $\begin{pmatrix} 3 & -1 & 2 \\ 0 & 2 & 1 \\ 0 & 0 & 2 \end{pmatrix}$ {x, y, z} = {13, 1, 6} |                                               |                                 |                       |          |
| Result                                                                                            |                                               |                                 | Step-by-step solution |          |
| $x = 2$ and $z = 3$ and $y = -1$                                                                  |                                               |                                 |                       |          |
| Download Page                                                                                     |                                               | POWERED BY THE WOLFRAM LANGUAGE |                       |          |

Obrázek 29 Soustava lineárních rovnic řešená pomocí matic

### **3.3.4 SOUSTAVY LINEÁRNÍCH NEROVNIC O JEDNÉ NEZNÁMÉ VE WOLFRAM|APLHA**

Pro výpočet soustavy nerovnic ve WA existuje také stránka. Stačí do příkazové řádky WA zadat příkaz *system of x inequalities,* kde *x* je opět číslo od jedné do čtyř zapsané buď číslicemi, nebo slovy v angličtině, které reprezentuje počet nerovnic. Po odeslání tohoto příkazu se v prohlížeči zobrazí stránka s daným počtem nerovnic, kde jsou zadány ukázkové nerovnice a k nim vypočtené řešení (obr. 30). Pro zadání a nalezení řešení našich nerovnic stačí ukázkové nerovnice přepsat a kliknout na tlačítko s nápisem "Compute".

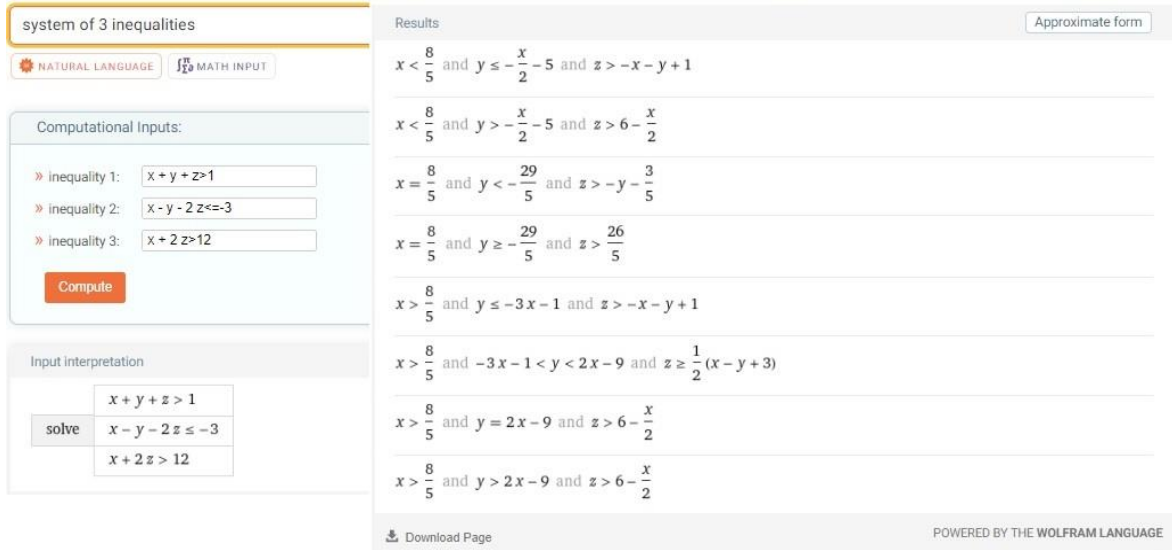

Obrázek 30 Soustavy lineárních nerovnic – stránka pro řešení nerovnic

Můžeme si povšimnout, že WA ukázkové nerovnice obsahují tolik neznámých, kolik je nerovnic. Na obrázku 30 je tedy soustava tří nerovnic o třech neznámých. Pro soustavu nerovnic o třech neznámých jsou zde vypsána všechna řešení. Nalezená řešení lze převést na desetinná čísla kliknutím na tlačítko s textem "Approximate form". Pokud je řešení soustavy nerovnic jednoduché, tak výstupem od WA na této stránce je i vykreslení řešení na číselnou osu.

Druhá možnost zadávání nerovnic je v podstatě stejná jako u soustavy rovnic, pouze zde píšeme znaménka nerovnosti. Soustavu nerovnic tedy zadáváme ve tvaru solve  $n_1, n_2, ..., n_x$ , kde  $n_1, ..., n_x$  jsou nerovnice oddělené pomocí čárek. Pro ukázku použijme řetězec nerovností  $n_1: 3x - 8 < x + 6 < 2x + 2$ . Tento řetězec nerovností můžeme zapsat ve dvou tvarech. Prvním tvarem je řetězec nerovností, který máme zadaný. Druhým tvarem je přepsání tohoto řetězce do soustavy dvou nerovnic, která je ekvivalentní s tímto řetězcem nerovností. Po přepsání do soustavy nerovnic tedy dostáváme nerovnice  $n_{1'}$ : 3x – 8 < x + 6,  $n_{1''}$ : x + 6 < 2x + 2. Oba tyto tvary nyní využijeme s příkazem *solve* (obr. 31).

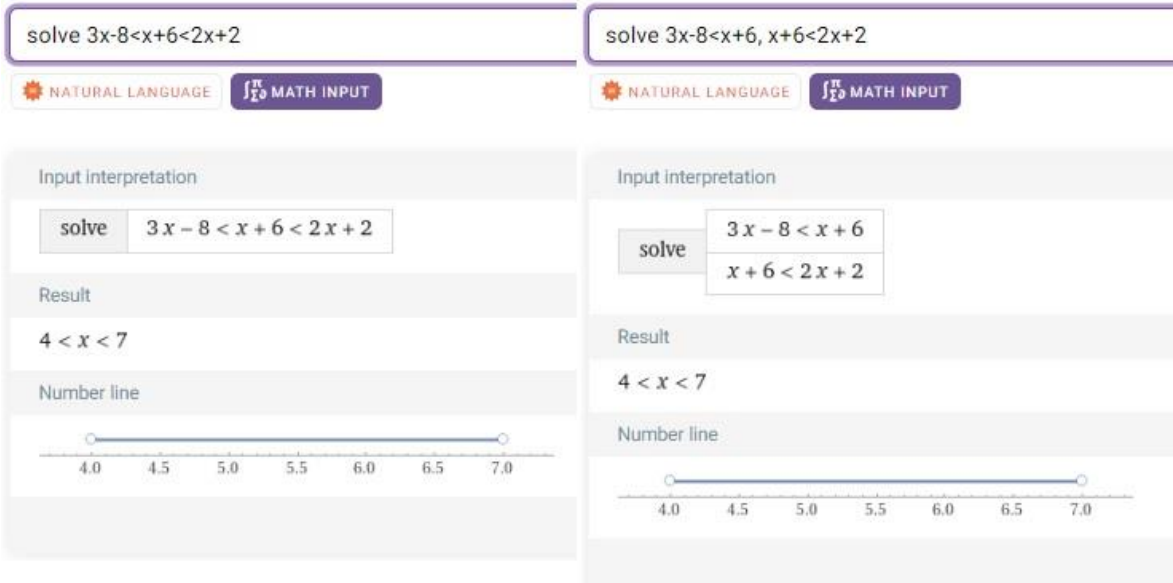

Obrázek 31 Soustavy lineárních nerovnic – příkaz solve

Jak je vidět na obrázku 31, tak WA dospěl ke stejnému řešení, i když mu byl zadán pokaždé jiný tvar zápisu. WA si tedy dokáže poradit i se zápisem pomocí řetězce nerovností. Ve výstupu je vždy vidět zadání, se kterým pracoval, zápis řešení do nerovnosti a jeho vykreslení na číselnou osu.

### 3.4 FUNKCE

S funkcemi se žáci setkávají již na 2. stupni základní školy. Žáci ze základní školy znají lineární, kvadratické, goniometrické funkce a lineární lomené funkce. Lineární funkce jsou spojovány s přímou úměrností a lineární lomené funkce znají z nepřímé úměrnosti. Na střední škole je toto učivo dále prohlubováno a doplněno o další druhy funkcí. Hlavní látkou o funkcích je vyšetření průběhu funkce.

Pro funkce ve WA je spoustu příkazů. Mezi nimi je například příkaz pro zjištění definičního oboru funkce nebo pro zjištění inflexních bodů. Ovšem již samotné napsání funkce do příkazové řádky nabízí velmi mnoho informací o zadané funkci.

### **3.4.1 DEFINICE POJMŮ FUNKCE, DEFINIČNÍ OBOR, OBOR HODNOT A GRAF FUNKCE**

**Funkce** na množině  $A \subset R$  je předpis, který každému číslu  $x$  z množiny přiřazuje právě jedno reálné číslo. Množina A se nazývá definiční obor<sup>[3](#page-39-0)</sup> funkce. [9, s. 9] Obor **hodnot<sup>[4](#page-39-1)</sup>** funkce f je množina všech  $y \in R$ , ke kterým existuje aspoň jedno x z definičního oboru funkce  $f$  tak, že  $y = f(x)$ . [9, s. 15]

Funkci můžeme ale definovat i pomocí zobrazení následovně. **Reálná funkce** jedné reálné proměnné je **zobrazení** f s definičním oborem  $D \subset R$  a oborem hodnot  $H \subset R$ , tj. každému argumentu  $x \in D$  je přiřazena právě jedna funkční hodnota  $y = f(x) \in R$ . Možné zápisy:

 $f: D \to R$  nebo  $f: x \mapsto f(x), x \in D$  nebo  $f: y = f(x), x \in D$  nebo  $f =$  $f(x)$ . [10, s. 8]

Funkce můžeme rozdělit do několika základních skupin (konstantní, lineární, kvadratické, lineární lomené, logaritmické, exponenciální, goniometrické a funkce s absolutní hodnotou).

**Graf funkce** f ve zvolené soustavě souřadnic  $O_{xy}$  v rovině je množina všech bodů  $X[x, f(x)]$ , kde x patří do definičního oboru funkce f. [9, s. 13]

### **3.4.2 FUNKCE VE WOLFRAM|ALPHA**

WA podobně jako u rovnic a nerovnic je opět velmi přizpůsobivý k tomu, jak mu funkci zadáme. Funkci můžeme napsat ve tvaru  $y = f(x)$  nebo napsat jen pravou část

<span id="page-39-0"></span><sup>&</sup>lt;sup>3</sup> Definiční obor funkce  $f$  bude v bakalářské práci značen jako  $D(f)$ .

<span id="page-39-1"></span><sup>&</sup>lt;sup>4</sup> Obor hodnot funkce  $f$  bude v bakalářské práci značen  $H(f)$ .

funkce, která poskytuje větší množství informací a to z toho důvodu, že příkaz je interpretován jako výraz, nikoliv jen jako funkce. Díky tomuto WA poskytuje velkou řadu výstupních informací, ze kterých si uživatel může vybrat.

Při pouhém napsání pravé části funkce do příkazové řádky, WA vypisuje velmi mnoho užitečných a základních informací o funkci například: graf funkce ve dvou různých přiblíženích, název křivky, definiční obor a obor hodnot, alternativní tvary funkce, kořeny nebo průsečíky s osou  $x$ , v případě kvadratické funkce diskriminant, derivaci a integrál funkce, globální extrém, sudost/lichost funkce (obr. 32). Pokud by nás zajímali vlastnosti křivky, stačí kliknout na s textem "Properities". Zde můžeme například zjistit souřadnice vrcholu.

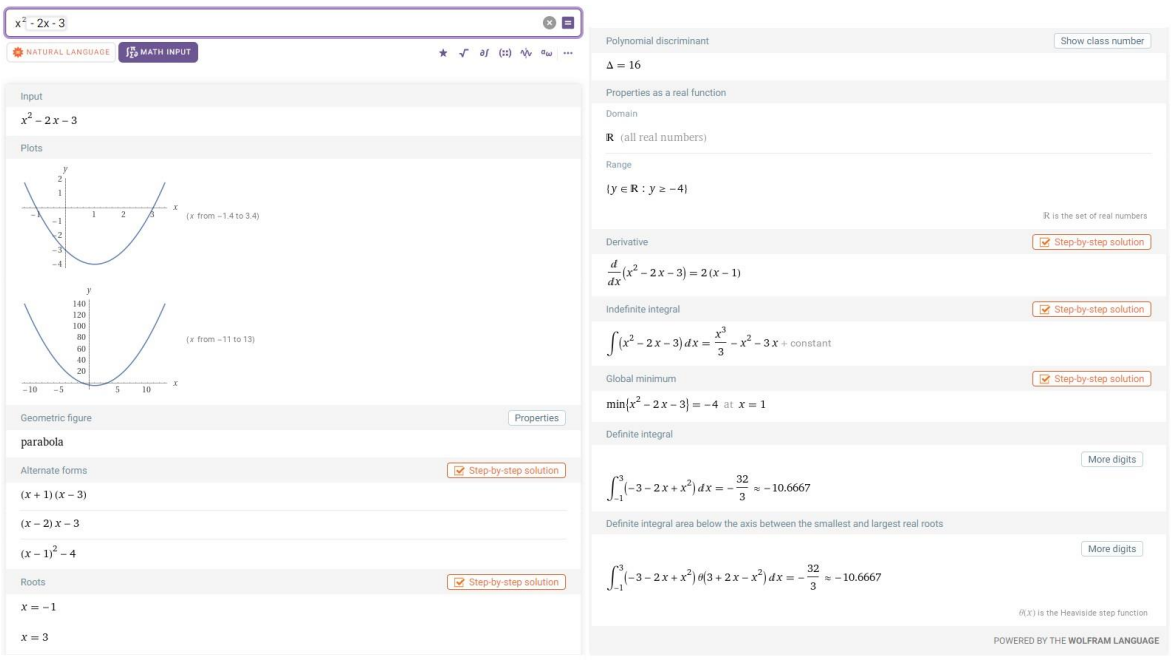

Obrázek 32 Funkce – výstup z WA

### **3.4.3 VYŠETŘENÍ PRŮBĚHU FUNKCE ZA POMOCI WOLFRAM|ALPHA**

Velmi často se na školách setkáme s vyšetřením průběhu funkce a s tím WA dokáže pomoci. Vyšetření průběhu funkce je většinou velmi zdlouhavý proces, ale za pomoci několika příkazů zjistíme za několik minut vše co zdlouhavým počítáním. Samozřejmě je tu i možnost, že necháme WA vypočítat například první a druhou derivaci, limity a z toho následně vyčteme to, co potřebujeme. My se zde ale budeme zabývat příkazy pro zjištění konkrétních vlastností funkce a jejího průběhu.

Začněme s definičním oborem a oborem hodnot funkce  $f$ . Pro zjištění definičního oboru je ve WA příkaz *domain of*  $f = f(x)$ . Pro získání oboru hodnot slouží příkaz *range of*  $f = f(x)$ . Pokud chceme zjistit definiční obor a obor hodnou najednou, příkazy spojíme pomocí slova and, v překladu a. Příkaz pak vypadá následovně: *domain and range of* =  $f(x)$ . Výstupem je hledaný definiční obor nebo obor hodnot.

K určení limit v krajních bodech a bodech nespojitosti postačí zápis limity z pomocných kalkulaček matematického vstupu. Pro limity je ovšem ve WA i samostatný příkaz *lim f* (x) as x -> c, kde c je libovolné reálné číslo, případně ±∞, c<sup>+</sup>, c<sup>−</sup>. Existuje zde i příkaz pro zjištění, zda je daná funkce spojitá. Stačí do příkazového řádku vepsat příkaz *continuous*  $f = f(x)$ . Pokud funkce není spojitá, WA vypíše body nespojitosti a vykreslí asymptoty do grafu. Asymptoty funkce lze určit a vykreslit i samostatným příkazem asymptotes of  $f = f(x)$  (obr. 33).

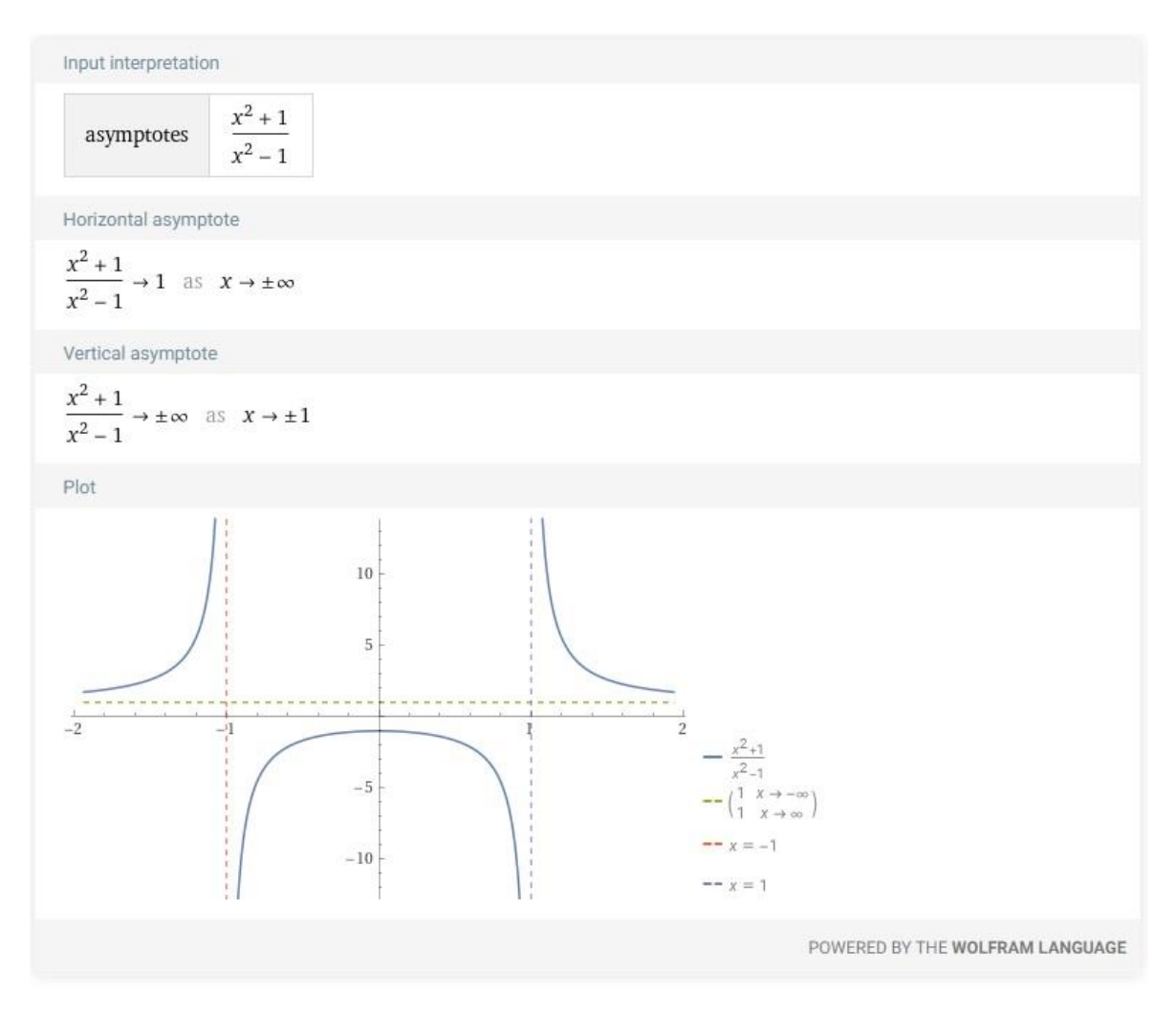

Obrázek 33 Funkce – příkaz asymptotes of

Pro určení sudosti/lichosti slouží příkaz *parity of*  $f = f(x)$ . Ve výstupu se můžeme setkat s odpověďmi: even function (sudá funkce), odd function (lichá funkce), neither even not odd (ani sudá, ani lichá). Pro určení periody funkce je příkaz *period of*  $f = f(x)$ . Výsledkem pak je určení periody nebo také informace o tom, že funkce není periodická.

Pro zjištění průsečíků s osami je ve WA příkaz *intercepts of*  $f = f(x)$ . Výsledem je pak vypsání průsečíků.

Stacionární body, které souvisí s monotonií funkce, získáme příkazem *stationary points of*  $f = f(x)$ . Výstupem je určení stacionárního bodu a jeho vykreslení do grafu. Pro monotonii funkce je ve WA příkaz *monotonicity*  $f = f(x)$ . WA jako výsledek nabízí například tabulku s rozdělením funkce do intervalů podle toho, kde funkce roste (increasing), klesá (decreasing) nebo je konstantní (constant). Funkci zároveň barevně vykreslí do grafu, kde pro rostoucí část funkce využívá barvu zelenou a pro klesající část funkce barvu červenou. Zároveň do grafu vykresluje i kritické body, kterými jsou zde myšleny stacionární body. O kritickém bodu vypisuje informace, zda je tento bod například stacionární, inflexní nebo jestli je lokálním minimem/maximem (obr. 34).

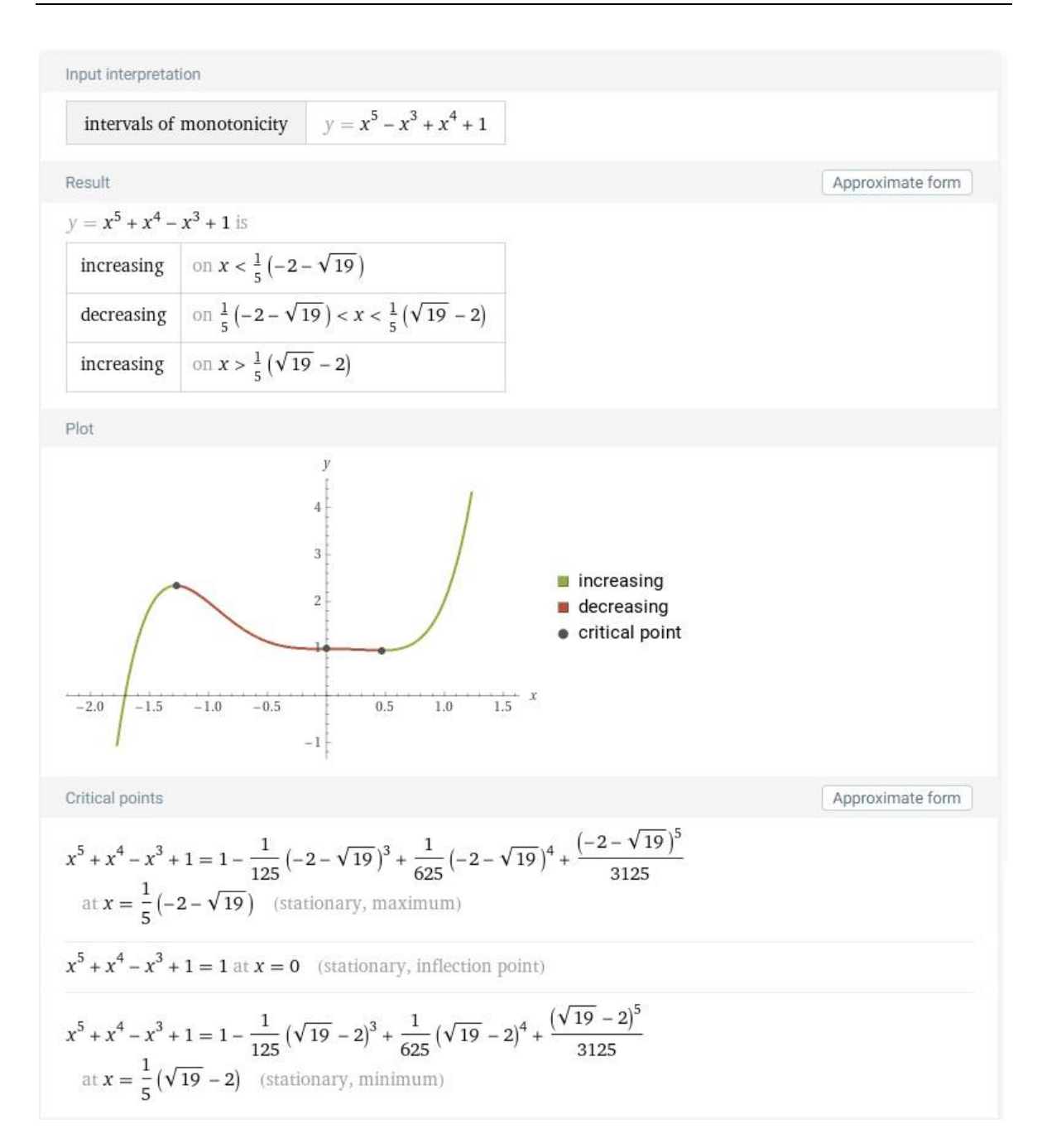

#### Obrázek 34 Funkce – příkaz monotonocity

Inflexní body lze získat příkazem *inflection point of*  $f = f(x)$ . WA určí inflexní body a vykreslí je do grafu. Pro konvexnost a konkávnost je ve WA implementován příkaz *concavity*  $f = f(x)$ . Výsledkem je určení konkávnosti a konvexnosti s přiřazeným intervalem, jejich vykreslení do grafu a zvýraznění inflexního bodu na grafu funkce. Opět zde WA využívá barevné vyznačení, červenou barvou je ta část funkce, která je konkávní, a zelenou barvou je ta část funkce, která je konvexní. Pro úplnost uveďme značení konvexnosti a konkávnosti funkce ve výstupu od WA. Konvexnost nalezneme ve výstupu pod pojmem "concave up" a konkávnost pod pojmem "concave down". Opět se zde můžeme setkat s informacemi o kritických bodech, v tomto případě se jedná o inflexní body (obr. 35).

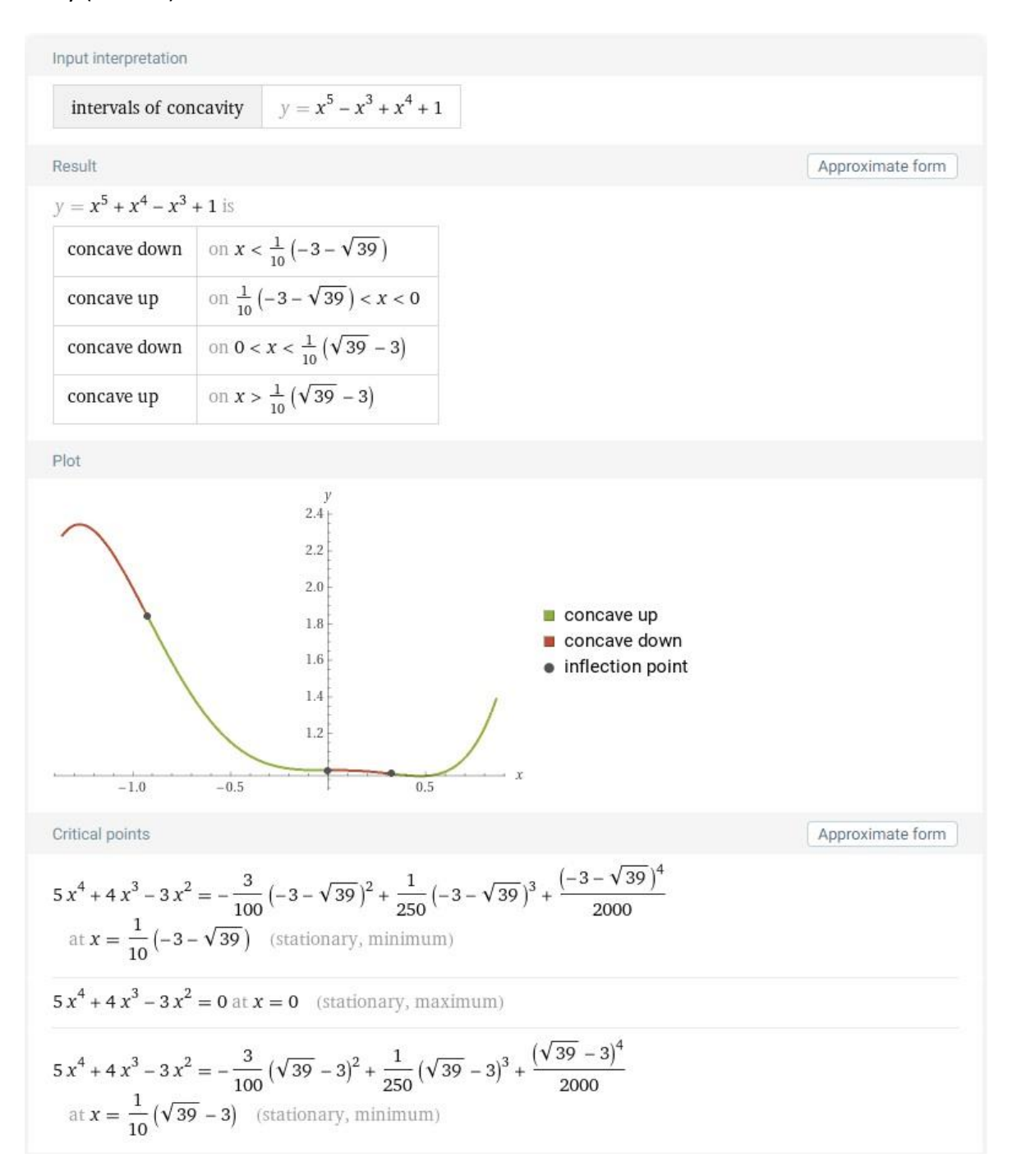

Obrázek 35 Funkce – příkaz concavity

Pro určení extrémů funkce je podobně jako u řešení soustavy rovnic vytvořena stránka, která se zobrazí po napsání příkazu *extrema calculator*  $f = f(x)$ . Tento příkaz je lepší používat ve vstupu přirozeného jazyka, jinak tento příkaz moc dobře nefunguje. WA vypisuje jak globální, tak i lokální maximum a minimum, které následně zvýrazní na grafu funkce (obr. 36).

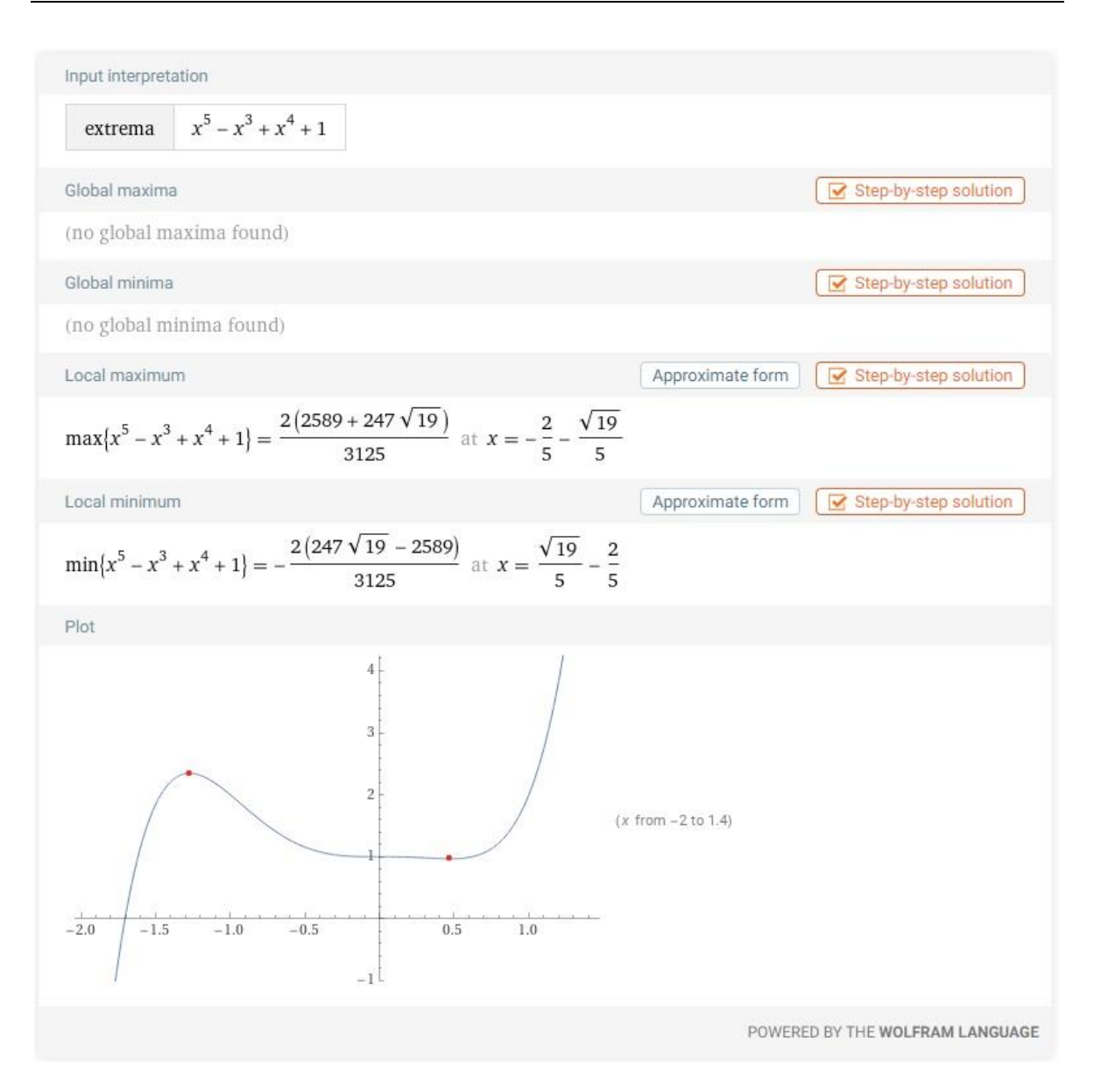

Obrázek 36 Funkce – příkaz exterma calculator

### 3.5 POLYNOMY

Žáci se s polynomy seznamují okolo 8. ročníku základní školy, kde se učí základní operace s polynomy, výpočty podle vzorců, vytýkání nebo rozklady mnohočlenů. Na střední škole jsou seznámeni s další prací s mnohočleny, kam patří například doplnění na čtverec, lomené výrazy a dělení polynomu polynomem.

WA poskytuje několik možností práce s polynomy. WA umí kromě základních matematických operací s polynomy i třeba najít kořeny polynomu, rozklad a doplnění na čtverec, získáme od něj zjednodušený nebo plný zápis polynomu podle toho, který zápis mu zadáme, dokáže najít nejvyšší stupeň polynomu nebo největšího společného dělitele více polynomů. WA také umí pracovat s parciálními zlomky a interpolovat.

### **3.5.1 DEFINICE ZÁKLADNÍCH POJMŮ POLYNOMŮ**

### **Mnohočlen (polynom) s jednou proměnnou** je výraz

$$
a_n x^n + a_{n-1} x^{n-1} + \dots + a_1 x^1 + a_0,
$$

kde  $a_0, a_1, a_2, ..., a_n$  jsou reálná čísla, n je celé nezáporné číslo a  $x$  je proměnná, je-li  $a_n \neq 0$ , tj. když koeficient u proměnné s největším exponentem je nenulový, jde o **mnohočlen** *n***-tého stupně**. Čísla  $a_0, a_1, a_2, ..., a_n$  se nazývají **koeficienty mnohočlenu**, jeho jednotlivé sčítance, tj. výrazy  $a_k x^k$ , kde  $0 \leq k \leq n$ , se nazývají **členy mnohočlenu**. Koeficient  $a_0$  se nazývá **absolutní člen**, člen  $a_1x$  lineární člen a člen  $a_2x^2$  se nazývá **kvadratický člen** mnohočlenu. Podle počtu členů mnohočlenu mluvíme o jednočlenu, dvojčlenu, trojčlenu atd. **Mnohočlen 1. stupně** (zapisujeme obvykle  $ax + b$ ) se nazývá **lineární, mnohočlen 2. stupně** (zapisuje se obyčejně ve tvaru  $ax^2 + bx + c$ ) se nazývá **kvadratický**, **mnohočlen 3. stupně** se nazývá **kubický**. [12, s. 135]

### **3.5.2 POLYNOMY VE WOLFRAM|ALPHA**

Pokud bychom do WA zadali pouze polynom  $p_1: x^2 - 6x + 9$  (obr. 37), dostaneme velmi podobné informace, jako když jsme zadali do WA pouze pravou část funkce (obr. 32). Nalezneme zde například graf polynomu, kořeny, název křivky, alternativní formy zápisu a definiční obor a obor hodnot.

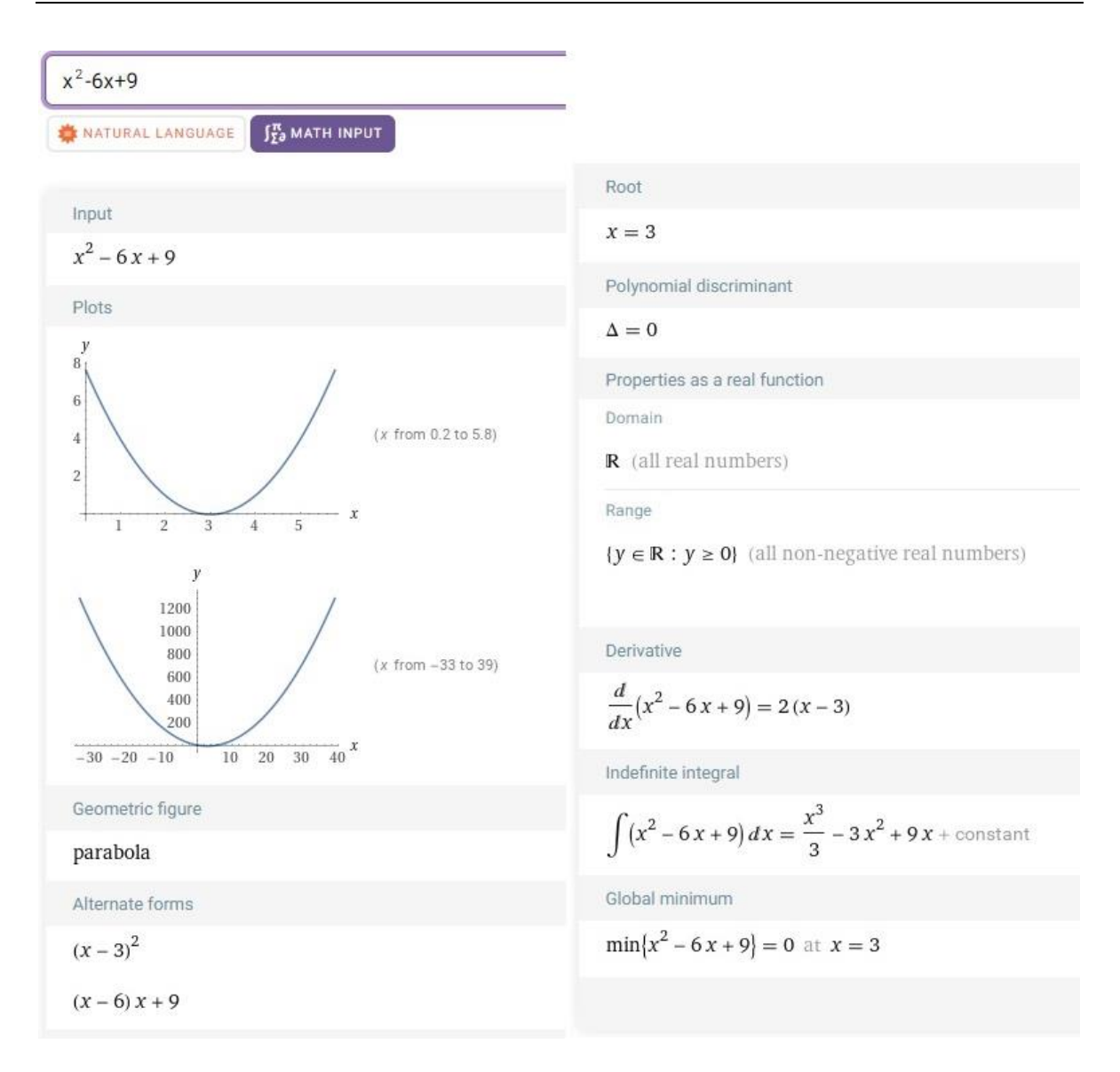

#### Obrázek 37 Polynomy – výstup z WA

Sčítání a odčítání polynomů zde probírat nebudeme, ale podíváme se na násobení a dělení polynomů polynomem.

Násobení polynomu polynomem můžeme zapsat pomocí zástupného znaku pro násobení, kterým je ve WA symbol hvězdičky "\*". Pokud bychom součin polynomů zapsali pomocí tohoto symbolu, tak výstup bude velmi podobný, jako kdybychom do vstupu zapsali pouze polynom jako na obrázku 37.

Pro nalezení již roznásobeného tvaru je ve WA implementován příkaz *expand*. Tento příkaz i s polynomy se zapisuje takto: *expand*  $p_1p_2 \ldots p_n$ , kde  $p$  jsou jednotlivé polynomy uzavřené v závorkách. Narozdíl od zápisu soustav rovnic se zde polynomy neoddělují čárkami. Pojďme tedy náš polynom  $p_1$  vynásobit polynomem 1. stupně  $p_2: x - 1$  za pomoci příkazu *expand* (obr. 38).

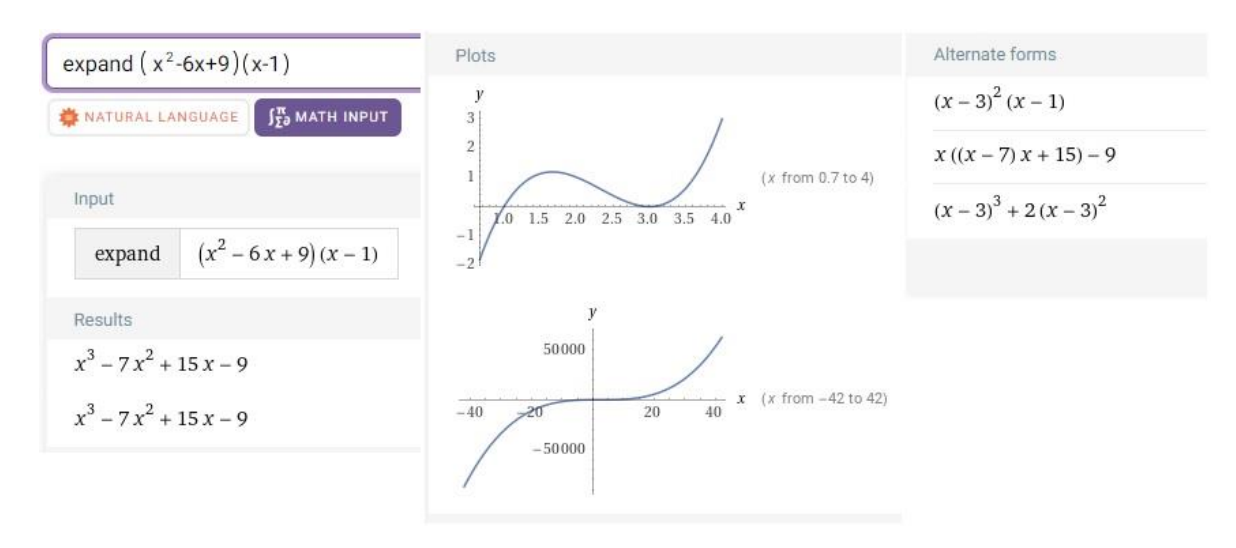

Obrázek 38 Polynomy – příkaz expand

WA po využití příkazu *expand* nabízí jako výstup nezjednodušený zápis polynomu, který přepíšeme jako polynom  $p_3: x^3 - 7x^2 + 15x - 9$ , protože s ním budeme dále pracovat. Dále WA nabízí graf polynomu  $p_3$  ve dvou různých přiblíženích a alternativní formy zápisu. Nenajdeme zde ale kořeny polynomu. K nalezení kořenů stačí pouze přepsat příkaz *expand* na *roots of (obr.* 39*)*. Díky přepsání příkazu nemusíme znovu zapisovat celý polynom.

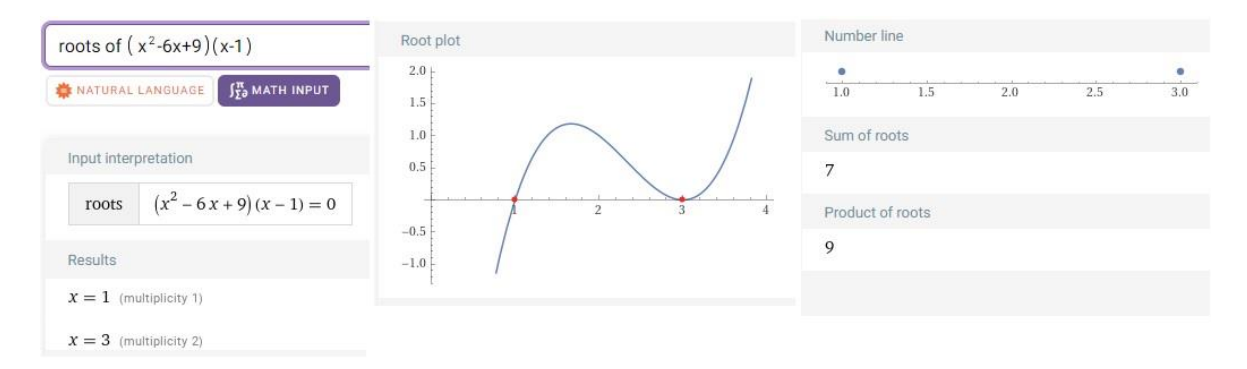

Obrázek 39 polynomy – příkaz roots of

Jak vidíme, tak WA polynom přepsal na rovnici a našel kořeny polynomu. U kořenů je také napsáno, kolikanásobné tyto kořeny jsou. Tato informace je šedě zapsána v závorkách za nalezenými kořeny rovnice. Kořen  $x = 1$  je jednonásobný a kořen  $x = 3$  je dvojnásobný. Dále také vykreslil graf, kde zvýraznil kořeny červenými body, kořeny zakreslil na číselnou osu, napsal součet a součin kořenů.

Pokud bychom chtěli naopak polynom zjednodušit, využijeme příkazu *factor*, za který připíšeme nezjednodušený polynom. Ukážeme to na polynomech  $p_2, p_3$  (obr. 40).

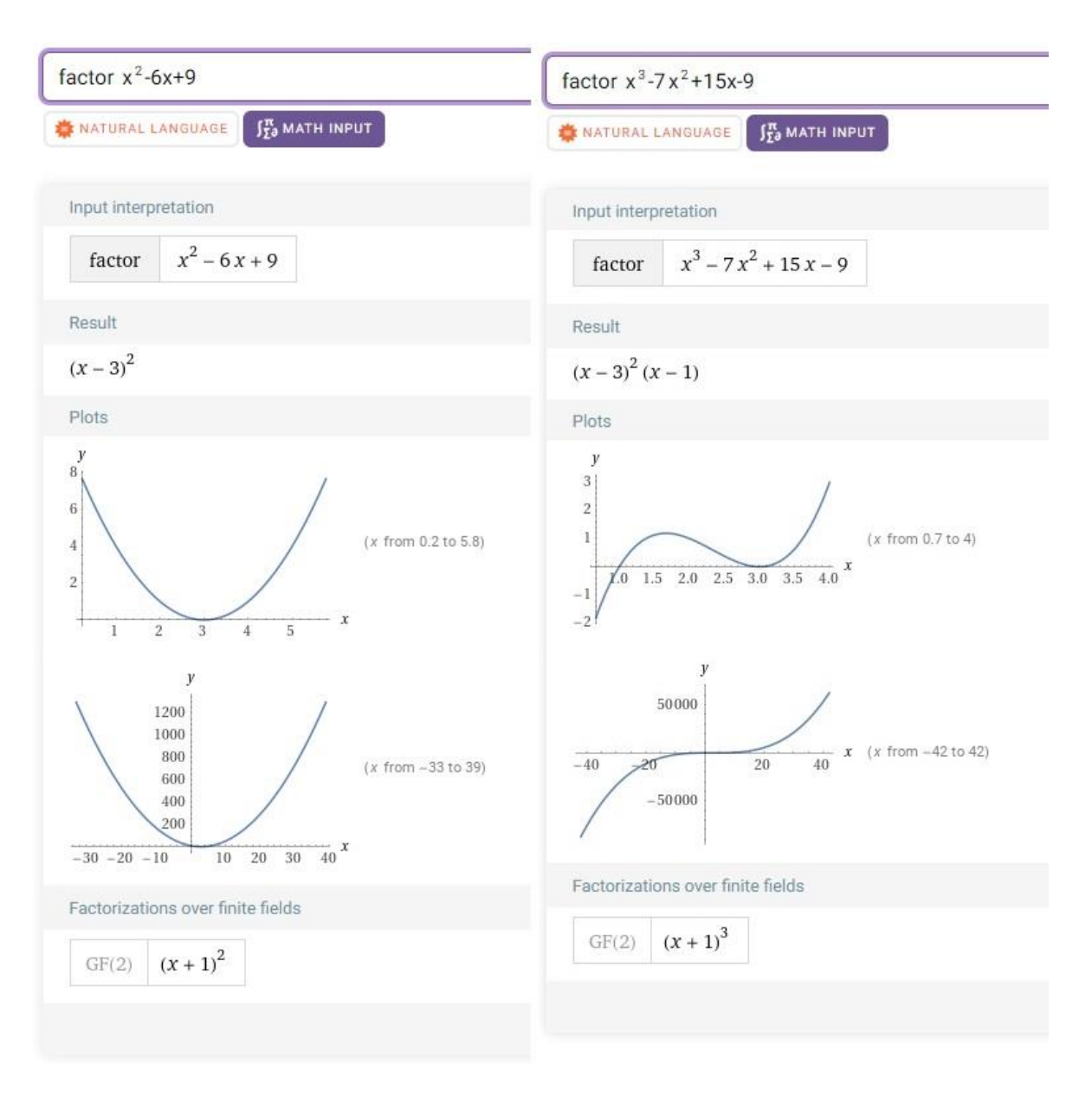

Obrázek 40 Polynomy – příkaz factor

WA nám oba polynomy zjednodušil a ke každému polynomu nakreslil dva grafy, kdy každý graf je v jiném přiblížení.

Ve WA ale existuje i příkaz, díky kterému získáme jak zjednodušenou formu polynomu, tak i nezjednodušenou formu polynomu, a tím je příkaz je *simplify (obr*. 41). Příkaz zapíšeme do příkazového řádku a za něj polynom v jakémkoli tvaru. Tento příkaz je nejuniverzálnějším příkazem pro polynomy, což bude ukázáno dále v této kapitole.

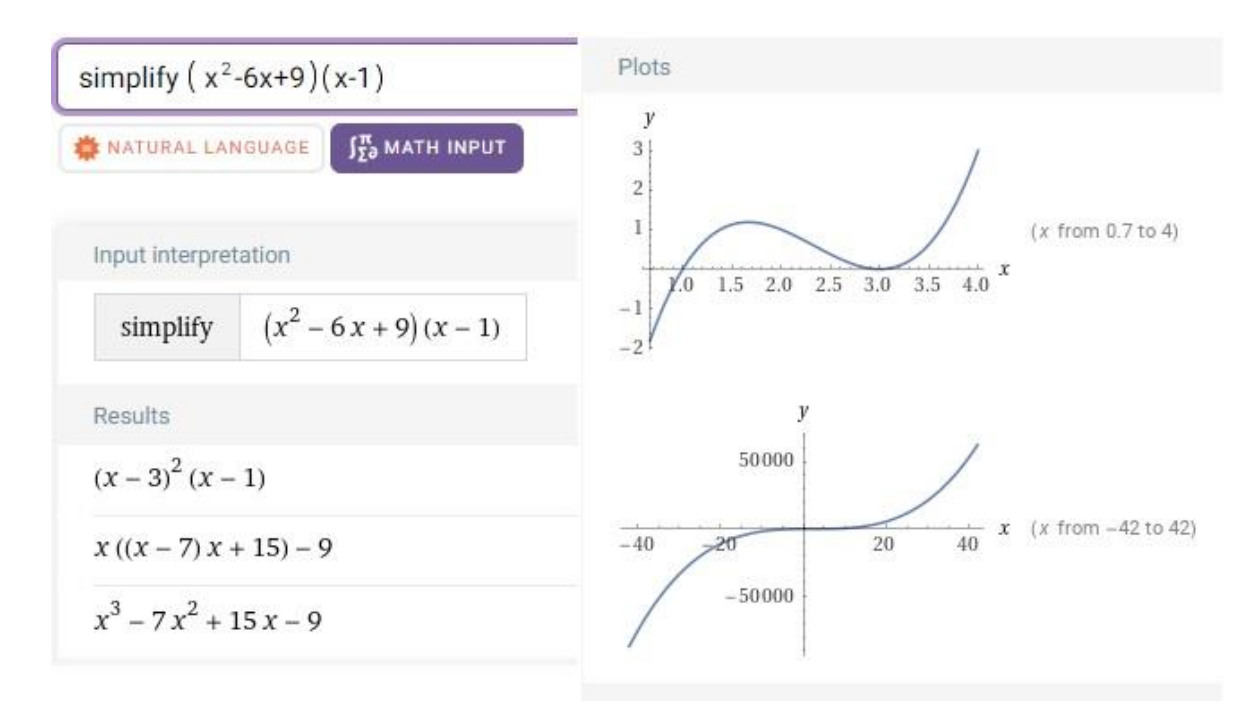

Obrázek 41 Polynomy – příkaz simplify

Z obrázku 41 vidíme, že ve výstupu se nachází hned tři možné formy zápisu polynomu, ke kterému WA vykreslil graf ve dvou přiblíženích.

Příkaz *simplify* využijeme ještě pro dělení polynomu polynomem. Ukažme jej na příkladech a)  $(2x^7 - 5x^6 + 3x^5 + 3x^4 - 8x^3 + 6x^2 + x - 2)$ :  $(-x^4 + x^3 - x + 2)$ b)  $(21t^3 - 31t^2 + 39t - 6)$ :  $(7t - 1)$  [12, s.139]

Začněme s variantou a. Po zadání vstupu získáme výsledek reprezentovaný obrázkem 42.

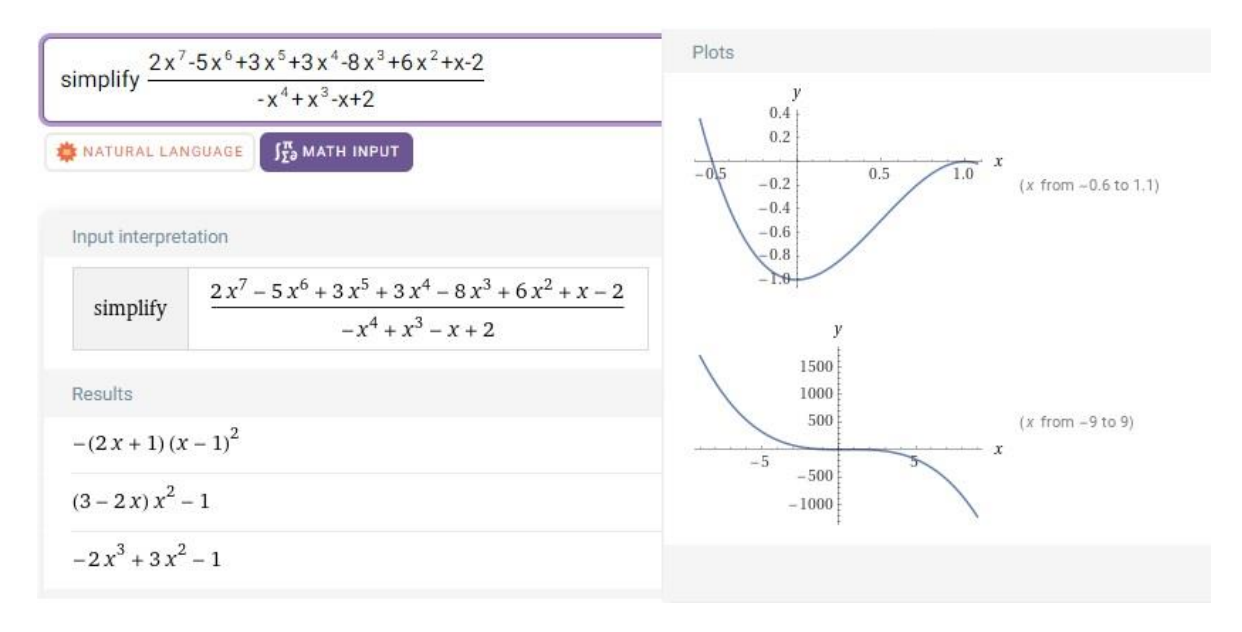

Obrázek 42 Polynomy – dělení beze zbytku – příkaz simplify

Jako výsledek dělení máme tři formy zápisu a graf výsledného polynomu. Jako první zde máme zjednodušený tvar zapsaný pomocí rozkladu mnohočlenu. Ve druhém zápisu byl vytknut člen  $x^2$  a v posledním je zapsán mnohočlen bez jakýchkoliv úprav. V České republice pro zápis výsledku dělení polynomu polynomem používáme nejčastěji na základních a středních školách poslední formu zápisu, kterou WA vypsal, tedy  $-2x^3 +$  $3x^2 - 1$ .

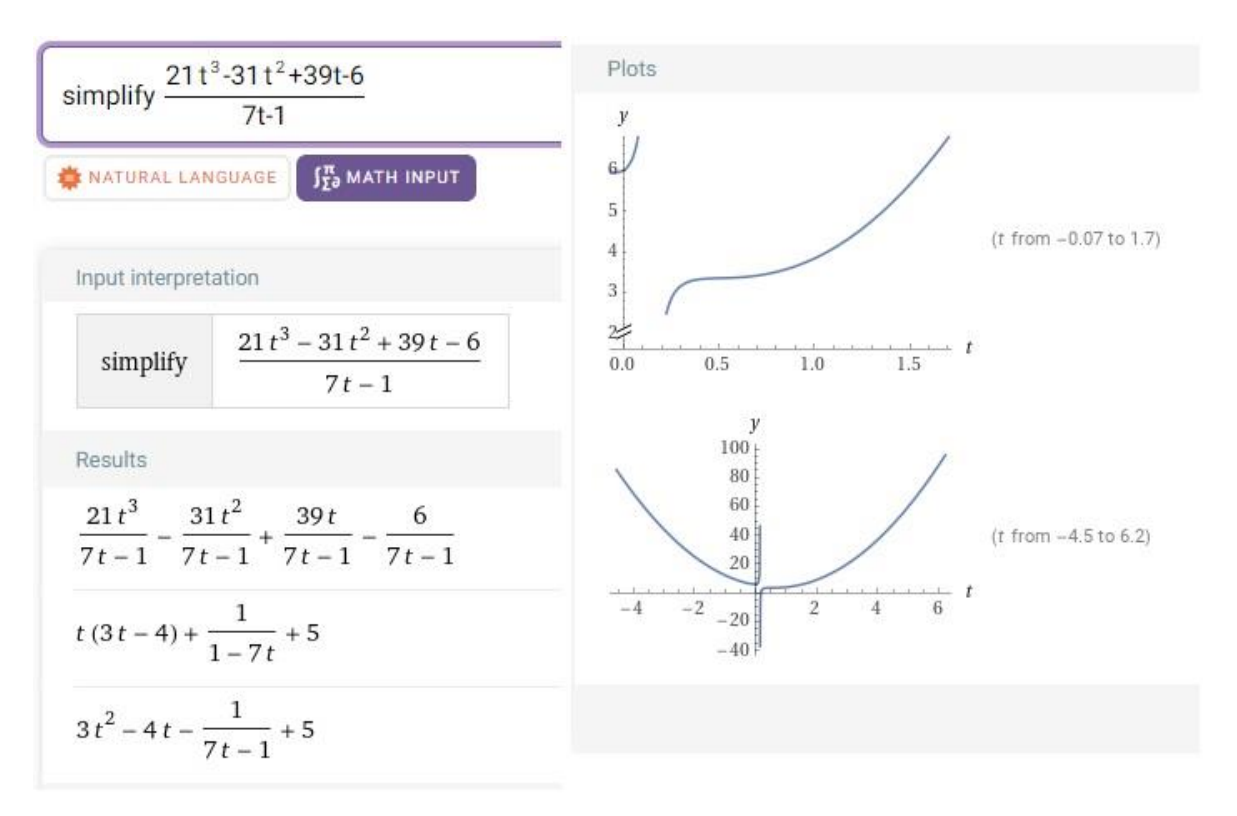

Varianta b je řešena WA vyřešena následovně (obr. 43).

Obrázek 43 Polynomy – dělení se zbytkem – příkaz simplify

Tento podíl vyšel se zbytkem. Jako v předchozím případě zde máme tři varianty zápisu výsledného podílu a vykreslený graf výsledného polynomu. První varianta je zapsána ve zlomkovém tvaru. Druhá je zapsána pomocí vytknutí proměnné t a zápisu zbytku pomocí zlomku. Poslední varianta je vypsána ve tvaru bez úprav a zbytek je opět zapsán ve zlomkovém tvaru. Zde bychom opět vybrali poslední variantu zápisu, ale zbytek bychom zapsali na poslední místo polynomu.

Pro dělení polynomu polynomem ve WA opět existuje samostatná stránka, na kterou se dostaneme zadáním příkazu *divide polynomial*. Na této stránce jsou opět vloženy ukázkové polynomy i s řešením (obr. 44).

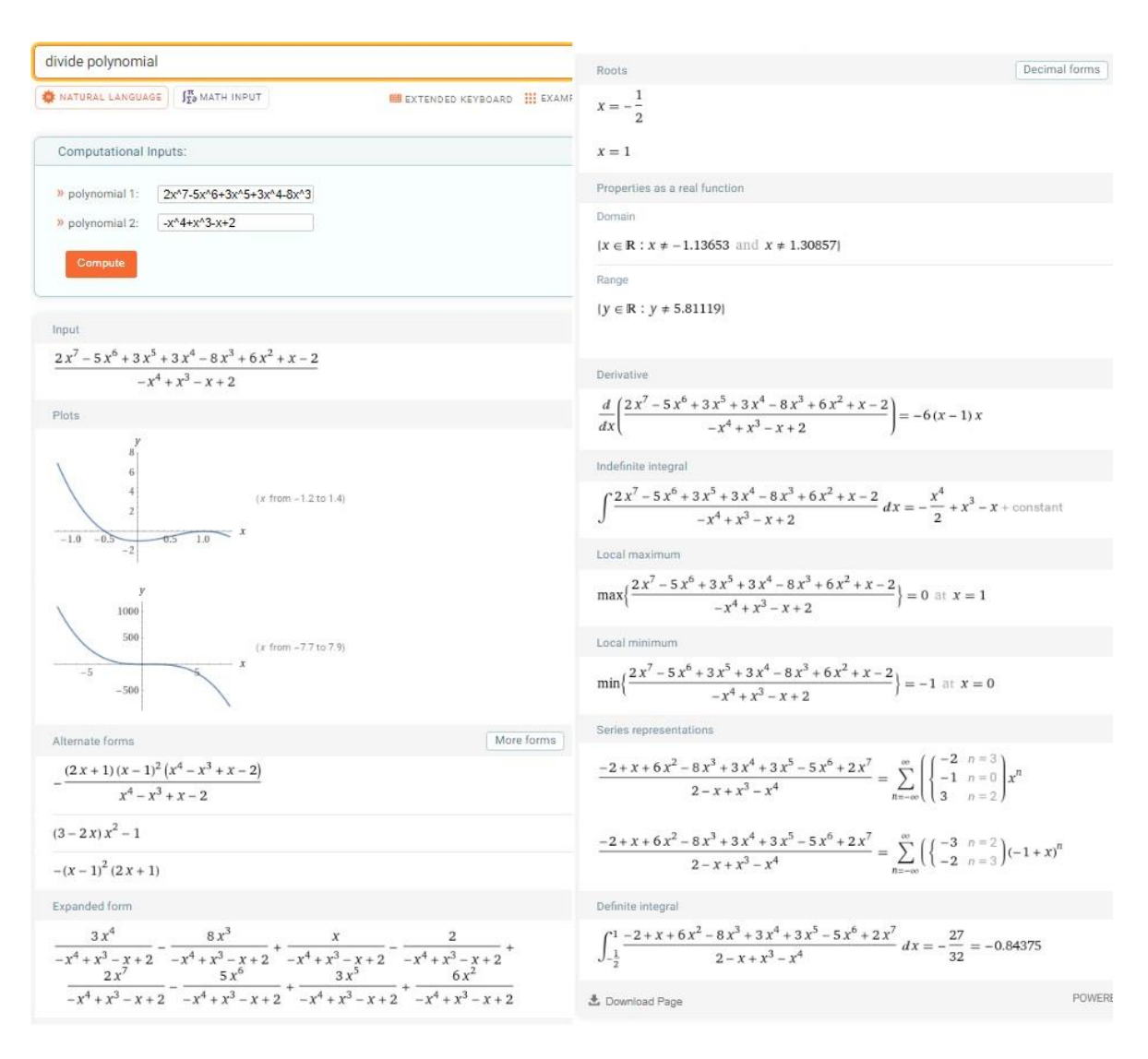

Obrázek 44 Polynomy – stránka pro dělení polynomů

V řešení nalezneme mnoho dalších souvisejících informací jako například kořen polynomu, definiční obor a obor hodnot. Hledaný výsledek po dělení na této stránce najdeme schovaný v množství informací pod titulkem "Alternative forms".

V některých případech při využití příkazu *simplify* nebo stránky pro dělení polynomů WA nenabízí rovnou námi požadovanou formu zápisu výsledku po dělení polynomu polynomem. V takovém případě se musí kliknout na tlačítko s nápisem "More forms" pro zobrazení dalších možností zápisu (obr. 45).

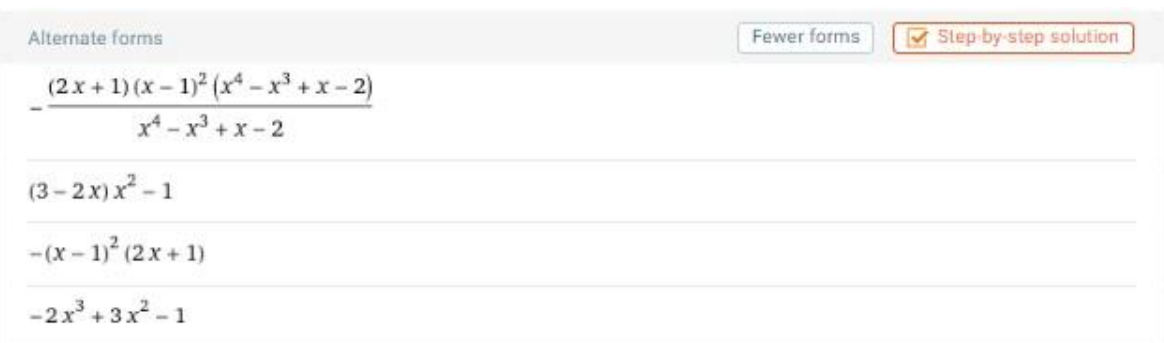

Obrázek 45 Polynomy – výstup po kliknutí na tlačítko "More forms"

Poslední možností jak získat podíl dvou polynomů jsou příkazy *long division* nebo *quotient and remainder*. Oba tyto příkazy fungují skoro stejně. Pro ukázku využijeme znovu výše zmíněný příklad, ale pouze variantu b s příkazem *quotient and remainder* (obr. 46). Tyto příkazy bohužel moc dobře nefungují, pokud máme využit matematický vstup, a proto se musíme přepnout do vstupu přirozeného jazyka.

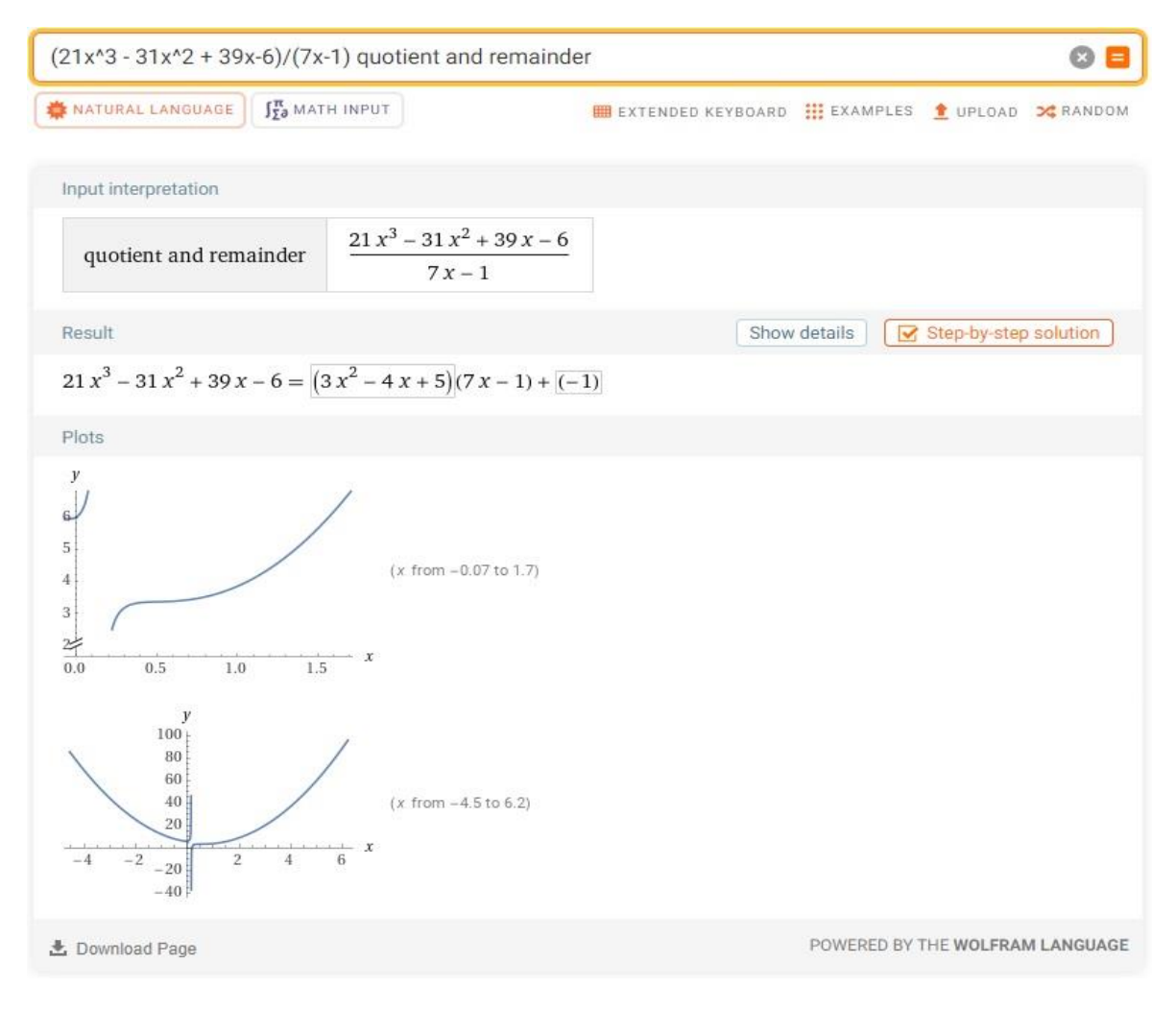

Obrázek 46 Polynomy – příkaz quotient and remainder

Při použití příkazů *long division* nebo *quotient and remainder* WA přepíše podíl polynomů do rovnosti, kdy pravá strana, označme ji jako  $P$ , je zapsána pomocí součinového tvaru dvou polynomů, ke kterému pak přičte zbytek po dělení. Tvar pravé strany zapíšeme takto:  $P = (c_1) \cdot (c_2) + z$ . Činitel  $c_1$  je od WA vyznačen pomocí obdélníku a stejně tak, je vyznačen i zbytek z, který je zapsán vždy na konci. Ze zápisu  $(21t^3 - 31t^2 + 39t - 1)$ 6):  $(7t - 1)$  označíme dělitele jako činitele  $c_2$ , tedy  $c_2 = (7t - 1)$  a dělence označíme L a budeme jej považovat za levou stranu rovnice. Činitel  $c_1$  představuje podíl polynomů levé strany, ze kterého vynecháme zbytek, tedy  $c_1 = 3x^2 - 4x + 5$  a zbytek  $z = -1$ . Tato rovnost tedy reprezentuje zápis dělence pomocí součinového tvaru dělitele a výsledného podílu těchto polynomů, případně se přičítá nějaký zbytek po dělení. Rovnost zapíšeme symbolicky a následně dosadíme jednotlivé strany následovně:

 $L = P \Leftrightarrow (21t^3 - 31t^2 + 39t - 6) = (3x^2 - 4x + 5) \cdot (7t - 1) - 1$ . Z tohoto zápisu již vidíme, že pokud bychom tuto rovnici dělili polynomem  $(7t - 1)$ , tak dostaneme rovnici  $(21t^3 - 31t^2 + 39t - 6)$  $\frac{31t^2+39t-6}{(7t-1)} = (3x^2-4x+5) - \frac{1}{(7t-1)}$  $\frac{1}{(7t-1)}$ , kde na pravé straně rovnice je hledaný podíl polynomů a na levé straně se nachází podíl dvou polynomů ze zadání. Hledaný podíl tedy získáme tak, že výsledek od WA vydělíme dělitelem.

Další velmi užitečnou funkcí, kterou WA umí, je doplnění na čtverec, ke kterému WA využívá příkaz *complete the square*, za který již stačí napsat daný polynom (obr. 47).

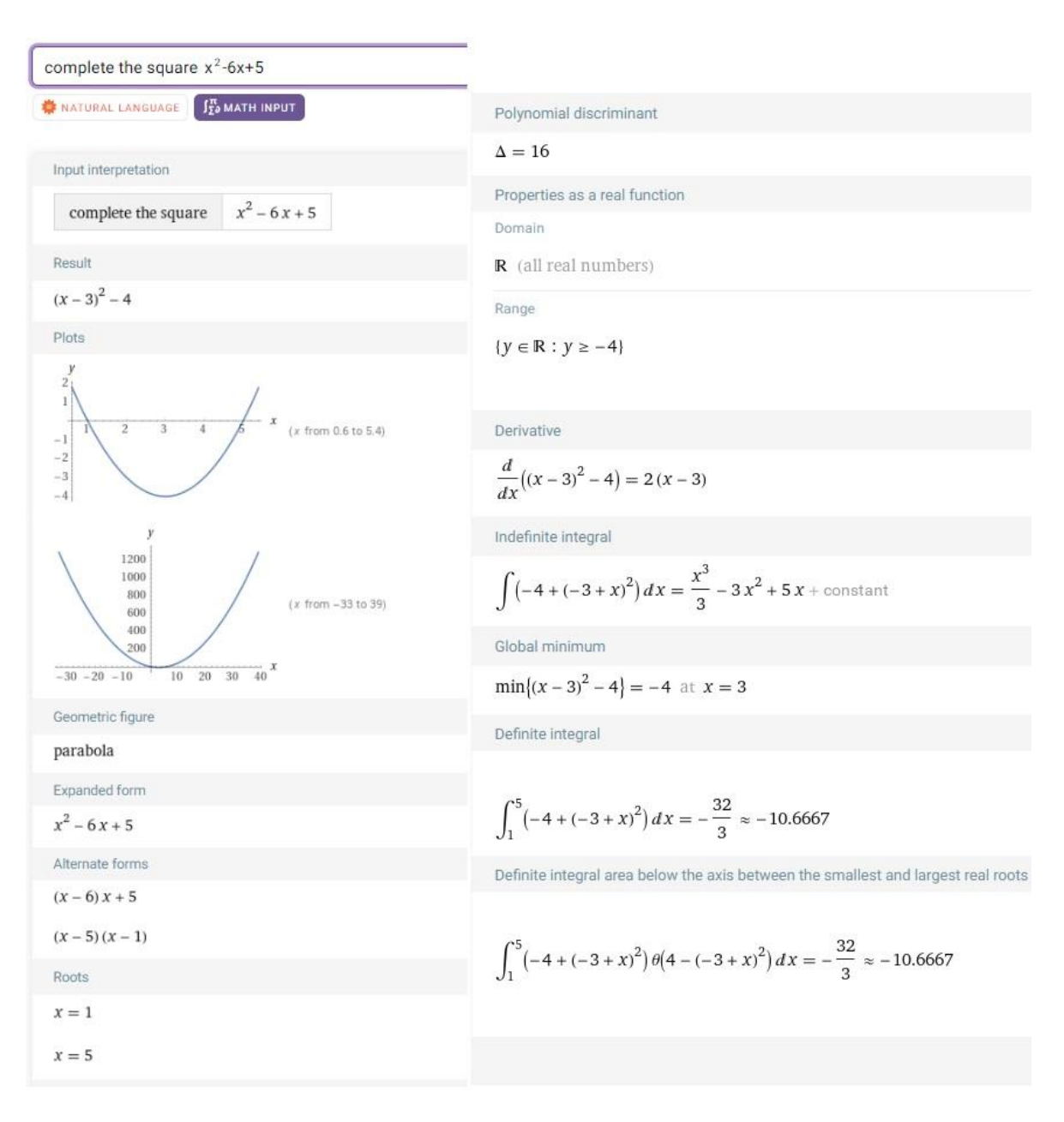

#### Obrázek 47 Polynomy – příkaz complete the square

WA nám provedl doplnění na čtverec, vykreslil grafy, vypsal název křivky, nezjednodušený tvar polynomu a jeho alternativní zápisy, kořeny polynomu, obor hodnot a definiční obor, derivaci a neurčitý a určitý integrál. Příkaz *complete the square* můžeme nahradit i příkazem *simplify* a dosáhneme stejného výsledku.

Příkazy pro práci s polynomy, které jsem zde zmínila, nejsou zdaleka všechny. Ve WA je například implementován příkaz pro určení největšího společného dělitele polynomů nebo je možné vygenerovat polynom n-tého stupně s danými kořeny.

### 3.6 VÝROKOVÁ LOGIKA

S výrokovou logikou se žáci setkávají na střední škole, kde jsou seznámeni s výrokem, logickými spojkami a jejich symbolickým zápisem a pravdivostními tabulkami. Po probrání této látky dokážou určit pravdivost složených výroků.

WA dokáže správně vyhodnotit zadané výroky, ale zadávání je trochu složitější, a pravdivostní tabulka, kterou WA nabízí, není typicky vyplněna číslicemi 0 a 1, ale písmeny T a F. Vše podrobně probereme v následujících podkapitolách.

#### **3.6.1 ZÁKLADNÍ POJMY, DEFINICE A SYMBOLY VÝROKOVÉ LOGIKY**

**Výrokem** se rozumí sdělení, u něhož má smysl otázka, zda je, či není pravdivé. [12, s. 67]

**Negace výroku a** je výrok, který má opačnou pravdivostní hodnotu než výrok *a*. Negaci výroku a označujeme  $\bar{a}$  (popř.  $\neg a$ ,  $\neg a$ ,  $non a$ ). [13, s. 8]

**Konjunkce** libovolných výroků *a*, *b* je výrok, který vznikne jejich spojením spojkou **a**. Konjunkci výroků *a*, *b* zapisujeme a ∧ *b* a tento zápis čteme "*a* a *b*", nebo také "*a* a zároveň *b*". **Konjunkce** libovolných výroků *a*, *b* **je pravdivá** pouze tehdy, když jsou pravdivé oba výroky *a, b*. [12, s. 72–73]

**Disjunkce** libovolných výroků *a*, *b* je výrok, který vznikne jejich spojením spojkou **nebo**. Disjunkci výroků *a*, *b* zapisujeme a ∨ *b* a tento zápis čteme "*a* nebo *b*". **Disjunkce** libovolných výroků *a*, *b* **je pravdivá** pouze tehdy, je-li pravdivý aspoň jeden z výroků *a*, *b*. [12, s. 73–74]

**Implikace** libovolných výroků *a*, *b* je výrok, který vznikne jejich spojením slovním obratem **jestliže, pak**. Takto vzniklý výrok "jestliže *a*, pak *b*" zapisujeme a ⇒ *b*. **Implikace** *a* ⇒ b, kde *a*, *b* jsou libovolné výroky, je **pravdivá** pouze tehdy, když jsou pravdivé oba výroky *a*, *b* nebo když je výrok a nepravdivý a výrok *b* jakýkoli. [12, s. 76–77]

**Ekvivalence** libovolných výroků *a*, *b* je konjunkce implikace a ⇒ *b* a obrácené implikace *b* ⇒ *a*, tj. výrok (*a* ⇒ *b*) ∧ ( *b* ⇒ *a*). Zapisujeme ji *a*<sup>⇔</sup> *b* a čteme "*a* je ekvivalentní s *b*" nebo "*a* platí právě tehdy, když platí *b*" **Ekvivalence** *a*<sup>⇔</sup> *b*, kde *a*, *b* jsou libovolné výroky, je **pravdivá** pouze tehdy, když výroky *a*, *b* jsou oba pravdivé nebo oba nepravdivé. [12, s. 79]

Pravdivost jednotlivých formulí nalezneme v tabulce 3. V tabulce 4 je vypracován zápis jednotlivých výrokových operací ve WA.

|  | а | $a \wedge b$ | $a \vee b$ | $a \Rightarrow b$ | $a \Leftrightarrow b$ |
|--|---|--------------|------------|-------------------|-----------------------|
|  |   |              |            |                   |                       |
|  |   |              |            |                   |                       |
|  |   |              |            |                   |                       |
|  |   |              |            |                   |                       |

Tabulka 3 Pravdivostní tabulka výroků

## **3.6.2 VÝROKOVÁ LOGIKA VE WOLFRAM|ALPHA**

Seznamme se nejprve se zápisem jednotlivých výrokových spojek ve WA (tab. 4).

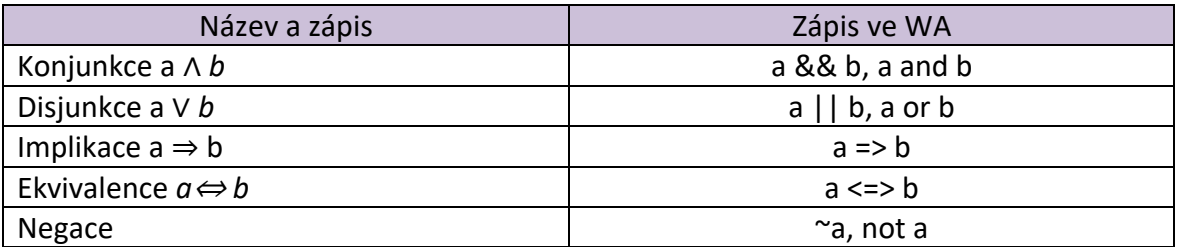

### Tabulka 4 Zápis logických operací ve Wolfram|Alpha

Využijme konjunkci pro demonstraci řešení, které WA nabízí. Do příkazového řádku tedy zadáme a *&& b* nebo a *or b.*

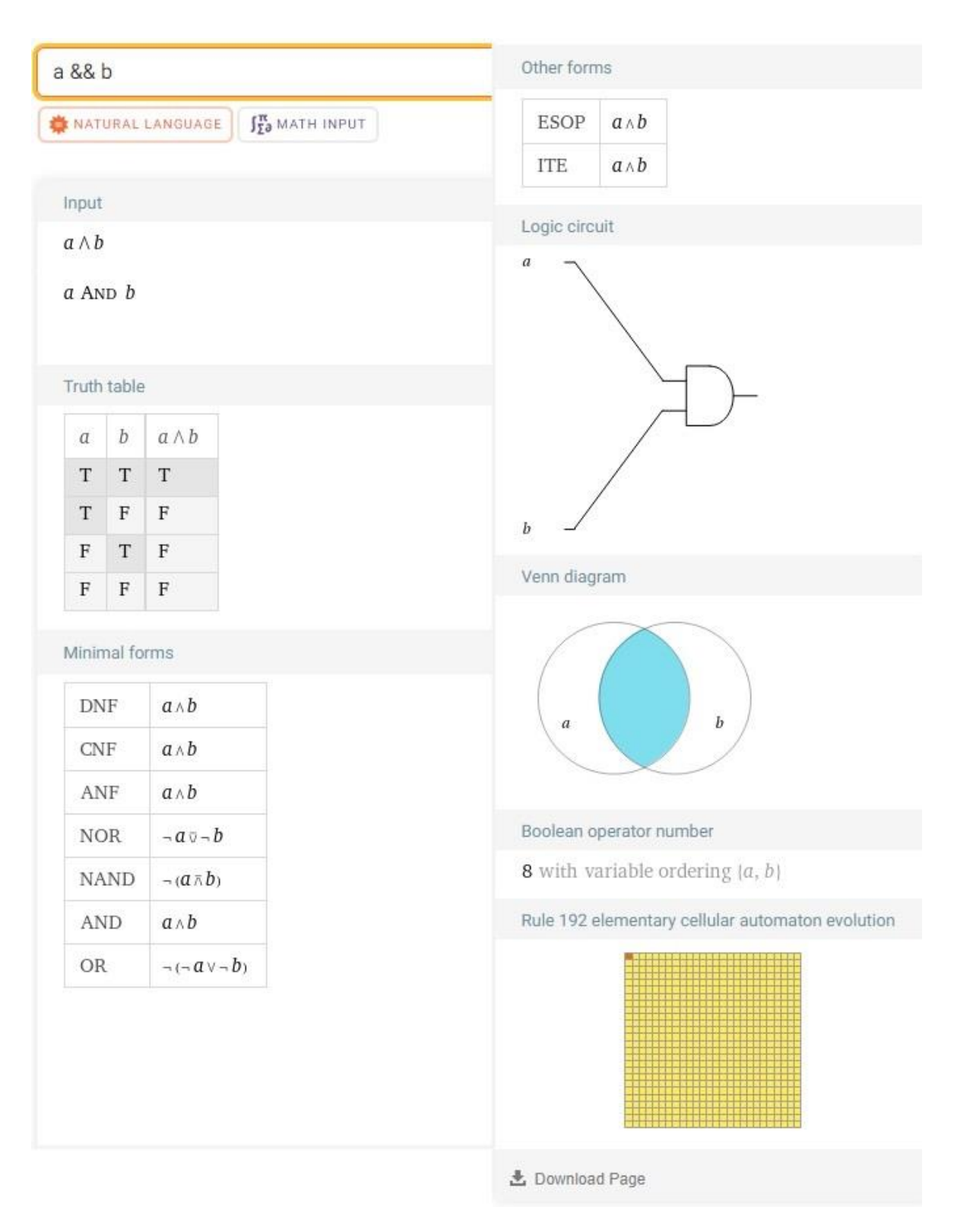

Obrázek 48 Výroková logika – výstup z WA

Ve výstupu můžeme najít náš vstup zapsaný pomocí jiných symbolů pro zápis konjunkce. Vidíme tabulku pravdivostních hodnot, ve které se místo číslice 1 nachází písmeno "T". Toto písmeno je zkratka pro anglické slovo true (pravda). Písmeno "F" je zápis číslice 0, a je to zkratka pro anglické slovo False (nepravda). Dále se zde nachází informace,

které jsou podstatné pro obor elektroniky. Výroky *a*, *b* jsou zakresleny pomocí Vennových diagramů.

Podívejme se nyní na řešení složeného výroku. Ověřme si, že ekvivalence je konjunkce implikace. Složený výrok vypadá následovně: (*a* ⇒ *b*) ∧ ( *b* ⇒ *a*). Aby se zobrazila pouze tabulka pravdivostních hodnot, použijeme příkaz *truth table* a za něj připojíme složený výrok.

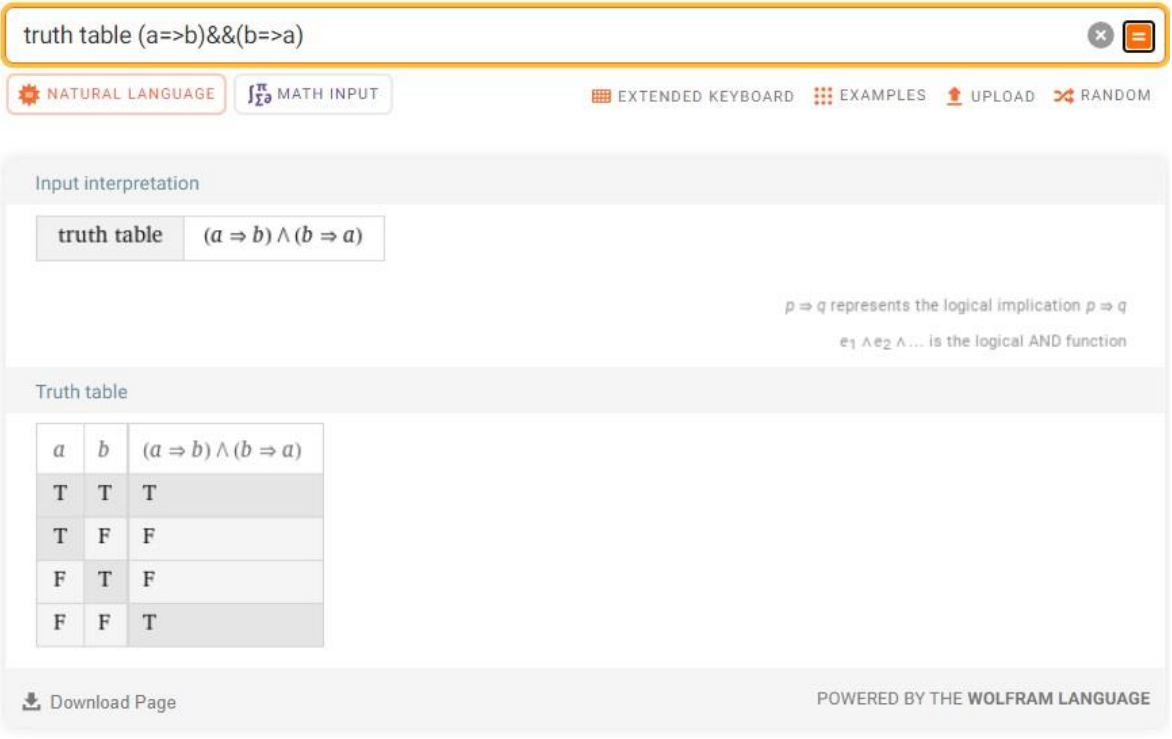

Obrázek 49 Výroková logika – příkaz truth table

Pokud srovnáme pravdivostní tabulku od WA s pravdivostní tabulkou ekvivalence, tak zjistíme, že jsou stejné. Ověřili jsme tedy, že složený výrok (*a* ⇒ b) ∧ (*b* ⇒ *a*) je opravdu ekvivalencí.

# **4 ŘEŠENÉ PŘÍKLADY**

## 4.1 ROVNICE

## **4.1.1 LINEÁRNÍ ROVNICE**

**Zadání:** Nalezněte řešení lineárních rovnic v oboru reálných čísel.

1)  $5x - 6 = 3x + 13$ 

2) 
$$
\frac{x}{4} + \frac{2x}{3} = 11
$$

3) 
$$
4x + \frac{10}{3} = 0
$$

**Postup řešení:** Nejprve napíšeme do příkazového řádku příkaz *solve* a za něj zapíšeme lineární rovnici a odešleme. Postup zopakujeme pro zbylé rovnice úplně stejně.

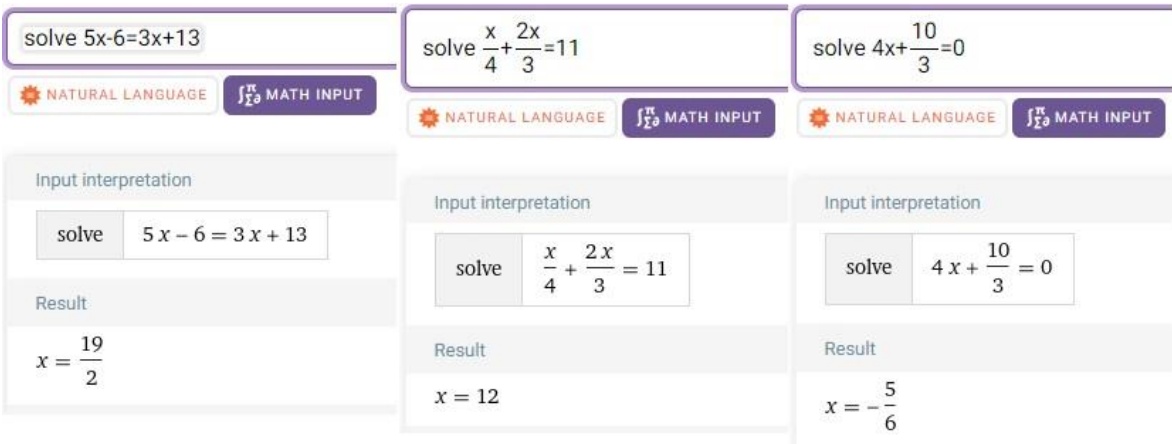

Obrázek 50 Příklady – Rovnice – řešení lineárních rovnic

Z obrázku je jasné, že řešení jsou následující 1)  $x=\frac{19}{3}$  $\frac{19}{2}$  2)  $x = 12$  3)  $x = -\frac{5}{6}$  $\frac{5}{6}$ Pokud bychom chtěli provést zkoušku, můžeme do WA zapsat rovnici s dosazením za neznámou  $x$ .

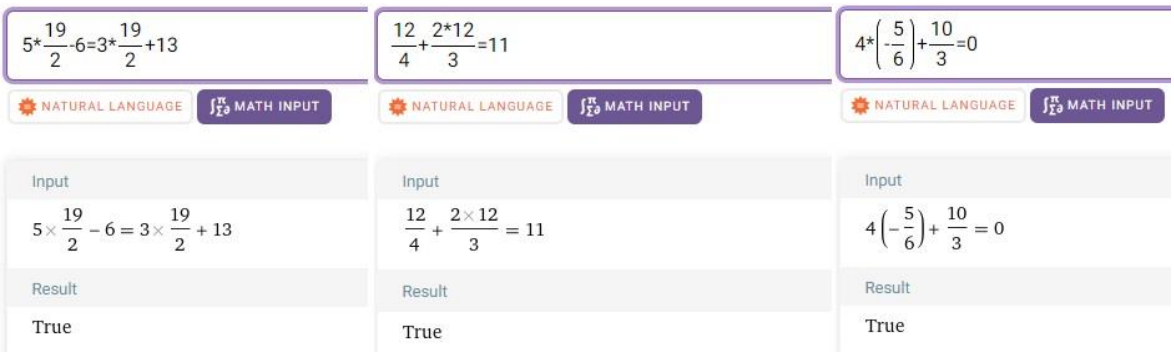

Obrázek 51 Příklady – Rovnice – ověření správnosti řešení lineárních rovnic

Ve všech případech je odpověď True (pravda), tedy nalezená řešení jsou správná.

### **4.1.2 KVADRATICKÉ ROVNICE**

**Zadání:** Nalezněte řešení kvadratických rovnic v oboru reálných čísel.

- 1)  $(3x-1)-(x-3)^2=10$
- 2)  $2x^2 x + 2 = 0$
- $3) -3x^2 + 6x 3 = 0$

**Postup řešení:** Do WA napíšeme příkaz *solve* a za tento příkaz rovnici a interval. Zde stačí napsat příkaz *in real* a vstup odešleme. Tento postup zopakujeme pro zbylé dvě rovnice.

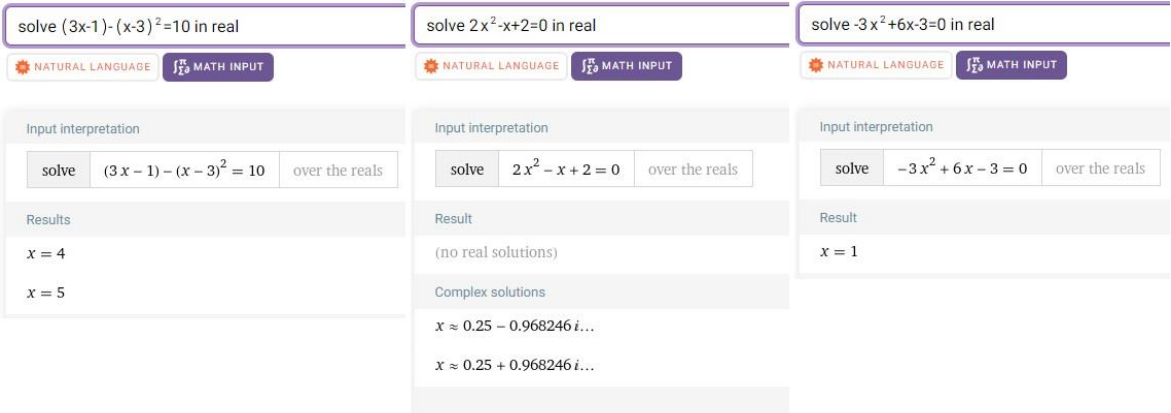

Obrázek 52 Příklady – Rovnice – řešení kvadratických rovnic

První rovnice má řešení dvě  $x_1 = 4$ ,  $x_2 = 5$ . Druhá rovnice nemá podle výsledku z WA řešení v oboru reálných čísel. Zde si můžeme všimnout, že WA nám vypsal navíc i řešení této kvadratické rovnice v oboru komplexních čísel. Poslední rovnice má pouze jeden kořen  $x = 1$ . Tím jsme našli všechna řešení pro všechny tři zadané rovnice.

### 4.2 NEROVNICE

### **4.2.1 LINEÁRNÍ NEROVNICE**

**Zadání:** Nalezněte řešení lineárních nerovnic.

1)  $\frac{2x-1}{3} - \frac{x+3}{2}$  $\frac{+3}{2}$  < 3 –  $\frac{x-2}{3}$  $\frac{-2}{3}$ ,  $x \in \mathbb{R}$ 2)  $\frac{7x-1}{3} + 6 > 5x - \frac{3x+5}{2}$  $\frac{1+3}{2}$ ,  $x \in \mathbb{N}$ 3)  $\frac{x-2}{x+6} > -2, x \in \mathbb{Z}$ 

**Postup řešení:** K vyřešení nerovnic využijeme příkaz *solve*, za který připojíme postupně každou z nerovnic. Za dané nerovnice připojíme ještě interval s využitím příkazu *in*.

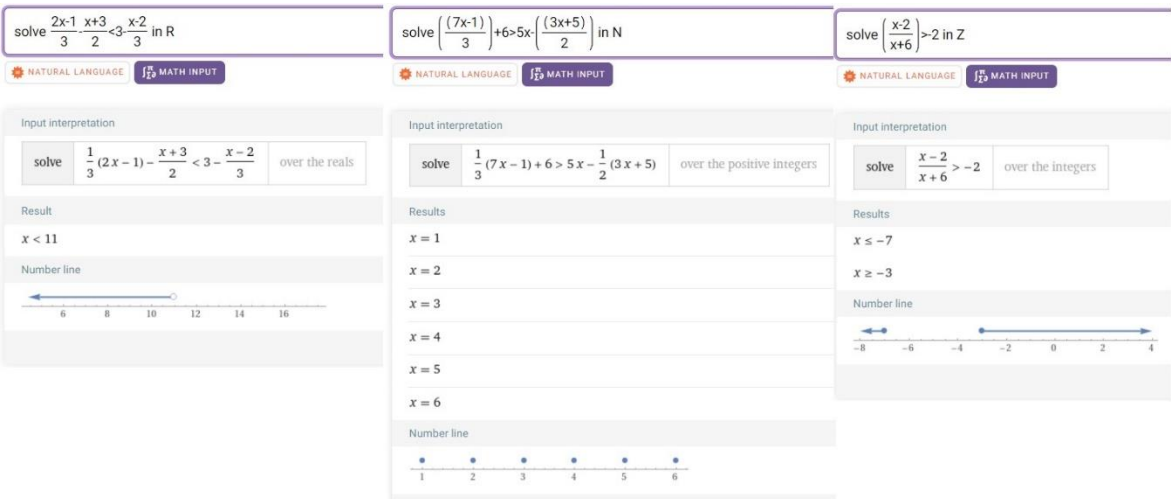

Obrázek 53 Příklady – Nerovnice – řešení lineárních nerovnic

Řešením první nerovnice je  $x < 11$ ;  $x \in \mathbb{R}$ . Druhá nerovnice má v oboru přirozených čísel celkem šest řešení,  $x \in \{1,2,3,4,5,6\}$ . Řešením poslední nerovnice v celých číslech je sjednocení dvou intervalů, konkrétně  $x \in (-\infty, -7) \cup (-3, \infty)$ , což ovšem není správné řešení, protože bychom správně měli dostat množinu izolovaných bodů. Musíme tedy řešení dopočítat. Náš výsledný obor pravdivosti je tedy  $x \in \{\dots, -9, -8, -7, -3, -2, -1, 0, 1, 2, 3, \dots\}.$ 

### **4.2.2 KVADRATICKÉ NEROVNICE**

**Zadání:** Nalezněte řešení kvadratických nerovnic v oboru reálných čísel.

- 1)  $3x^2 7x + 4 \leq 4$
- 2)  $5(x-1) x|7 x| \leq x^2$
- 3)  $\frac{2-x^2}{x}$  $\frac{x}{x} \geq 1$

**Postup řešení:** Do WA napíšeme příkaz *solve* a za něj každou kvadratickou nerovnici zvlášť. Nakonec připojíme množinu reálných čísel přes příkaz *in R*.

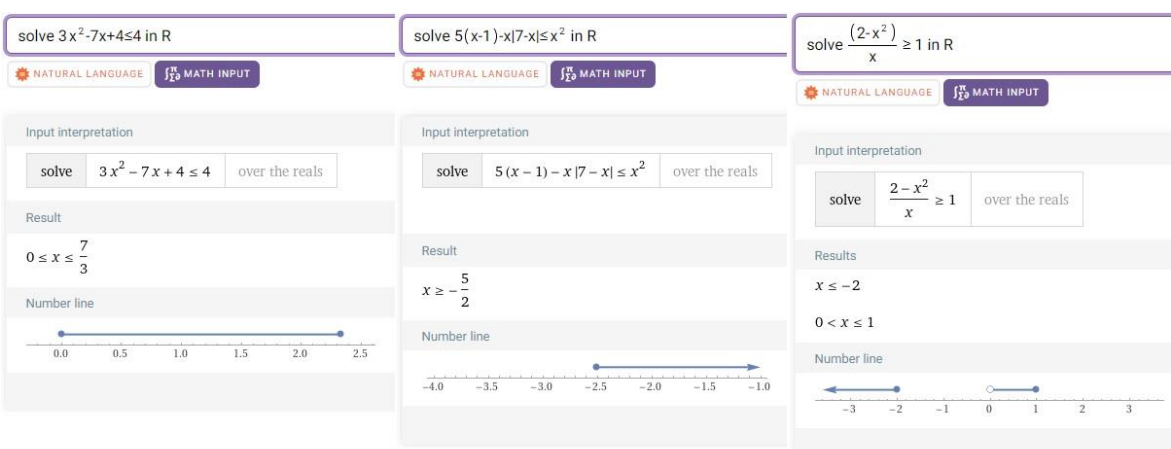

Obrázek 54 Příklady – Nerovnice – řešení kvadratických nerovnic

Všechni kvadratické nerovnice mají řešení v oboru relných čísel. Konkrétně první nerovnice má řešení  $x \in \langle 0, \frac{7}{3} \rangle$  $\frac{7}{3}$ ). Řešení druhé nerovnice se nachází v intervalu  $\langle -\frac{5}{2} \rangle$  $\frac{3}{2}$ ,  $\infty$ ). Řešením poslední kvadratické nerovnice je sjednocení dvou intervalů  $x \in (-\infty, -2)$  U  $(0, \infty)$ .

### 4.3 SOUSTAVY ROVNIC A NEROVNIC

#### **4.3.1 SOUSTAVY ROVNIC**

**Zadání:** Vyřešte soustavy rovnic v oboru reálných čísel

- 1)  $x + y = 16, \frac{1}{x}$  $\frac{1}{x} + \frac{1}{y}$  $\frac{1}{y} = \frac{1}{3}$ 3
- 2)  $2a + b c + d = 1$ ,  $3a 2b + 2c 3d = 2$ ,  $2a b + c 3d = 4$ ,  $5a + b c +$  $2d = -1$
- 3)  $2x y + z = 2$ ,  $x 2y 3z = 2$ ,  $3x y = 0$

**Postup řešení:** První soustavu rovnic vyřešíme pomocí stránky WA pro řešení rovnic. Do příkazové řádky napíšeme příkaz *system of two equations*. Na stránce poté zadáme každou rovnici do jedné řádky a klikneme na tlačítko s nápisem "Compute". Pro nalezení řešení druhé soustavy rovnic využijeme maticové zadání. Do příkazové řádky zadáme *solve*  $\{\{2,1,-1,1\},\{3,-2,2,3\},\{2,-1,1,-3\},\{5,1,-1,2\}\}\$ .  $\{a,b,c,d\} = \{1,2,4,-1-\}$ a odešleme. Poslední soustavu rovnic napíšeme do WA ve tvaru *solve*  $2x - y + z = 2$ ,  $x - z$  $2y - 3z = 2, 3x - y = 0.$ 

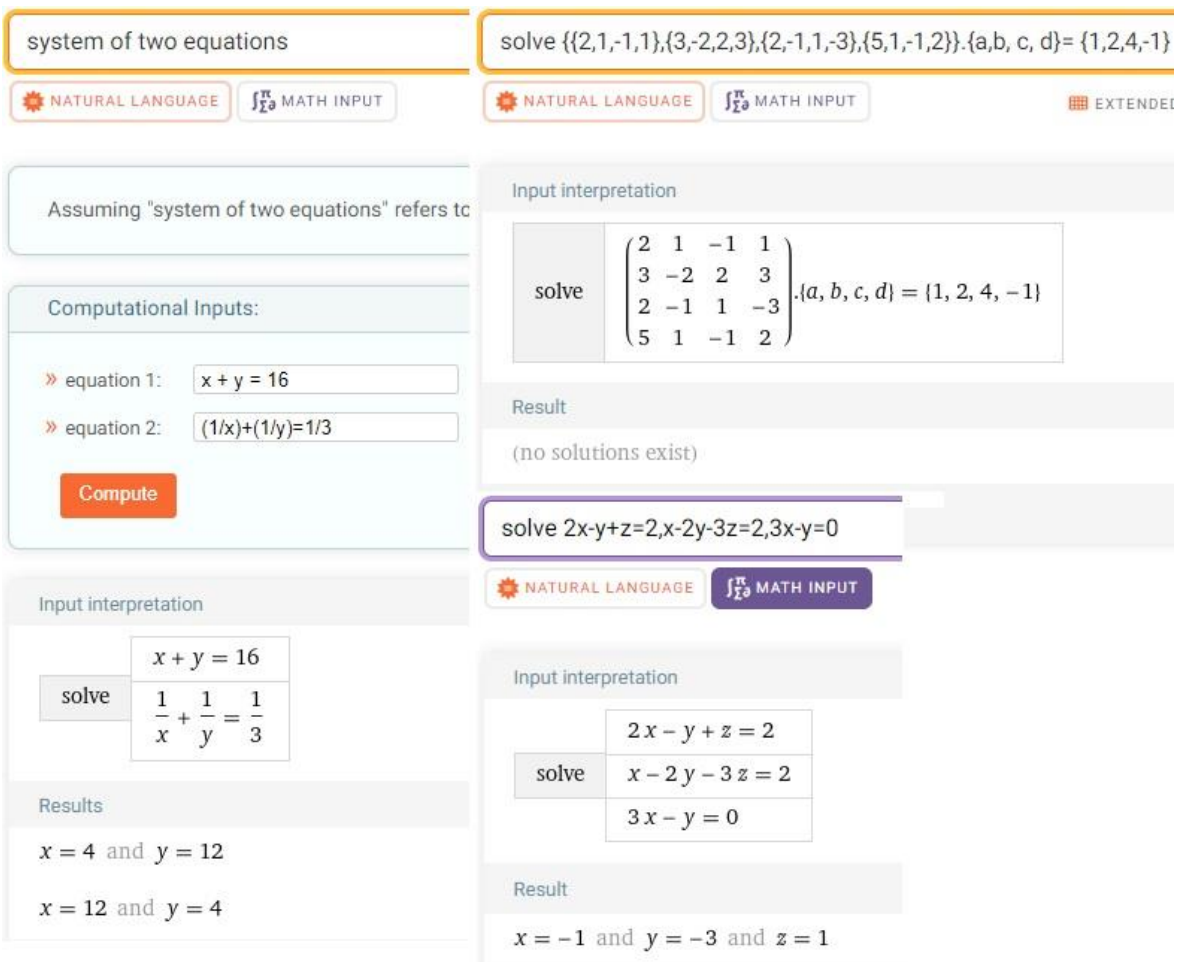

Obrázek 55 Příklady – Soustav rovnic a nerovnic – řešení soustav lineárních rovnic

První soustava má podle WA řešení dvě. Prvním řešením jsou neznámé o hodnotách  $x_1 = 4$ ,  $y_1 = 12$  a druhým řešením jsou neznámé s hodnotami  $x_2 = 12$ ,  $y_2 = 4$ . Pro druhou soustavu neexistuje řešení žádné a poslední soustava má řešení  $x = -1$ ,  $y =$  $-3$ ,  $z = 1$ . Tím jsou všechny soustavy rovnic vyřešeny.

### **4.3.2 SOUSTAVY NEROVNIC**

**Zadání:** Vyřešte soustavy nerovnic a řetězec nerovností s jednou neznámou v oboru reálných čísel

1)  $2(x-1) \leq 1-x, 7-3x \leq x+10, x-3 > 2x-6$ 

$$
2) -2 \le 2x^2 - x - 3 < 1 + 3x
$$

3) 
$$
|x-3|+2|x+1|>4, |1+2x|-5\leq x
$$

**Postup řešení:** První soustavu rovnic vyřešíme pomocí příkazu *system of two inequations, který* nás zavede na stránku WA pro řešení dvou nerovnic. Na této stránce vyplníme připravené řádky našimi nerovnicemi a potvrdíme tlačítkem s nápisem "Compute". Druhý a třetí příklad vyřešíme pomocí příkazu *solve*.

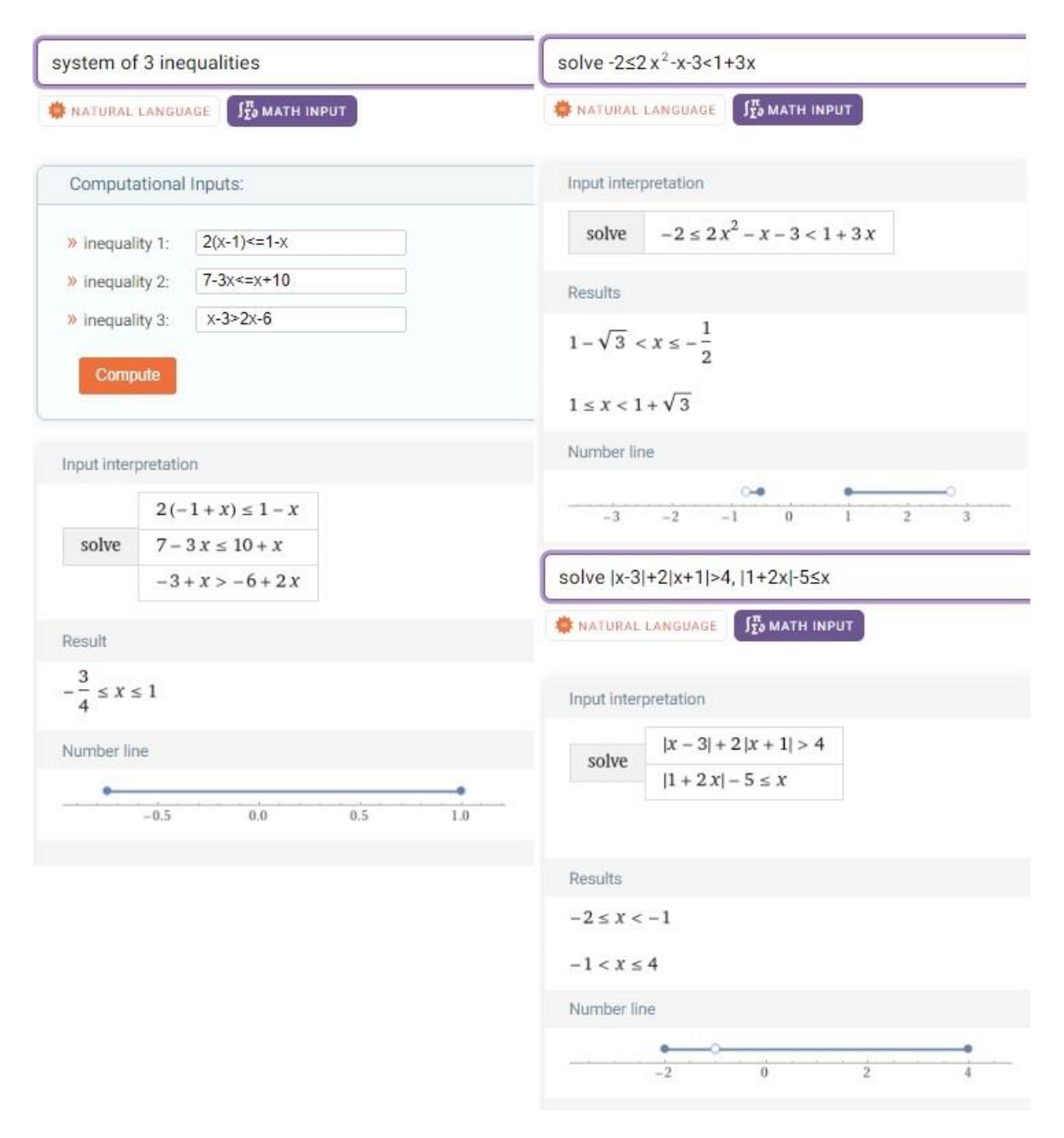

Obrázek 56 Příklady – Soustav rovnic a nerovnic – řešení soustav nerovnic

Podle WA je řešení pro první soustavu nerovnic  $\langle -\frac{3}{4}, \rangle$  $\frac{3}{4}$ , 1). Řešení pro řetězec nerovností je sjednocení dvou intervalů, konkrétně  $\left(1-\sqrt{3},-\frac{1}{2}\right)$  $\frac{1}{2}$ )∪ (1,1 + √3). Řešení posledního příkladu je interval 〈−2,4〉\{−1} nebo též 〈−2, −1) ∪ (−1,4〉.

## 4.4 VYŠETŘENÍ PRŮBĚHU FUNKCE

**Zadání:** Vyšetřete průběh funkce  $f: y = \frac{x^2}{x}$  $\frac{x}{(x-1)}$ . Určete  $D(f)$ ,  $H(f)$ , průsečíky s osami, sudá/lichá/periodická funkce, body nespojitosti, limity v krajních bodech a bodech nespojitosti, asymptoty, monotonie, konvexnost/konkávnost, inflexní body, lokální a globální extrémy funkce, graf funkce.

**Postup řešení:** Pro určení definičního oboru a oboru hodnot využijeme příkaz *domain and range of*. Pro získání průsečíků s osami využijeme příkaz *intercepst of* a pro zjištění, zda je daná funkce spojitá, aplikujeme příkaz *continuous*.

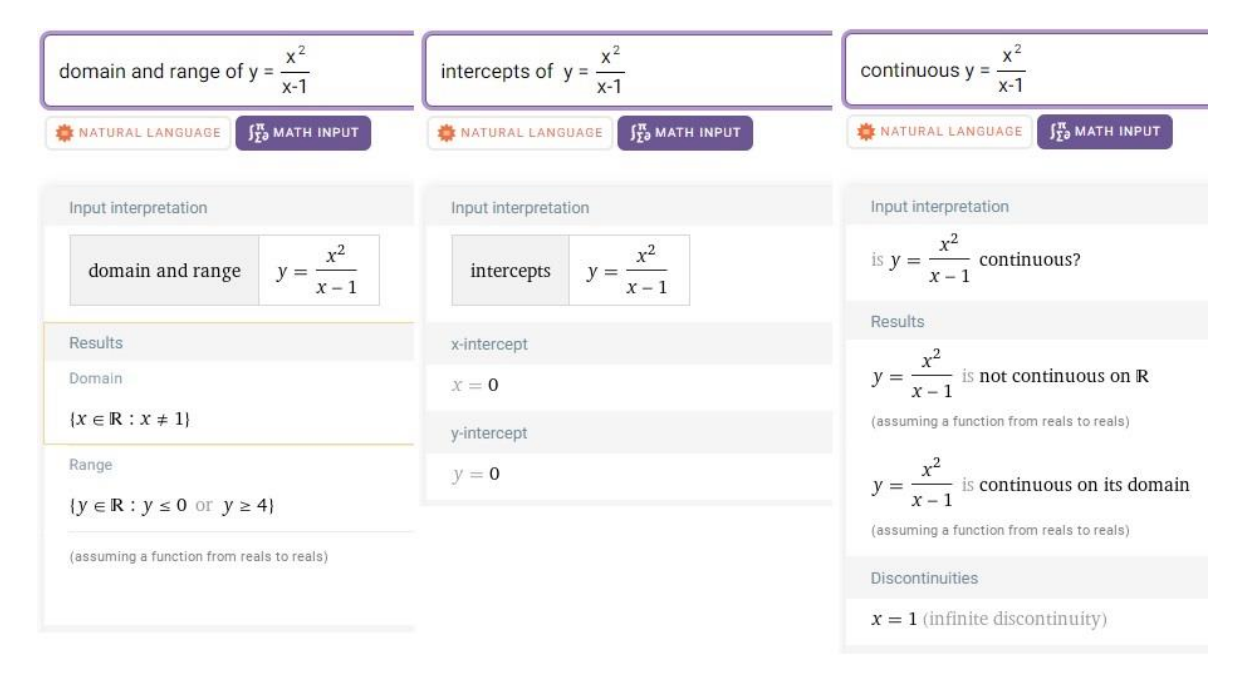

Obrázek 57 Příklady – Funkce – řešení definiční obor, obor hodnot, průsečíky a spojitost

Z výstupu je jasné, že  $D(f) = \mathbb{R} - \{1\}$  a  $H(f) = (-\infty, 0) \cup (4, \infty)$ . Průsečík s osou x má souřadnice  $P_x = [0,0]$  a průsečík s osou y má souřadnice  $P_y = [0,0]$ . Funkce není spojitá na ℝ a má bod nespojitosti  $x = 1$ .

Pro určení sudosti/lichosti použijeme příkaz *parity of* a pro určení, zda je daná funkce periodická, využijeme příkaz *period of*. Pro vyšetření limit v krajních bodech a bodu nespojitosti využijeme příkaz *lim*  $f(x)$  *as*  $x \rightarrow c$  nebo pomocné matematické klávesnice.

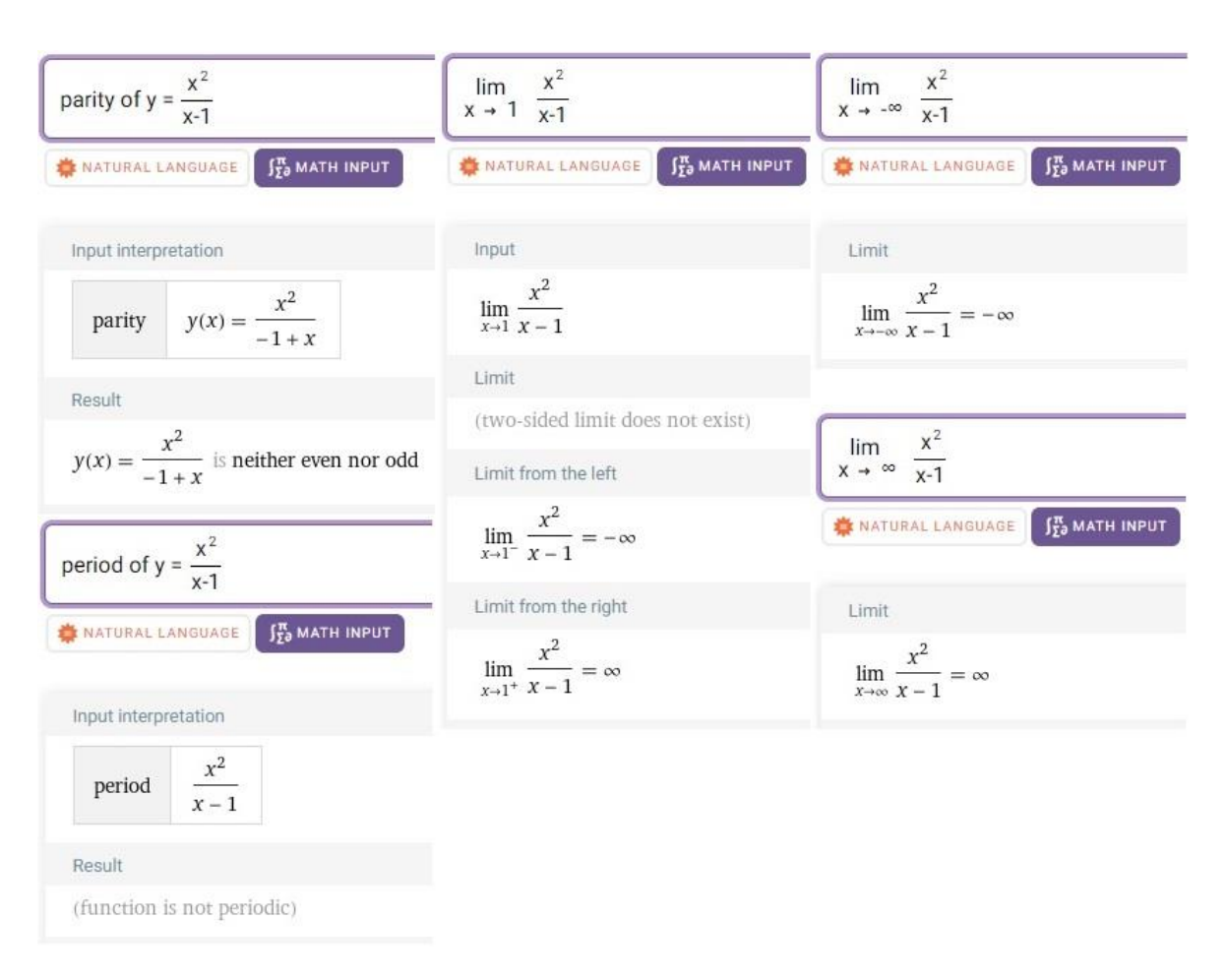

Obrázek 58 Příklady – Funkce – řešení sudost/lichost, periodičnost, limity

Z výsledku již snadno zjistíme, že daná funkce není sudá, lichá ani periodická.

Limity v krajních bodech a bodu nespojitosti vyšly  $\lim_{x\to -\infty} \frac{x^2}{(x-1)^2}$  $\frac{x^2}{(x-1)} = -\infty$ ,  $\lim_{x \to \infty} \frac{x^2}{(x-1)}$  $\frac{x}{(x-1)} = \infty$ ,  $\lim_{x\to 1^-} \frac{x^2}{(x-1)}$  $\frac{x^2}{(x-1)} = -\infty$ ,  $\lim_{x \to 1^+} \frac{x^2}{(x-1)}$  $\frac{x}{(x-1)} = \infty.$ 

Asymptoty určíme pomocí příkazu *asymptotes of*.

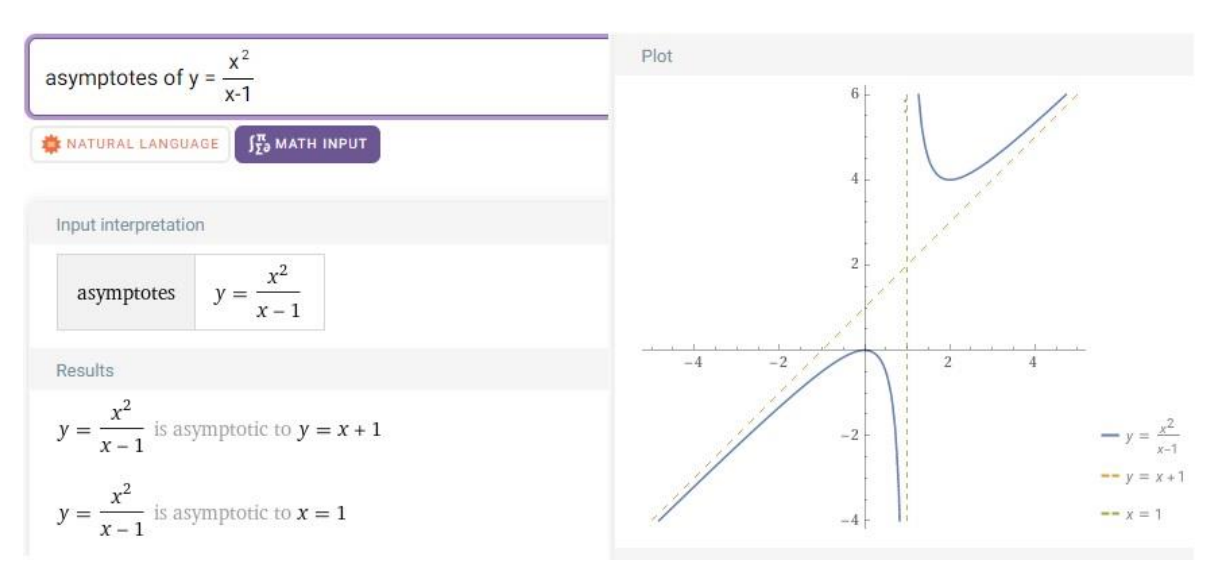

Obrázek 59 Příklady – Funkce – řešení asymptoty

Funkce má asymptotu se směrnicí  $y = x + 1$  a asymptotu bez směrnice v bodě nespojitosti  $x = 2$ .

Monotonii určíme využitím příkazu *monotonicity* a pro získání extrémů funkce použijeme příkaz *extrema calculator*.

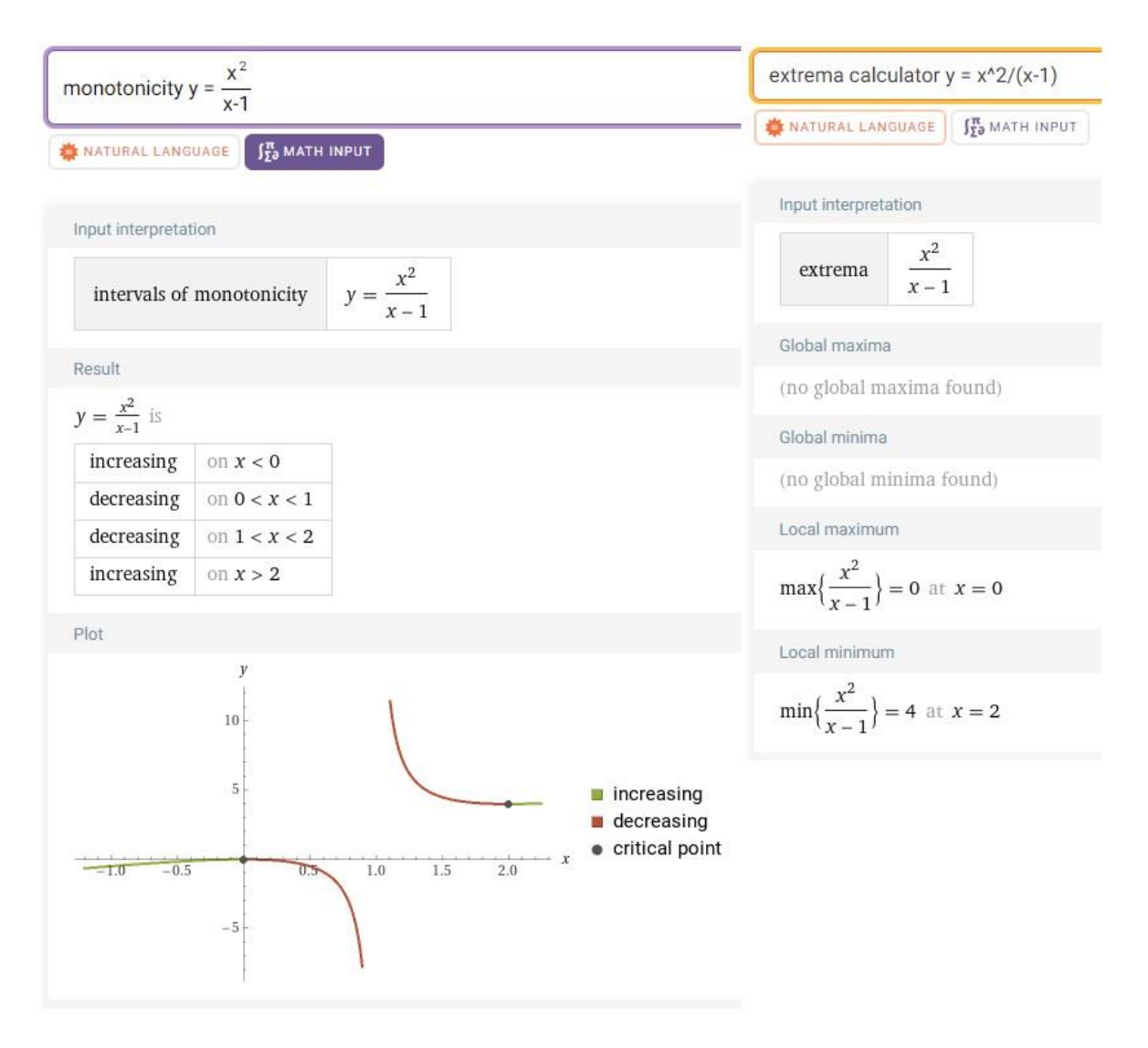

Obrázek 60 Příklady – Funkce – řešení monotonie, extrémy

Z výsledku od WA (obr. 60) tedy vidíme, že funkce je rostoucí na intervalu (−∞, 0) ∪  $(2, ∞)$  a klesající na intervalu  $(0, 1)$  ∪  $(1, 2)$ . Lokální minimum má funkce v bodě  $x = 2$ a lokální maximum má funkce v bodě  $x = 0$ . Globální maximum a minimum neexistuje.

Pro určení konkávnosti a konvexnosti použijeme příkaz *concavity,* inflexní body získáme pomocí příkazu *inflection point of* a k vykreslení grafu funkce využijeme příkazu *plot*.

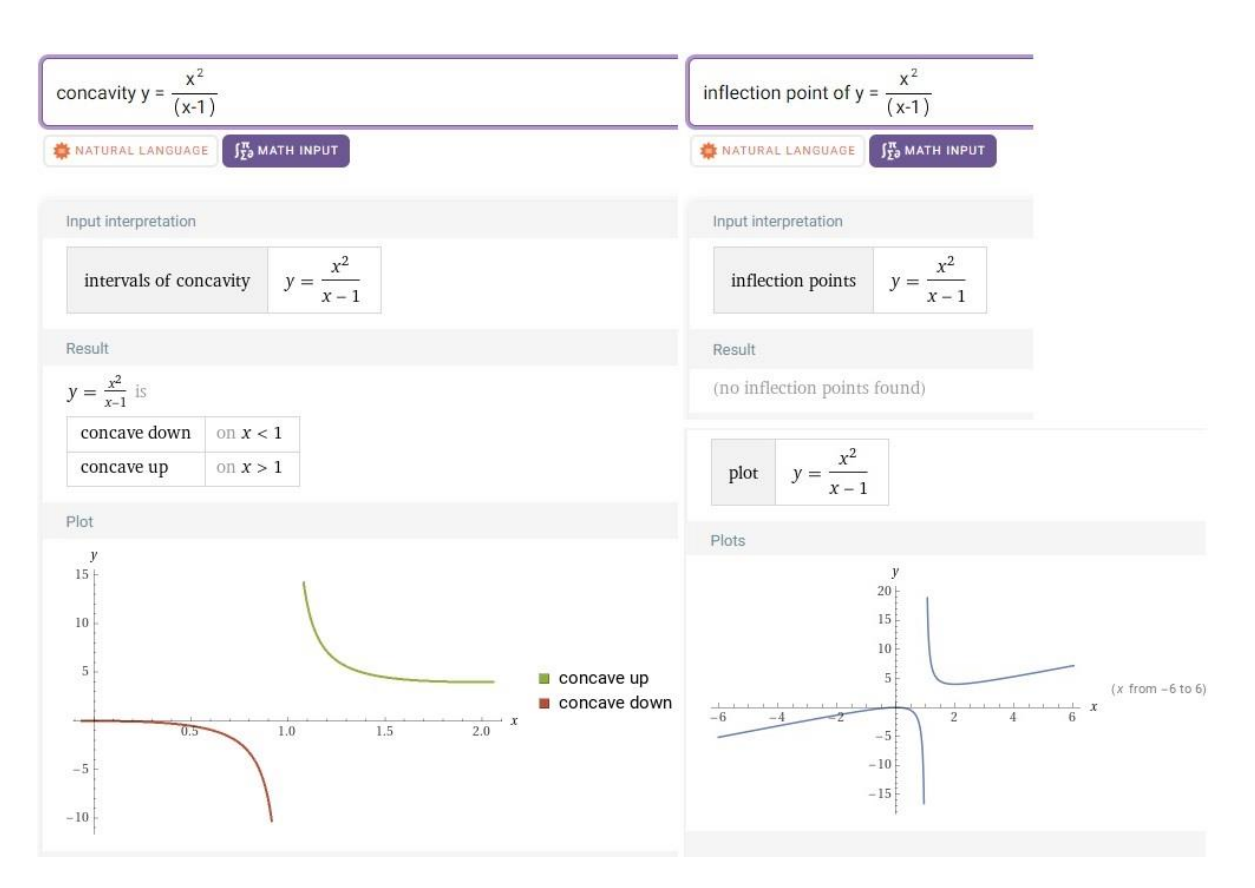

Obrázek 61 Příklady – Funkce – řešení konkávnost/konvexnost, inflexní body

Snadno zjistíme, že funkce je konkávní na intervalu (−∞, 1) a konvexní na intervalu (1, ∞). Inflexní body neexistují a graf funkce je vykreslen na intervalu (−6, 6).

## 4.5 POLYNOMY

**Zadání:** Určete součin polynomů:  $p_1$ :  $(2x^2 - 3x + 2)$ ,  $p_2$ :  $(5x^3 + 6x^2 - 5x + 9)$ 

**Postup řešení:** K nalezení součinu polynomů použijeme příkaz *expand*, za který napíšeme polynomy  $p_1, p_2$  bez toho, že bychom je oddělovali čárkou.

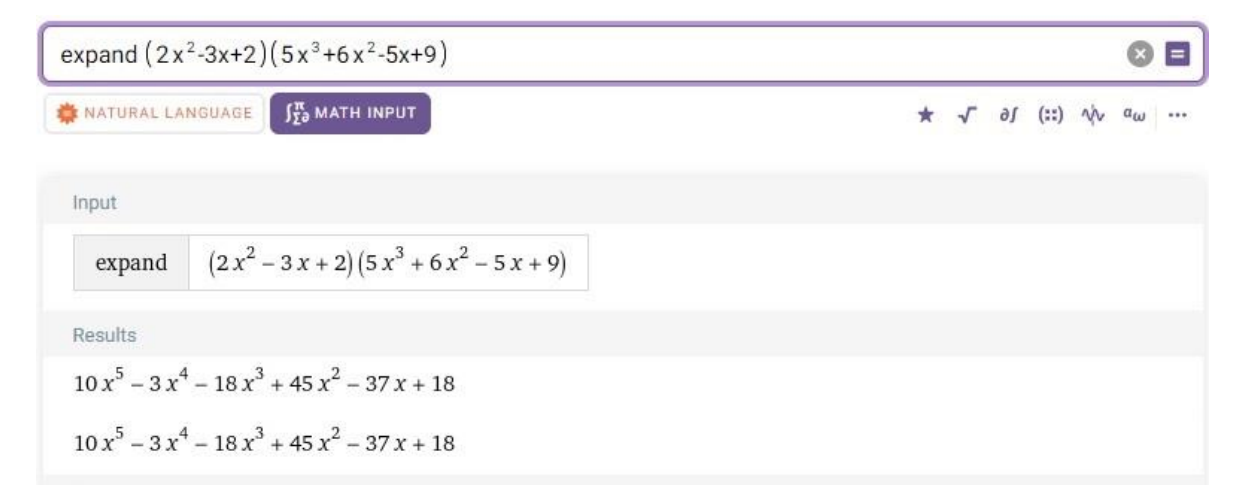

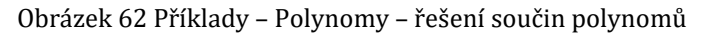

Podle WA hledaný součin polynomů vypadá následovně:  $10x^5 - 3x^4 - 18x^3 +$  $45x^2 - 37x + 18$ , což je správně.

**Zadání:** Rozložte polynomy.

- 1)  $p_1$ :  $x^5 + x^3 x^2 1$ ,
- 2)  $p_2: x^2 15x + 50$

**Postup řešení:** Pro zjištění rozkladu polynomu  $p_1$  použijeme příkaz *simplify* a pro polynom <sup>2</sup> využijeme příkaz *factor*.

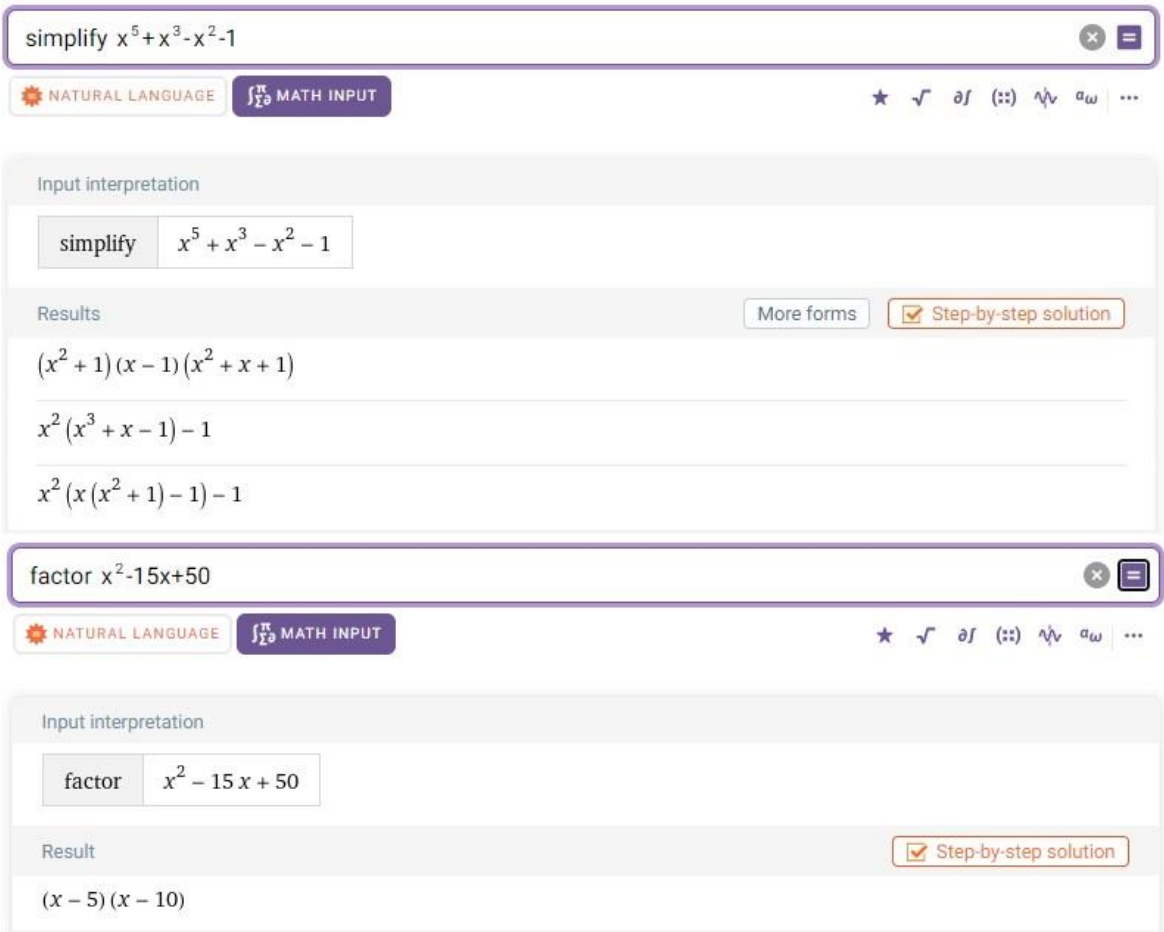

Obrázek 63 Příklady – Polynomy – řešení rozklad polynomů

Pro polynom  $p_1$  vybereme první variantu rozkladu, kterou WA napsal jako řešení, tedy rozklad  $(x^2 + 1)(x - 1)(x^2 + x + 1)$ . Při použití příkazu *factor* nám WA vypsal jedinou variantu rozkladu polynomu  $p_2$ , kterou je  $(x - 5)(x - 10)$ .

Pro ověření můžeme použít příkaz *expand* nebo opět *simplify*. Za tyto příkazy připíšeme nalezené rozklady polynomu.
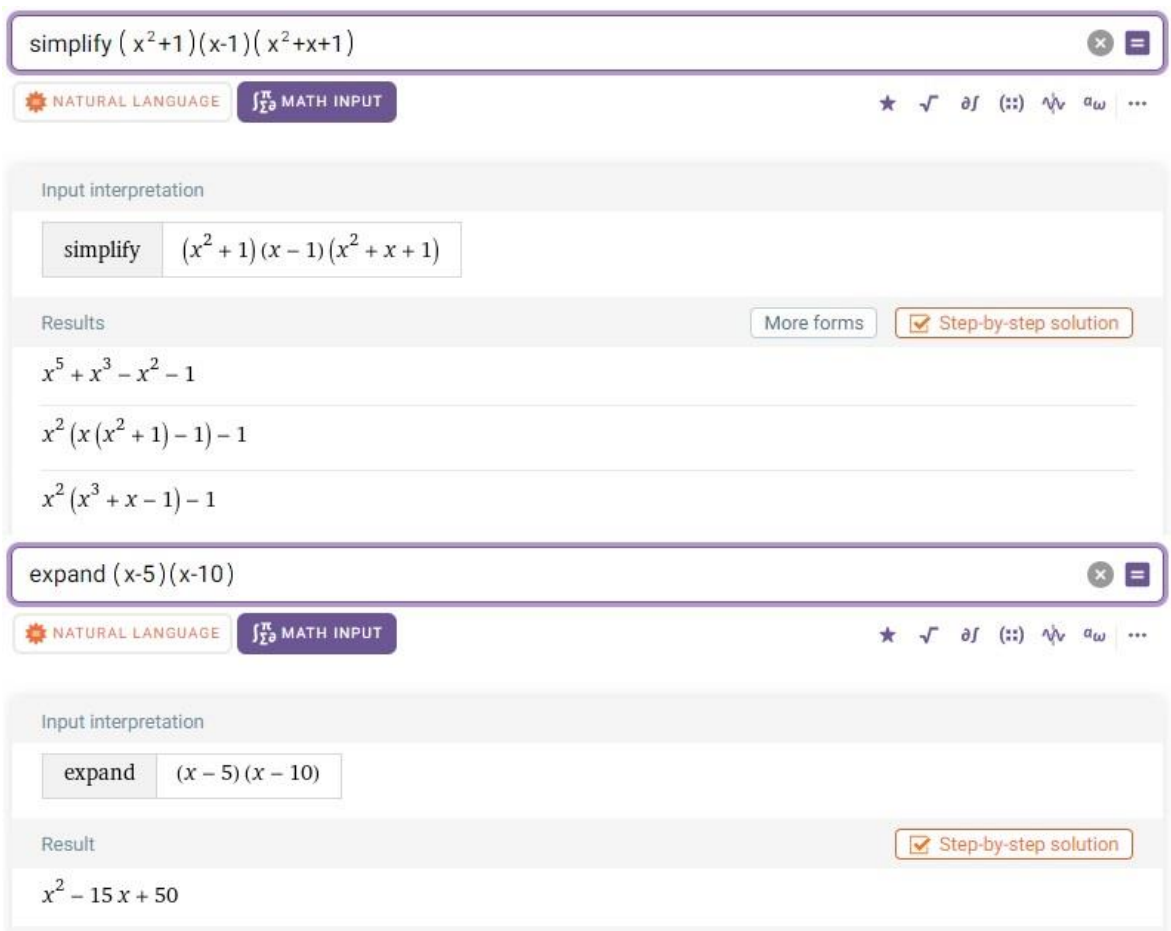

Obrázek 64 Příklady – Polynomy – ověření správnosti řešení rozkladu polynomů

<span id="page-72-0"></span>Vybrané varianty rozkladu pro oba polynomy jsou správně, protože jsme dostali původní polynomy.

**Zadání:** Určete podíl polynomů:

- 1)  $(14x^5 + 4x^4 x^3 + 2x^2 + 3x + 5)$ :  $(2x^2 1)$
- 2)  $(x^4 + 8x^3 + 24x^2 + 32x + 16)$ :  $(x + 2)$
- 3)  $(x^7 + 2)$ :  $(x + 1)$

[12, s. 141]

**Postup řešení:** K určení podílu prvního zadání využijeme příkaz *simplify*. Pro řešení druhého podílu polynomů použijeme stránku pro dělení polynomů, na kterou se dostaneme pomocí příkazu *divide polynomial.* Výsledek posledního příkladu zjistíme pomocí příkazu *quotient and remainder.*

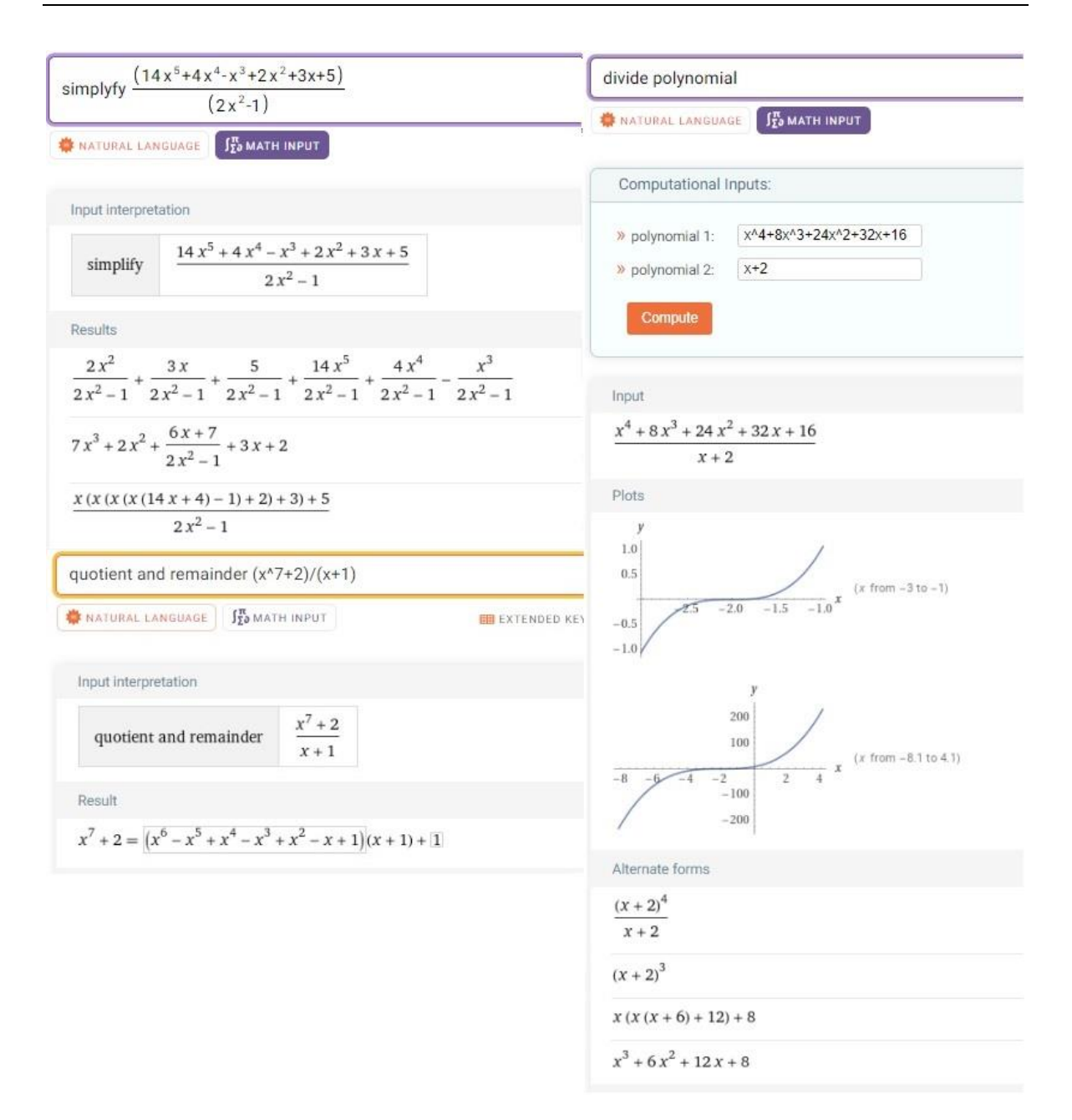

Obrázek 65 Příklady – Polynomy – řešení podíl polynomů

<span id="page-73-0"></span>Ze tří možností výsledného podílu prvního příkladu vybereme druhou možnost a přepíšeme ji do tvaru  $7x^3 + 2x^2 + 3x + 2 + \frac{6x+7}{3x^2}$  $\frac{3x+7}{2x^2-1}$ , což je hledaný výsledek.

Výsledek druhého příkladu, kde byla využita stránka pro dělení polynomů, nalezneme v sekci pod nápisem "Alternate forms". Zde ovšem nebyl zobrazen hledaný výsledek, a tak se muselo kliknout na tlačítko s nápisem "More forms". Po tomto úkonu se zobrazil tvar  $x^3 + 6x^2 + 12x + 8$ , který je výsledkem.

U posledního příkladu víme, že výstup od WA je zápis rovnosti, a proto poslední výsledek získáme vydělením rovnice dělitelem. Výsledkem je pak $x^6 - x^5 + x^4 - x^3 +$  $x^2 - x + 1 + \frac{1}{x}$  $\frac{1}{x+1}$ .

**Zadání:** Uprav polynom doplněním na čtverec.  $p: 4x^2 + 16x - 12$ 

**Postup řešení:** Do příkazové řádky napíšeme příkaz *complete the square* a za něj připíšeme zadaný polynom.

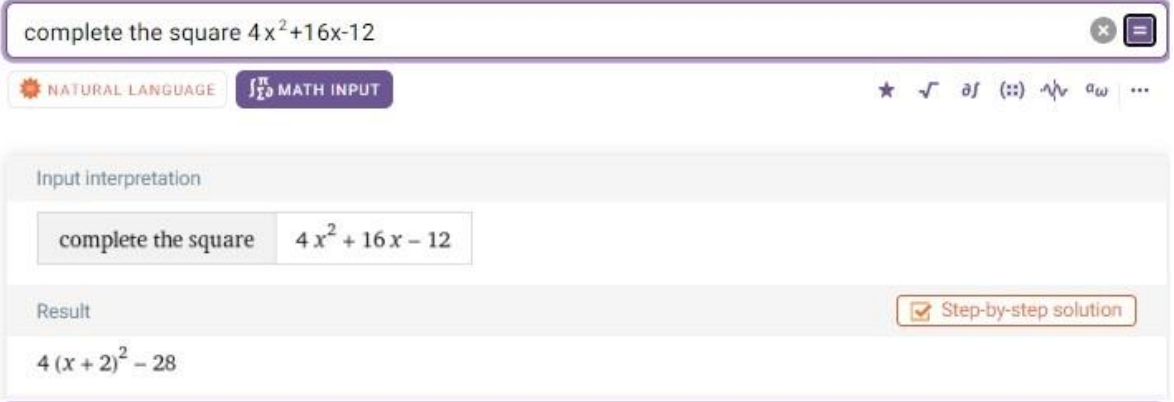

Obrázek 66 Příklady – Polynomy – řešení doplnění na čtverec

<span id="page-74-0"></span>Z výstupu od WA je hledaný tvar polynomu ve tvaru  $4(x + 2)^2 - 28$ . Tím jsme příklad vyřešili.

**Zadání:** Určete kořeny polynomů.

- 1)  $p_1$ :  $x^3 5x^2 18x + 72$
- 2)  $p_2$ :  $4x^4 + 28x^3 11x^2 210x + 225$

**Postup řešení:** Kořeny nalezneme pomocí příkazu *roots of*. Za tento příkaz následně připojíme každý polynom zvlášť.

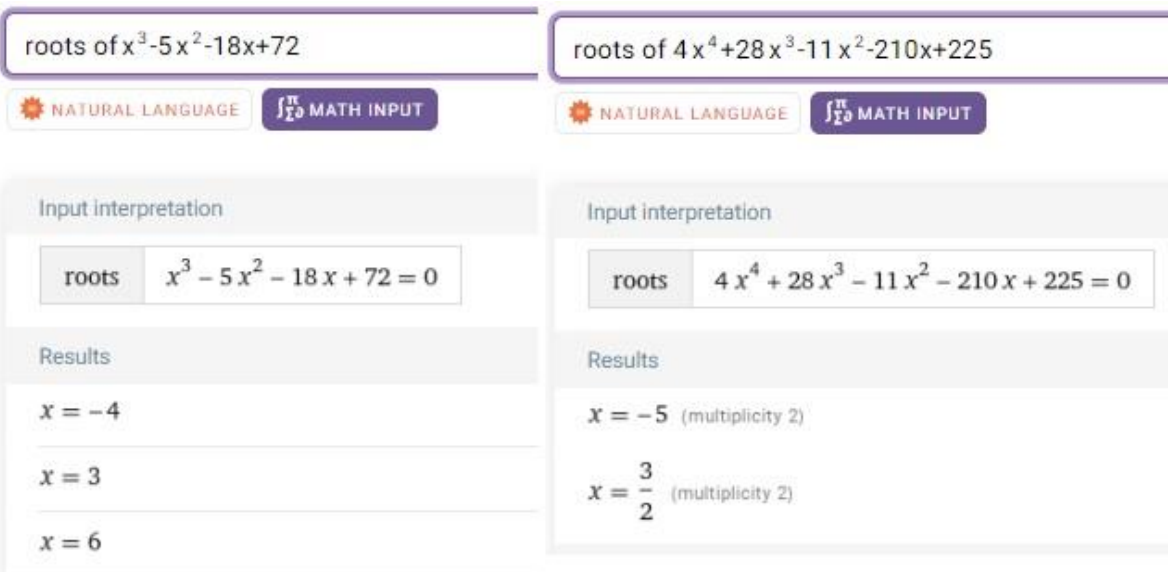

Obrázek 67 Příklady – Rovnice – řešení určení kořenů polynomů

<span id="page-75-0"></span>První polynom má celkem tři kořeny, kterými jsou  $x_1 = -4$ ,  $x_2 = 3$ ,  $x_3 = 6$ . Druhý polynom má dva dvojnásobné kořeny  $x_1 = -5, x_2 = \frac{3}{2}$  $\frac{3}{2}$ .

## 4.6 VÝROKOVÁ LOGIKA

**Zadání:** Rozhodněte, při kterých pravdivostních hodnotách výroků je složený výrok [(A ⇒  $(C)$  V (  $A \Rightarrow B$ )]  $\wedge$  [(  $A \Rightarrow C$ )  $\wedge$  ( $B \Rightarrow C$ )] nepravdivý.

**Postup řešení:** Do příkazové řádky vložíme následující vstup: truth table [(a=>c) or (a=>b)] and [(a=>c) and (b=>c)]. Z tabulky pravdivostních hodnot následně vybereme ty řádky, kde je hodnota výroku rovna F.

|                                                        |                      |             | truth table[(a=>c) or (a=>b)] and [(a=>c) and (b=>c)]                                            | Ξ                                                                                                    |
|--------------------------------------------------------|----------------------|-------------|--------------------------------------------------------------------------------------------------|----------------------------------------------------------------------------------------------------|
| $\int_{\Sigma_0}^{\pi}$ MATH INPUT<br>NATURAL LANGUAGE |                      |             |                                                                                                  | EXTENDED KEYBOARD :: EXAMPLES 1 UPLOAD X RANDOM                                                                                                    |
|                                                        | Input interpretation |             |                                                                                                  |                                                                                                    |
| truth table                                            |                      |             | $((a \Rightarrow c) \lor (a \Rightarrow b)) \land ((a \Rightarrow c) \land (b \Rightarrow c))$   |                                                                                                    |
|                                                        | Truth table          |             |                                                                                                  | $p \Rightarrow q$ represents the logical implication $p \Rightarrow q$<br>e <sub>1</sub> ve <sub>2</sub> v is the logical OR function<br>e <sub>1</sub> Ae <sub>2</sub> A is the logical AND function |
| $\alpha$                                               | b                    | C.          | $((a \Rightarrow c) \vee (a \Rightarrow b)) \wedge ((a \Rightarrow c) \wedge (b \Rightarrow c))$ |                                                                                                    |
| T                                                      | T                    | T           | T                                                                                                |                                                                                                    |
| T                                                      | T                    | $\mathbf F$ | $\mathbf F$                                                                                      |                                                                                                    |
| T                                                      | F                    | T           | T                                                                                                |                                                                                                    |
| T                                                      | F                    |             | F                                                                                                |                                                                                                    |
| F                                                      | T                    | T           | T                                                                                                |                                                                                                    |
| F                                                      | T                    | F           | F                                                                                                |                                                                                                    |
| F                                                      | F                    | T           | T                                                                                                |                                                                                                    |
|                                                        |                      | F           | T                                                                                                |                                                                                                    |

Obrázek 68 Příklady – Výroková logika – řešení určení nepravdivosti výroku

<span id="page-76-0"></span>Složený výrok je nepravdivý ve třech případech. První možností je, když hodnoty výroků  $A, B, C$  budou  $A = 1, B = 1, C = 0$ , další možností jsou hodnoty  $A = 1, B = 0, C =$ 0. Poslední případ, kdy složený výrok bude nepravdivý, je při hodnotách výroků  $A = 0, B =$  $1, C = 0$ . Tím je příklad vyřešen.

**Zadání:** Máme výroky A, B, C, D. Výroky B, C jsou pravdivé a výroky A, C jsou nepravdivé. Určete, zda jsou dané výroky pravdivé nebo nepravdivé.

- 1)  $[(\bar{A} \Rightarrow B) \wedge (\overline{A \Rightarrow D})] \Leftrightarrow [(A \Rightarrow D) \wedge (B \Rightarrow C)]$
- 2)  $[(A \lor B \land D) \lor (C \Rightarrow D)] \Rightarrow [B \Leftrightarrow (\overline{\overline{A} \Rightarrow B})]$

**Postup řešení:** Pro vygenerování pravdivostní tabulky využijeme příkaz *truth table.* Za tento příkaz napíšeme postupně každou formuli a vstup odešleme. Ve vygenerovaných tabulkách najdeme řádek s hodnotami výroků  $A = F$ ,  $B = T$ ,  $C = T$ ,  $D = F$  a podíváme se na hodnotu složeného výroku.

## 4 ŘEŠENÉ PŘÍKLADY

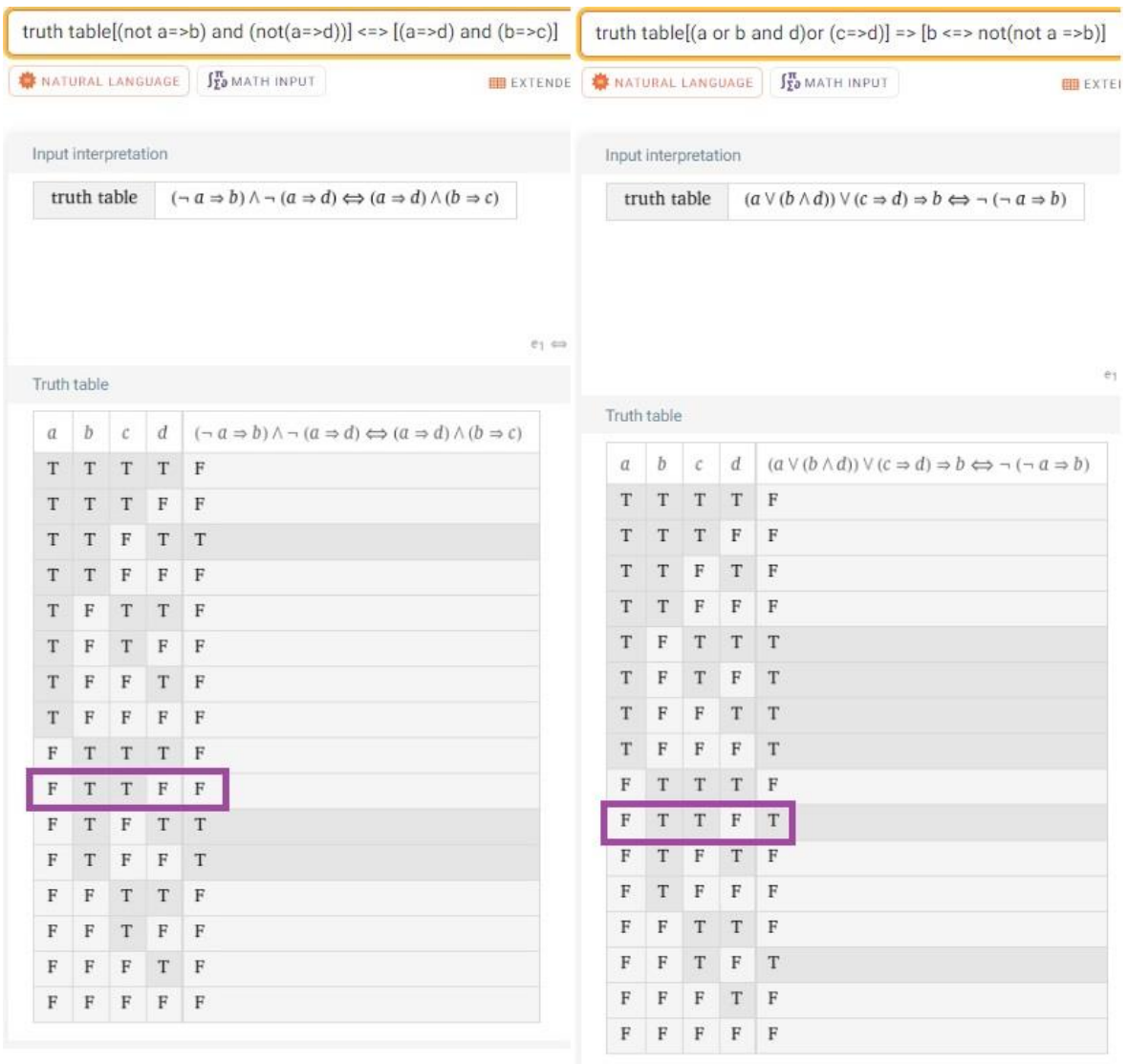

Obrázek 69 Příklady – Výroková logika – řešení určení pravdivosti/nepravdivosti výroků

<span id="page-77-0"></span>První složený výrok za podmínek, že výroky A, D jsou nepravdivé a výroky B, C jsou pravdivé, je nepravdivý. Druhý složený výrok je za stejných podmínek pravdivý.

#### **ZÁVĚR**

Cílem této bakalářské práce bylo prozkoumat možnosti využití prostředí WA a způsoby práce s touto webovou aplikací ve vybraných oblastech školské matematiky.

V první kapitola je věnována seznámení s webovou aplikací WA. Tato kapitola pojednává o vývoji, historii, možnostech využití a základních informacích o WA. Nakonec této kapitoly je představeno prostředí webové aplikace WA.

Ve druhé kapitole je podrobně popsané ovládání této webové aplikace. Zde jsou uvedeny možnosti zadávání vstupů a je představeno několik základních příkazů. U matematického vstupu je každá pomocná klávesnice podrobněji popsána a kapitola je zakončena seznámením s kombinovaným vstupem.

Třetí kapitola je zaměřena již na práci učivem. Celkem se tato bakalářská práce dotkla šesti vybraných témat ze školské matematiky, kterými jsou rovnice, nerovnice, soustavy rovnic a nerovnic, funkce, polynomy a výroková logika. Každé téma je uvedeno odstavcem s informacemi o tom, kde se s danou problematikou žáci setkávají. Poté následuje podkapitola s definicemi týkajících se daného učiva. Další podkapitoly jsou již věnovány danému učivu a práci s ním ve WA. Ke každému učivu jsou představeny s ním související implementované příkazy WA. Možnosti využití WA pro vybrané učivo jsou demonstrovány na ukázkových příkladech. Každý výstup z WA je podrobně popsán a je zde i kladen důraz na klady a zápory některých příkazů.

Poslední kapitola je věnována vyřešení konkrétních příkladů ze všech šesti vybraných oblastí školské matematiky. Příklady jsou řešeny pomocí příkazů, které byly představeny ve třetí kapitole bakalářské práce.

#### **RESUMÉ**

Tato bakalářská práce se zabývá využitím a prací s webovou aplikací WA ve vybraných oblastech školské matematiky. V první kapitole je představena webová aplikace WA. Druhá kapitola je věnována podrobnému popisu ovládání této aplikace a možnostem zadávání vstupních dat. Třetí kapitola se již zabývá využitím aplikace WA v šesti vybraných oblastech školské matematiky. Vybranými oblastmi školské matematiky jsou rovnice, nerovnice, soustavy rovnic a nerovnic, funkce, polynomy a výroková logika. Pro každé učivo jsou představeny s ním související příkazy. Chování každého příkazu je podrobně popsáno. Poslední kapitola obsahuje vyřešené konkrétní příklady z každé vybrané oblasti školské matematiky.

#### **RESUME**

This bachelor thesis deals with the use and work with the WA web application in selected areas of school mathematics. The first chapter introduces the WA web application. The second chapter is devoted to a detailed description of how to use this application and the input data entry options. The third chapter deals with the use of the WA application in six selected areas of school mathematics. The selected areas of school mathematics are equations, inequalities, systems of equations and inequalities, functions, polynomials and propositional logic. For each subject area, related commands are introduced. The behavior of each command is described in detail. The last chapter contains solved concrete examples from each selected area of school mathematics.

## **SEZNAM LITERATURY**

- [1] WOLFRAM ALPHA LLC. About Wolfram|Alpha. *WolframAlpha* [online]. [cit. 2024-01-25]. Dostupné z: <https://www.wolframalpha.com/about>
- [2] WOLFRAM, Stephen. *Wolfram|Alpha Is Coming!*. Online. Blog.wolfram.com. 2009. Dostupné z: [https://blog.wolfram.com/2009/03/05/wolframalpha](https://blog.wolfram.com/2009/03/05/wolframalpha-is-coming/)–is– [coming/.](https://blog.wolfram.com/2009/03/05/wolframalpha-is-coming/) [cit. 2023–12–13].
- [3] Honzík, Lukáš. 2013. "Wolfram|Alpha". *Matematika–Fyzika–Informatika* 22 (2):143–150. [https://www.mfi.upol.cz/index.php/mfi/article/view/33.](https://www.mfi.upol.cz/index.php/mfi/article/view/33)
- [4] WOLFRAM ALPHA LLC. What Is Wolfram|Alpha? *WolframAlpha* [online]. [cit. 2024–01–30]. Dostupné z: <https://www.wolframalpha.com/tour>
- [5] EHRLICHOVÁ, Klára. Wolfram Alpha. Ikaros [online]. 2009, ročník 13, číslo 7 [cit. 2023–11–06]. urn:nbn:cz:ik–13204. ISSN 1212–5075. Dostupné z: <http://ikaros.cz/node/13204>
- [6] CHARVÁT, Jura, Jaroslav ZHOUF a Leo BOČEK. *Matematika pro gymnázia – Rovnice a nerovnice*. 4. vydání. Praha: Prometheus, 2010. ISBN 987–80–7196– 362–2.
- [7] ODVÁRKO, Oldřich. *Matematika pro střední školy: Rovnice a nerovnice*. Praha: Prometheus, 2015. Učebnice pro střední školy (Prometheus). ISBN 978–80– 7196–455–1.
- [8] COURSEWARE ZČU, KMA/M1. *Soustavy rovnic: Maticový počet II.* [Online, PDF]. 2023, 52 s. [cit. 2024–02–29]. Dostupné z: [https://courseware.zcu.cz/CoursewarePortlets2/DownloadDokumentu?id=2316](https://courseware.zcu.cz/CoursewarePortlets2/DownloadDokumentu?id=231670) [70](https://courseware.zcu.cz/CoursewarePortlets2/DownloadDokumentu?id=231670)
- [9] ODVÁRKO, Oldřich. *Matematika pro gymnázia: Funkce*. 4. vydání. Praha: Prometheus, 2016. ISBN 978–80–7196–357–8.
- [10] *COURSEWARE ZČU, KMA/M1. Hrubý text přednášek: KMA/M1/přednášky [Online, PDF]. 2020, 25 s.* [cit. 2024–02–15]. *Dostupné také z: [https://courseware.zcu.cz/CoursewarePortlets2/DownloadDokumentu?id=2190](https://courseware.zcu.cz/CoursewarePortlets2/DownloadDokumentu?id=219010)*

*[10](https://courseware.zcu.cz/CoursewarePortlets2/DownloadDokumentu?id=219010)*

- [11] ČADA, Roman, Tomáš KAISER a Zdeněk RYJÁČEK. COURSEWARE ZČU, KMT/ELA. *Diskrétní matematika* [Online, PDF]. Západočeská univerzita v Plzni, 2004, 26 s. [cit. 2024–02–16]. Dostupné z: [https://courseware.zcu.cz/CoursewarePortlets2/DownloadDokumentu?id=2257](https://courseware.zcu.cz/CoursewarePortlets2/DownloadDokumentu?id=225730) [30](https://courseware.zcu.cz/CoursewarePortlets2/DownloadDokumentu?id=225730)
- [12] BUŠEK, Ivan a Emil CALDA. *Matematika pro gymnázia: Základní poznatky z matematiky*. Dotisk 3., upraveného vydání. Praha: Prometheus, 2007. ISBN 978–80–7196–146–8.
- [13] VOŠICKÝ, Zdeněk. *Matematika v kostce: pro střední školy*. Dotisk 1. vydání. Havlíčkův Brod: Fragment, 2007. ISBN 978–80–253–0191–3.

# **SEZNAM OBRÁZKŮ, TABULEK, GRAFŮ A DIAGRAMŮ**

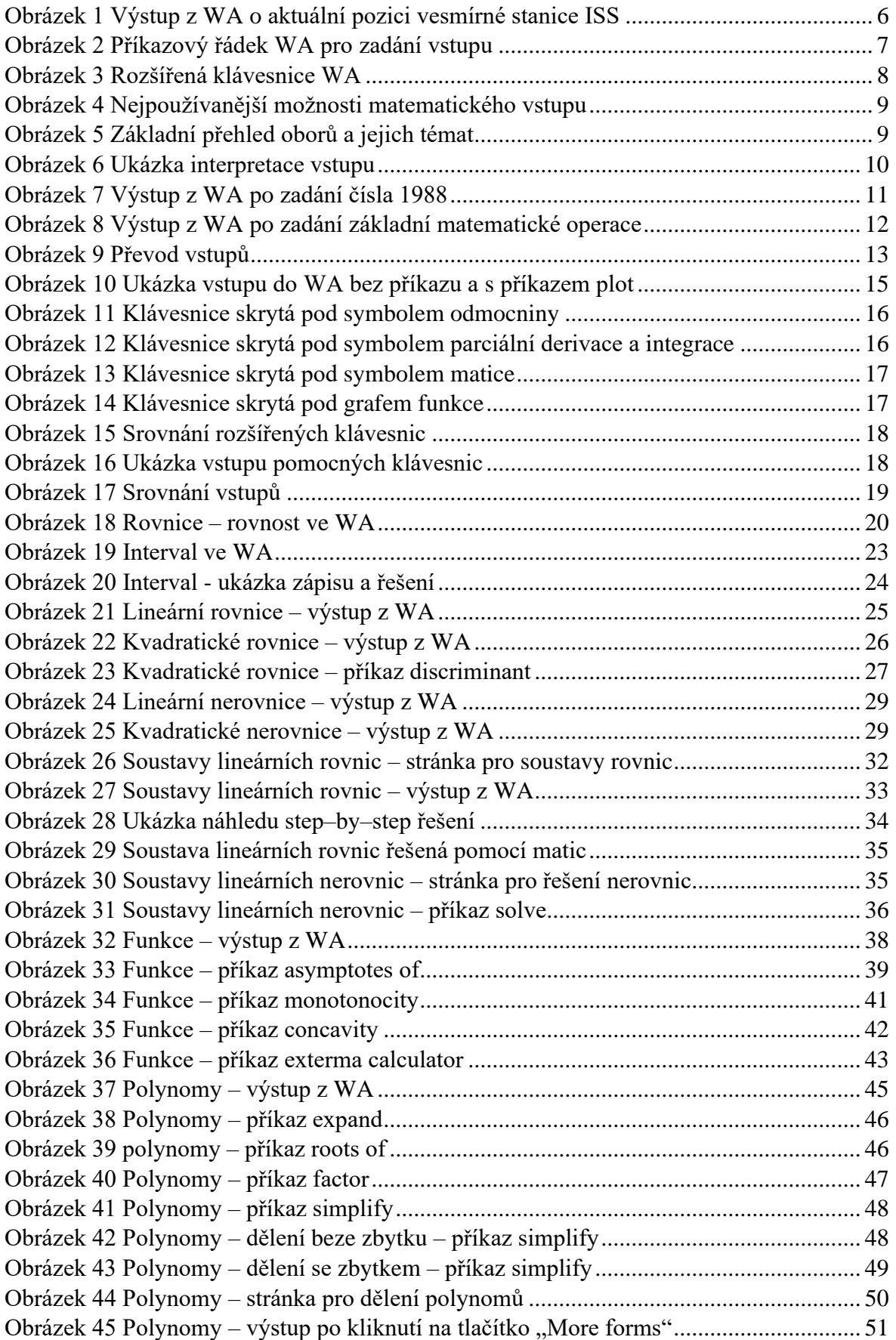

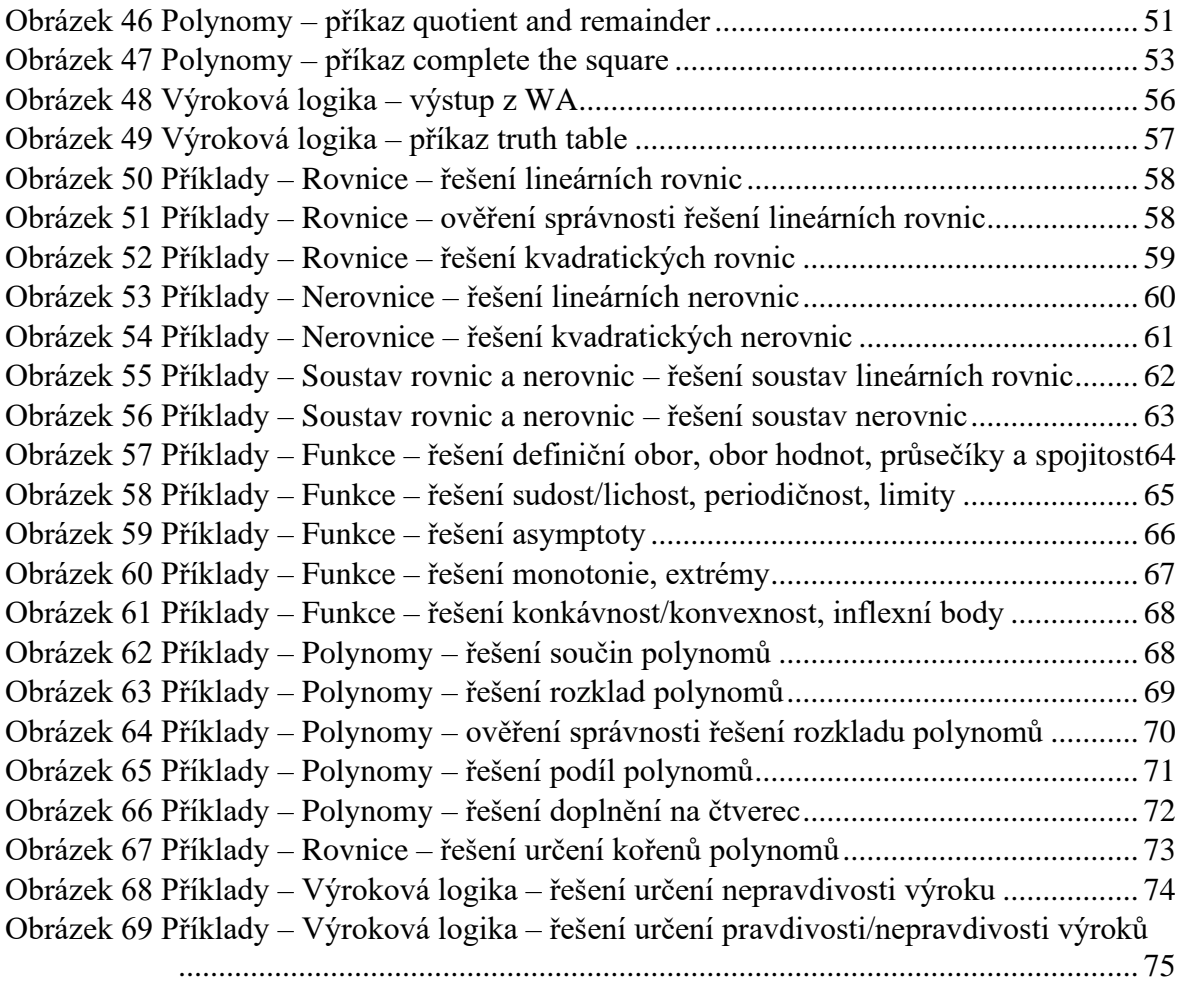

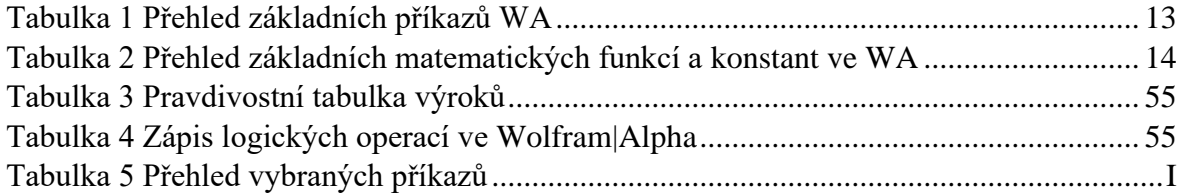

## **PŘÍLOHY**

## Tabulka 5 Přehled vybraných příkazů

<span id="page-83-0"></span>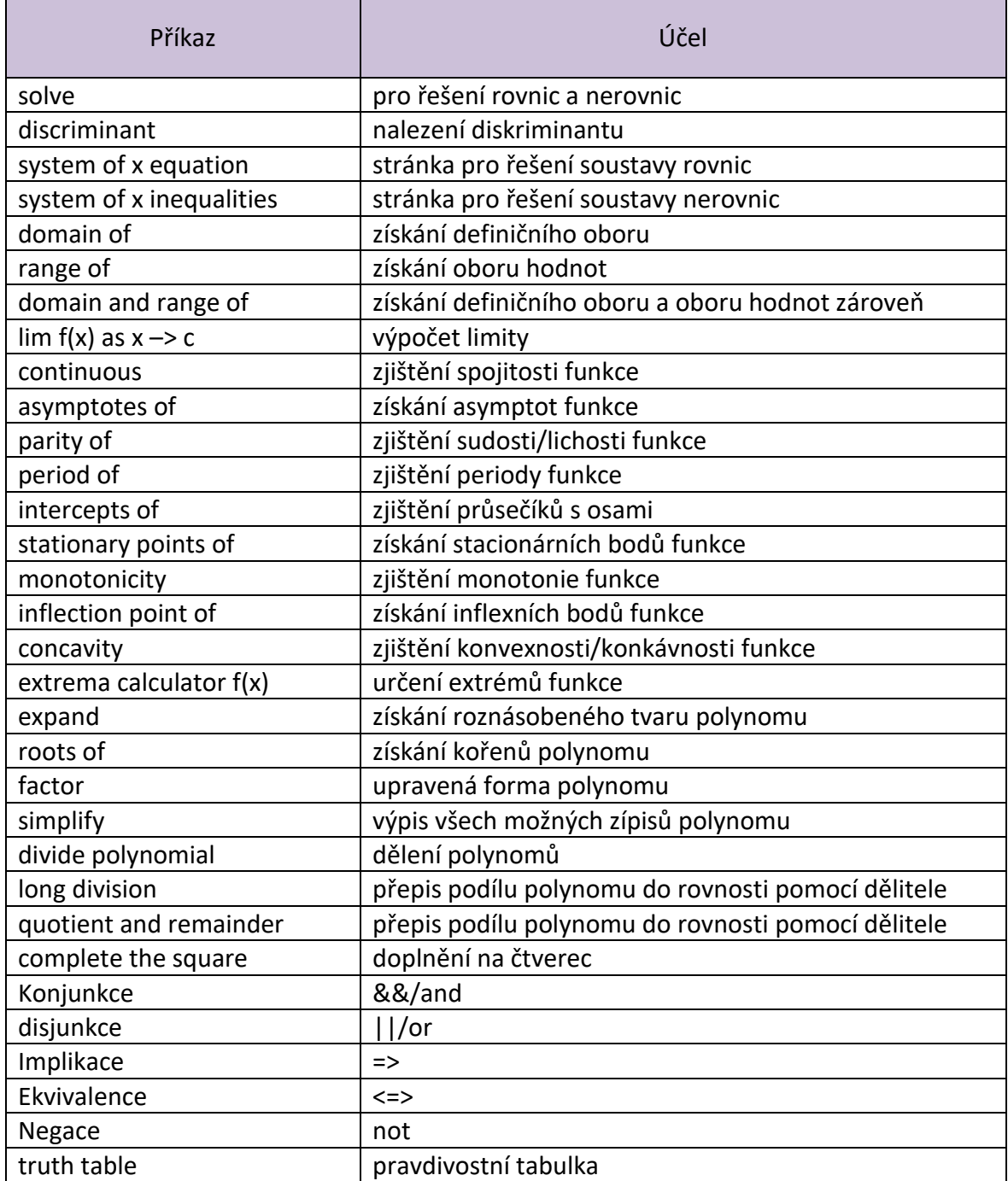